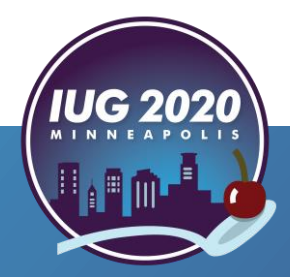

# **Finally Inventory Became Easy**<br>
The American University in Cairo<br>
Mohamed Khalil<br>
Pre-Conference • Wednesday, April 15<sup>th</sup><br>
Main Conference • Thursday, April 16<sup>th</sup> – Saturday, April 18th

*The American University in Cairo*

Mohamed Khalil

Pre-Conference **•** Wednesday, April 15th

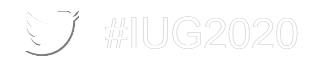

### **Agenda**

- **[Introduction](#page-2-0)**
- **[Inventory Control Function](#page-7-0)**
- **[Print Shelf List](#page-15-0)**
- **[Process the Shelf List File](#page-39-0)**
- **[Collect Data](#page-58-0)**
- **[Process the Collected Data File](#page-60-0)**
- **[Transfer Collected Data File to Sierra Review File](#page-64-0)**
- **Example Review File to Shelf List**
- **[Inventory Report Analysis](#page-84-0)**
- **[Summary](#page-117-0)**

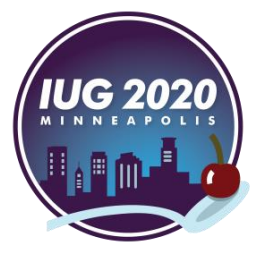

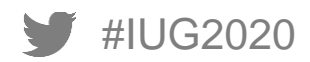

# <span id="page-2-0"></span>**Introduction**

### **The American University in Cairo (AUC)**

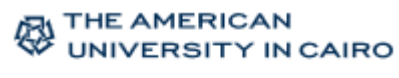

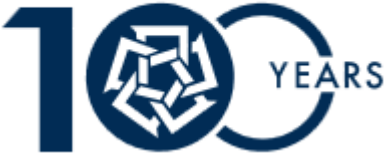

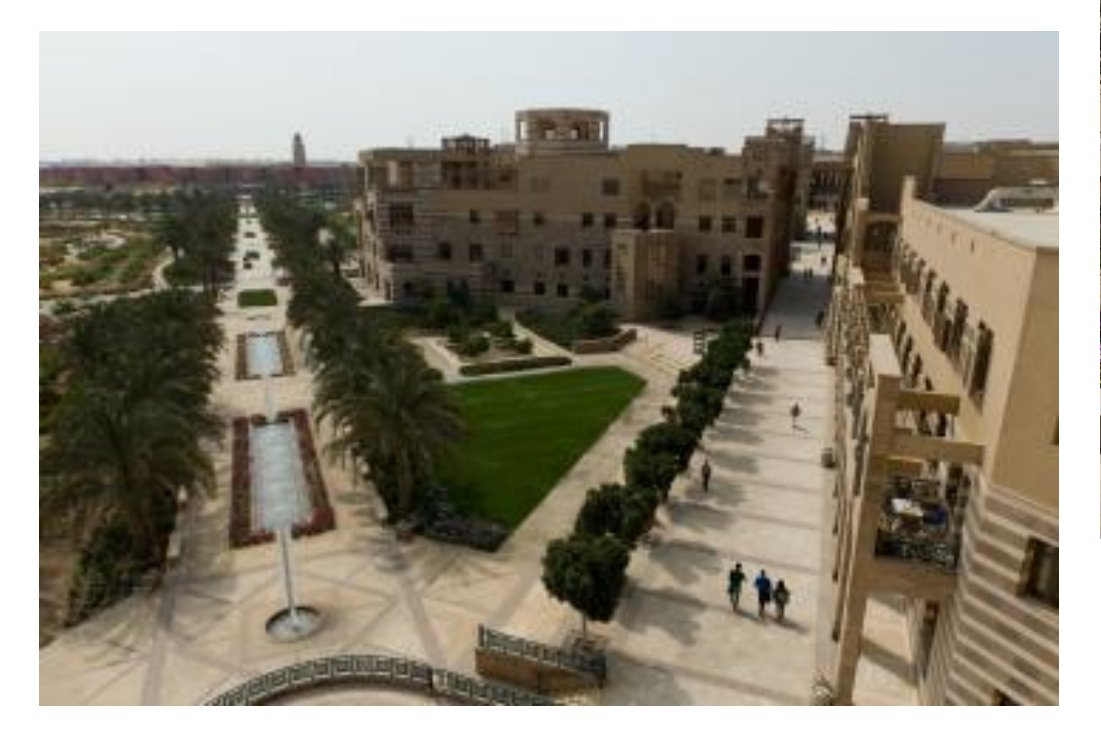

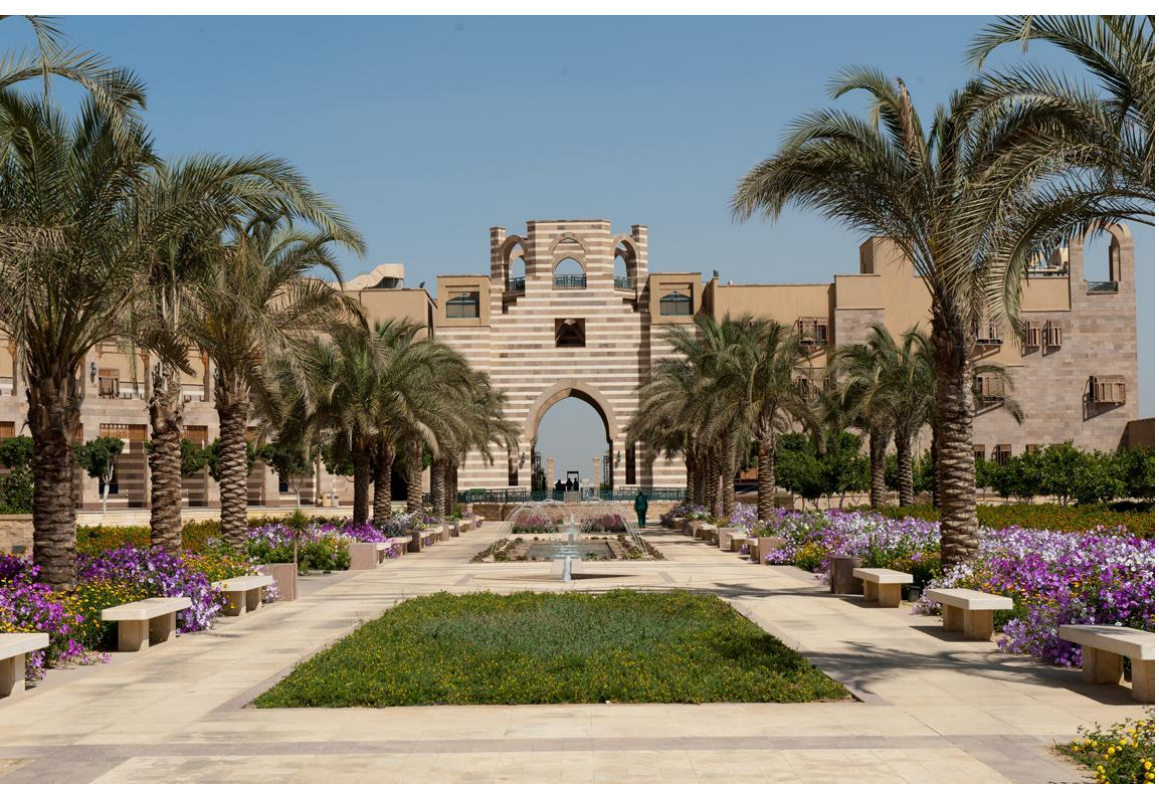

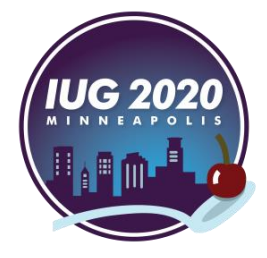

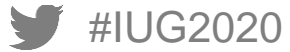

### **AUC Libraries**

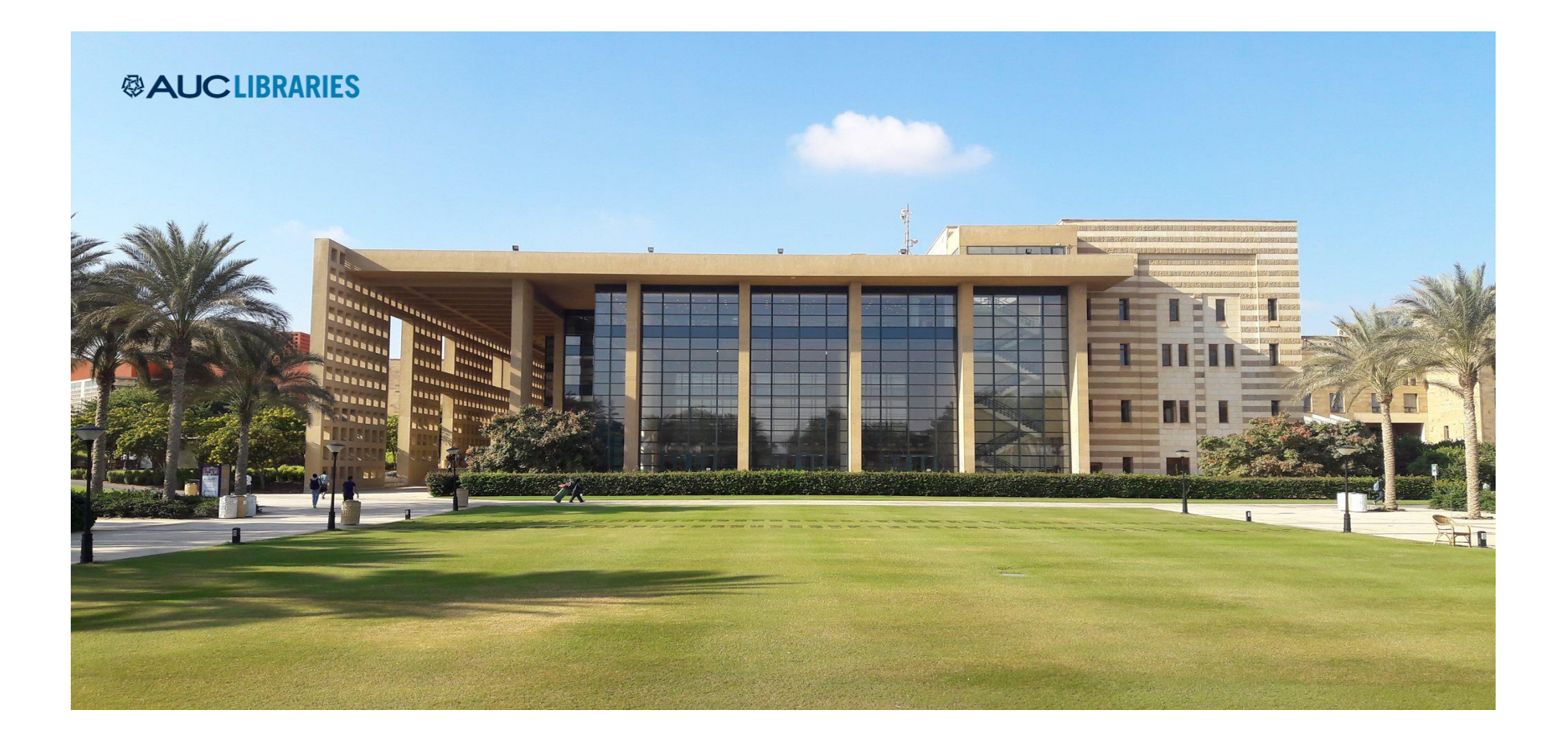

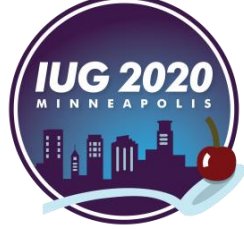

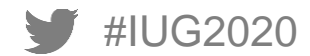

### **Introduction**

- Why now?
	- **Last inventory was in 2008**
	- Many complaints of missing books
	- **Moving to more eBooks and less print** 
		- Need to discard (copies, ...)
- **Challenges** 
	- **Example 2 Fig. 2** Eayoff and early retirement of staff in charge
	- **Incomplete documentations**
- **Sierra Create Lists!** 
	- **Sorting does not reflect actual order on shelf**
	- **Exported barcodes may contain spaces**

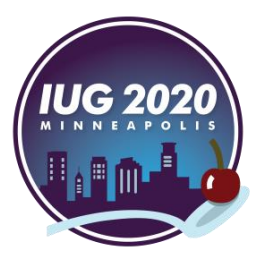

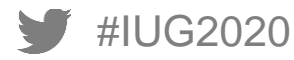

### **Before We Begin, Who Are the Audience?**

- Who are familiar with Admin Corner (c/c base interface)?
- Who are doing inventory?
- Who are doing inventory manually?
- Who are doing inventory using INNOPAC Inventory Control Function?
- Who are doing inventory using something else?

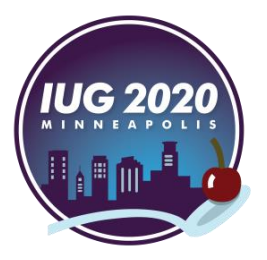

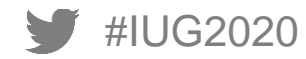

# <span id="page-7-0"></span>**Inventory Control Function**

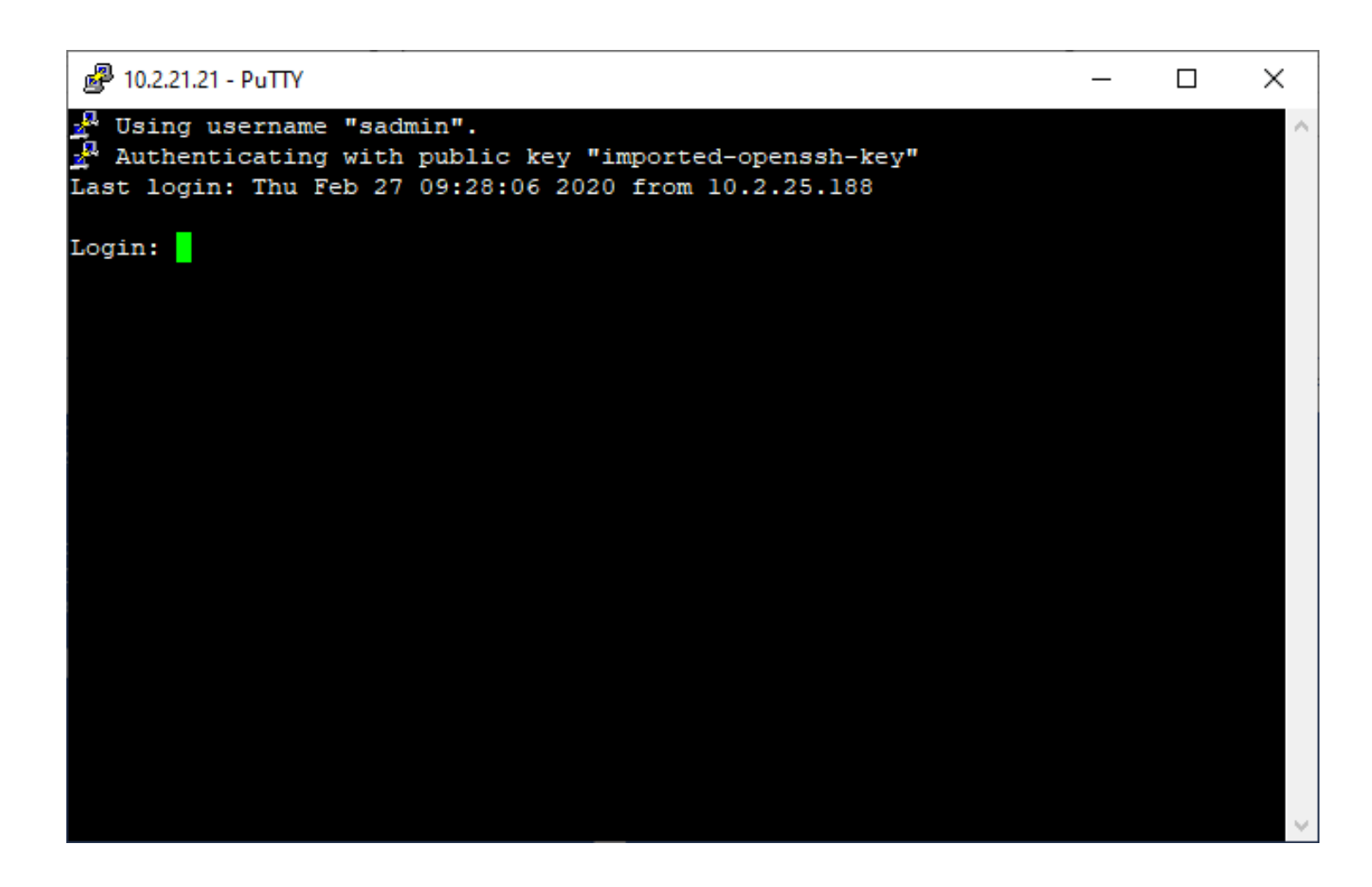

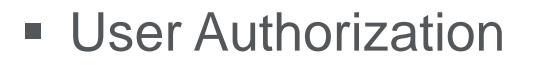

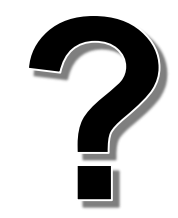

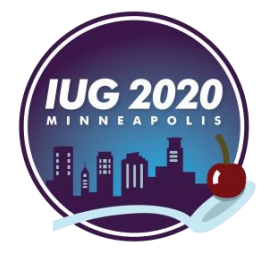

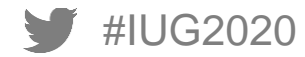

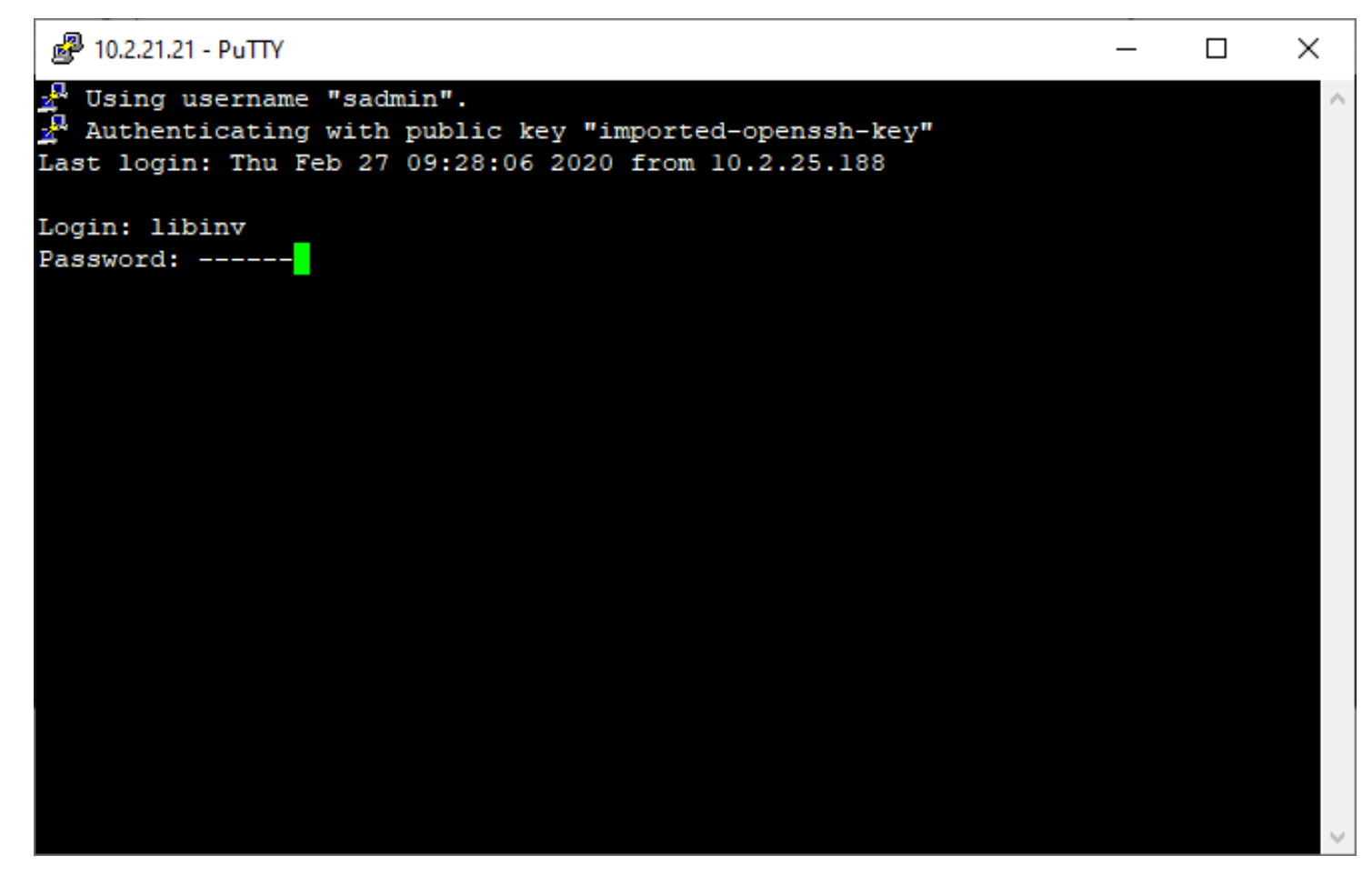

### **User Authorization**

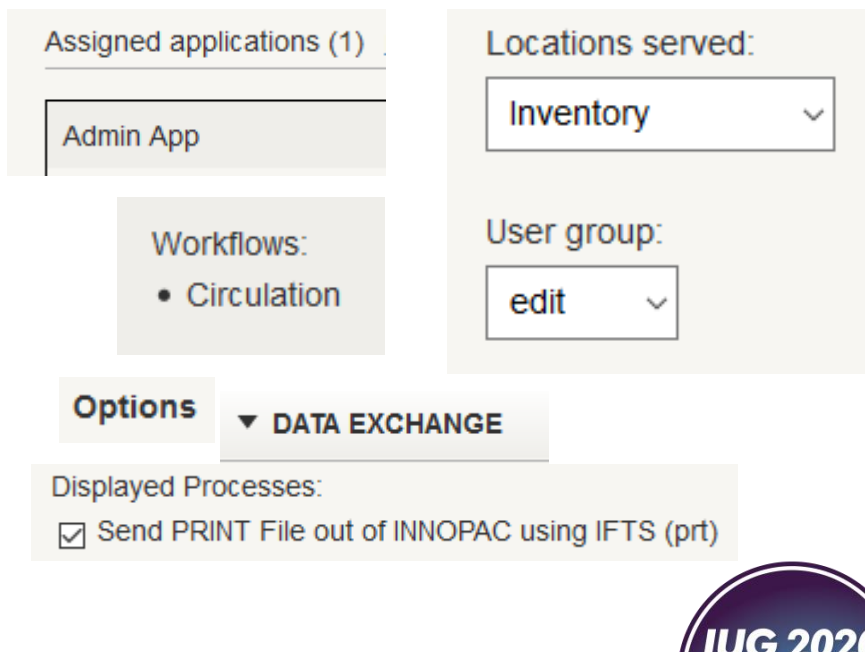

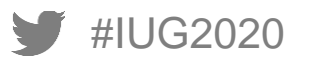

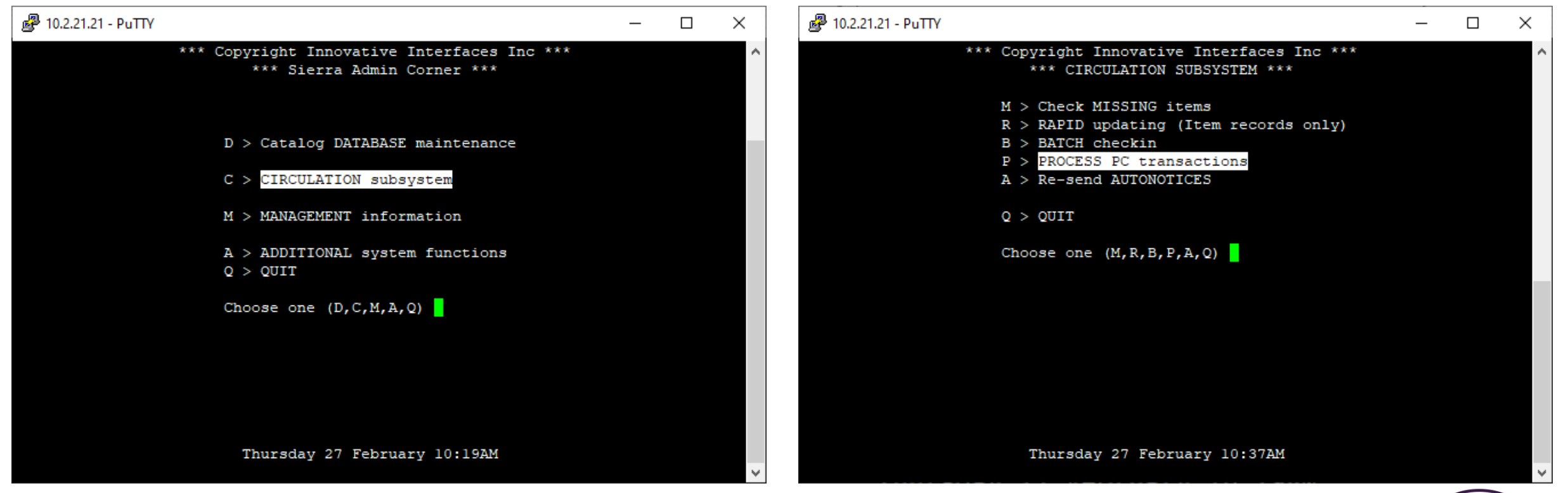

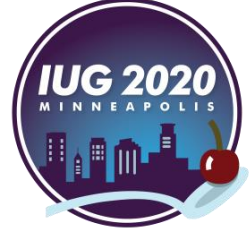

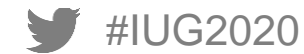

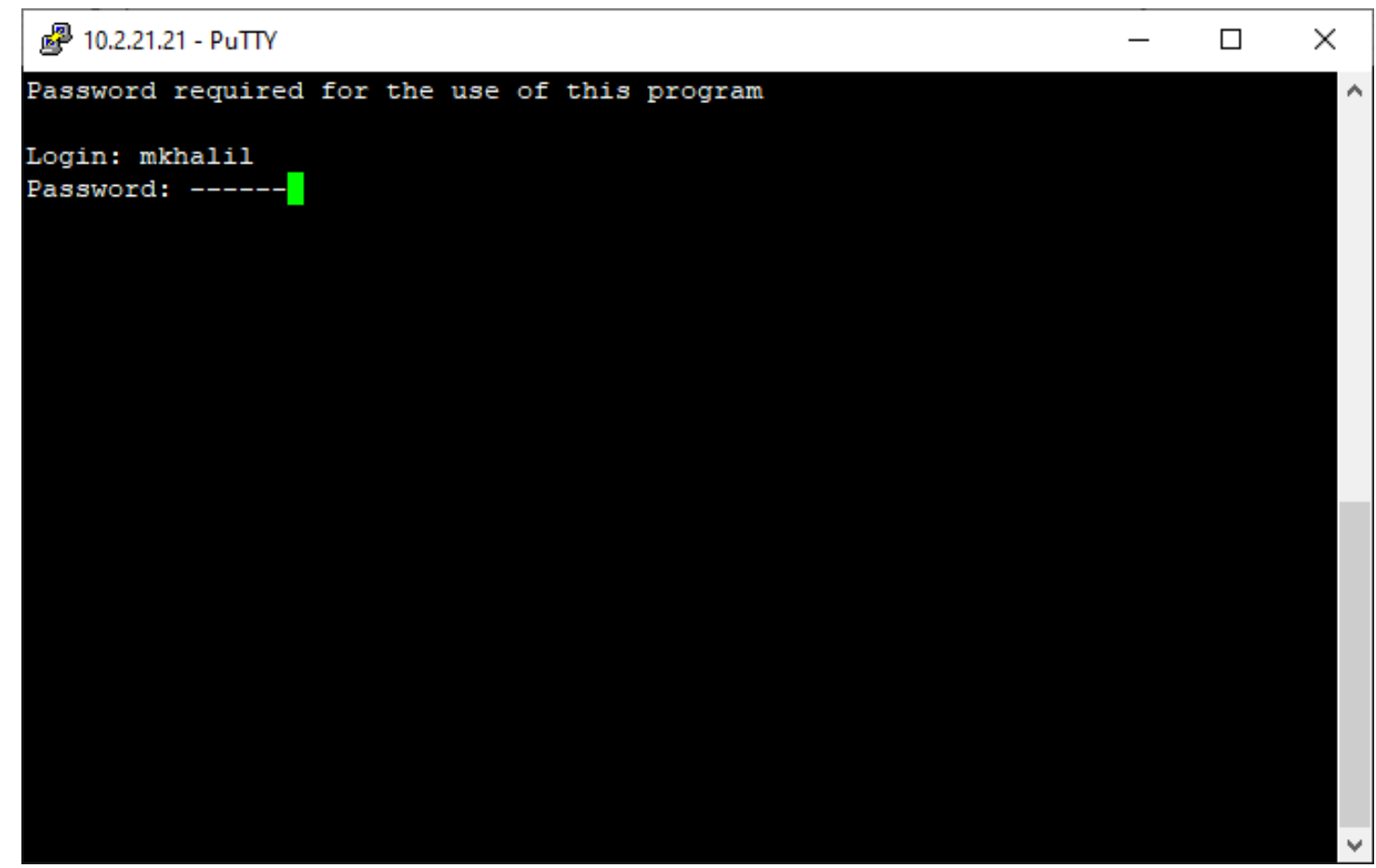

**User Authorization** 

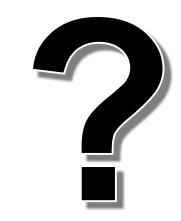

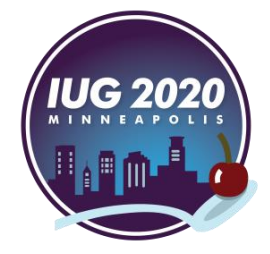

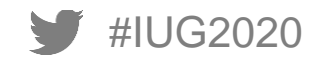

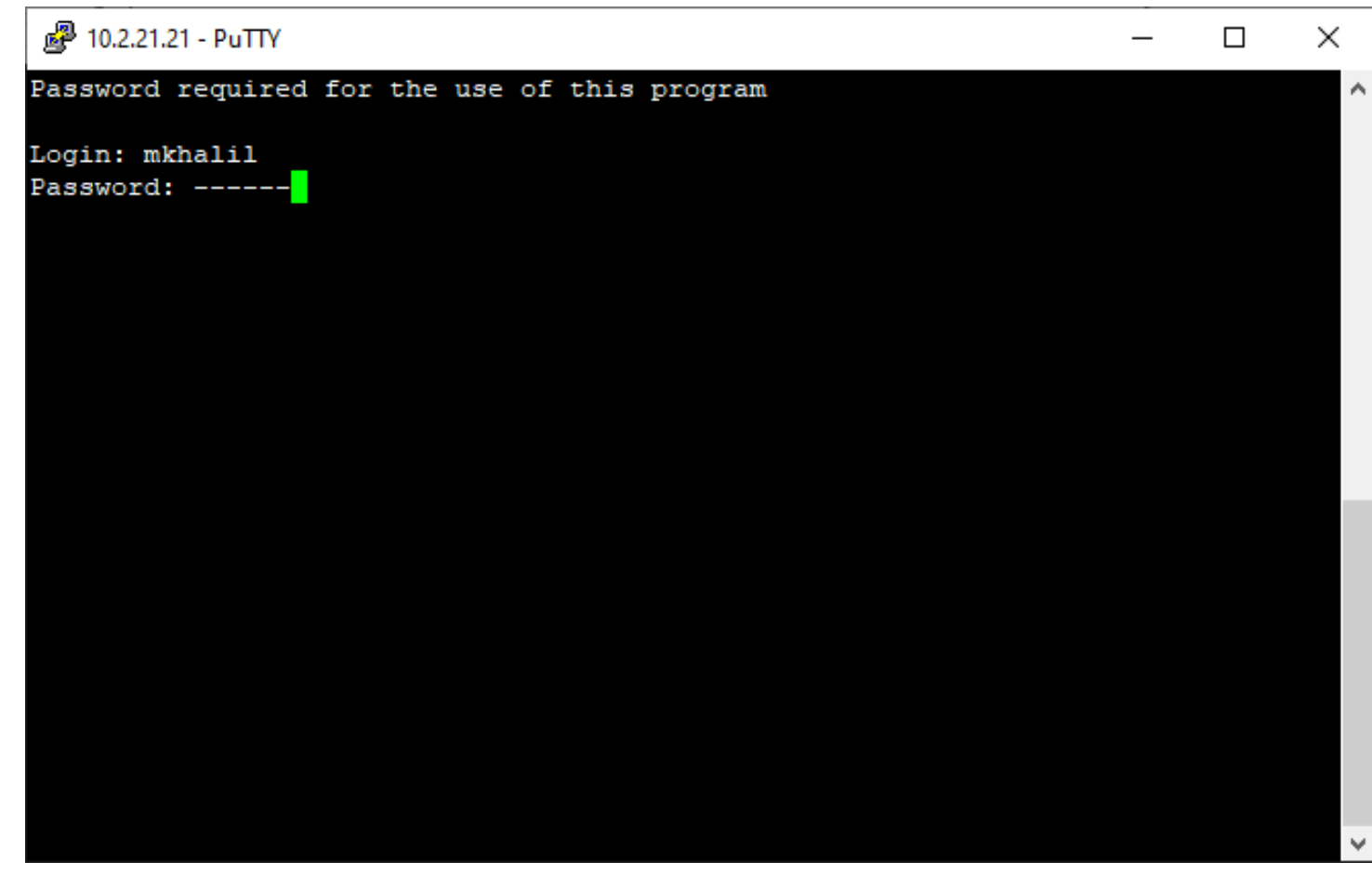

### **User Authorization**

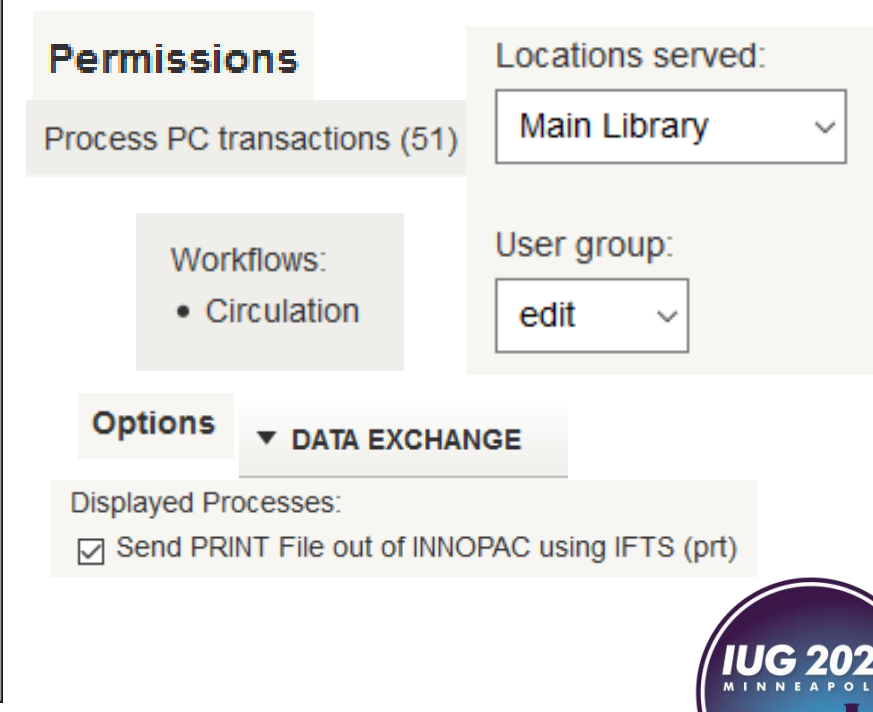

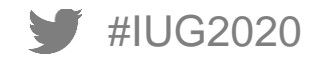

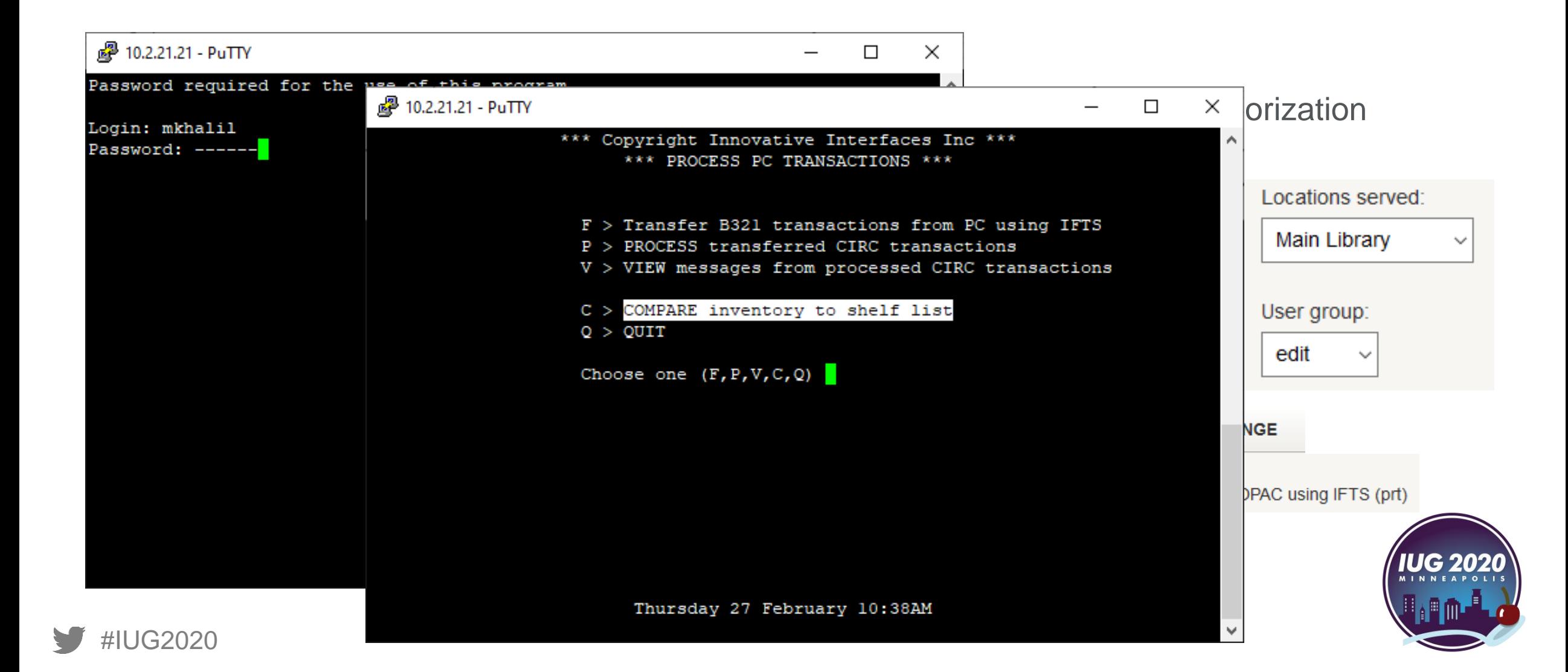

### **Inventory Control Function**

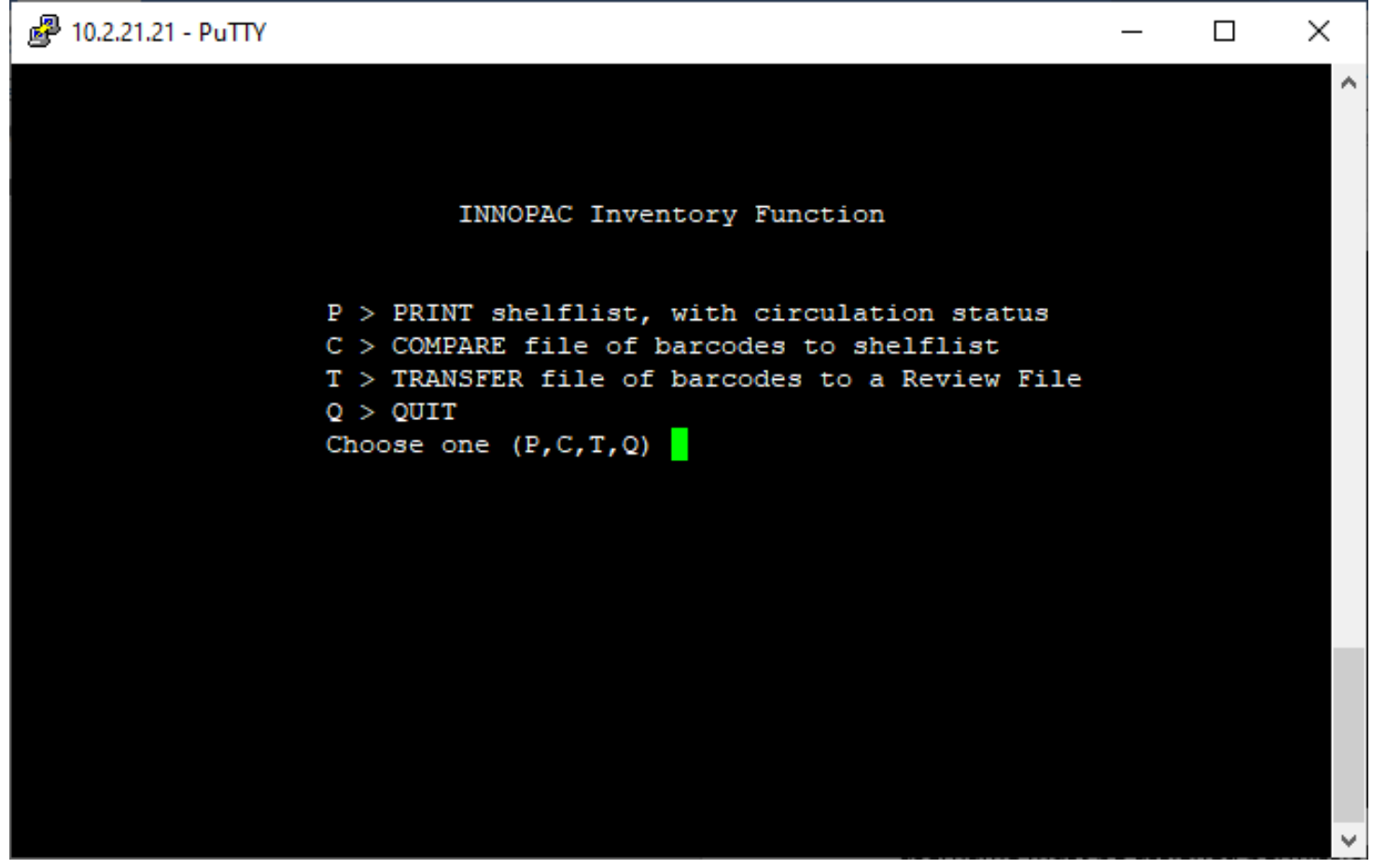

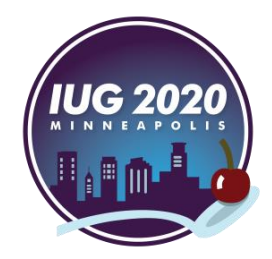

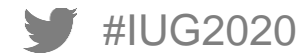

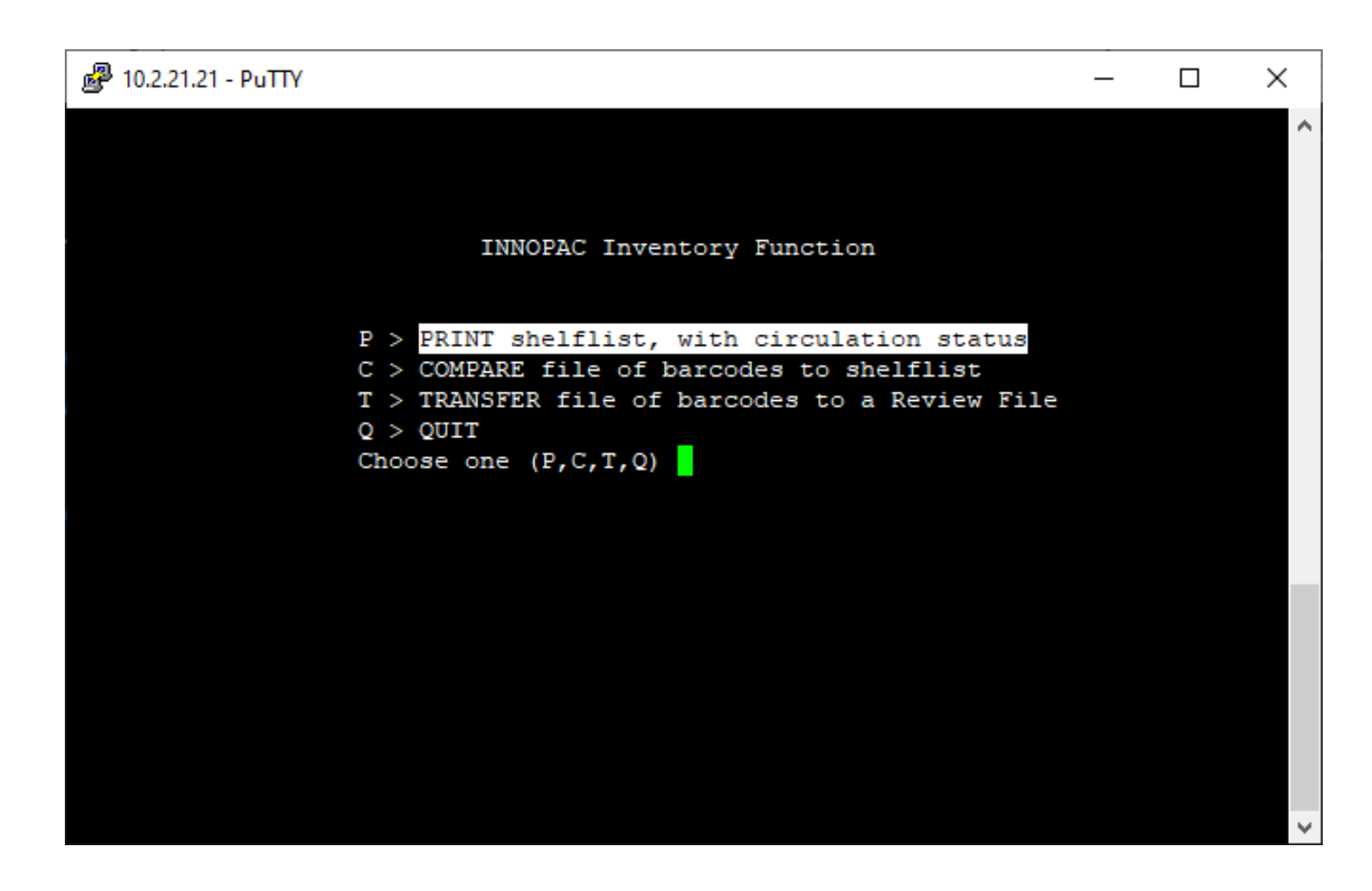

To compare with physical bookshelf order

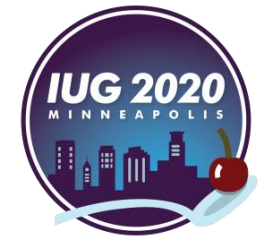

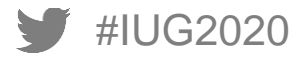

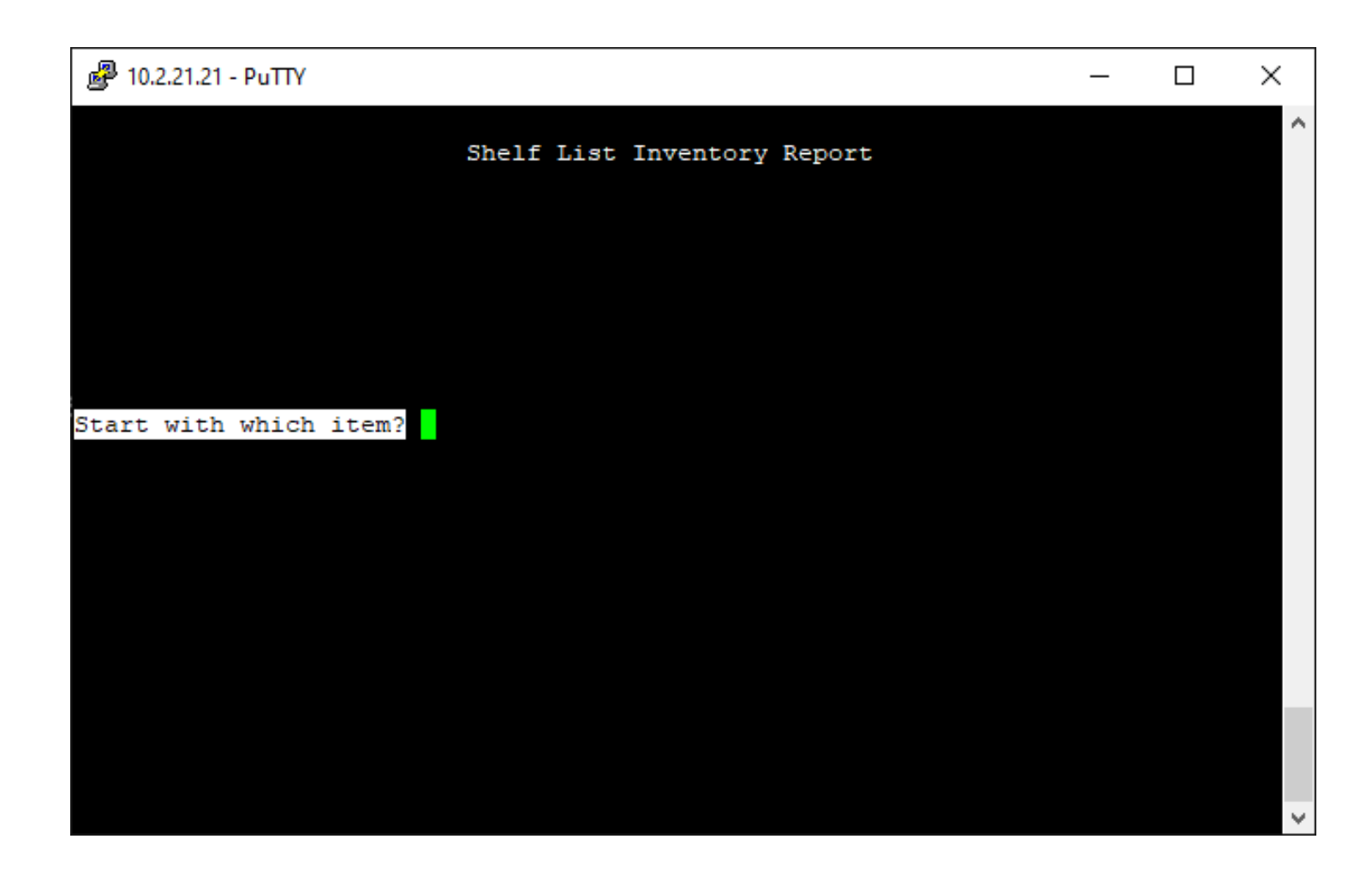

**Start with:** 

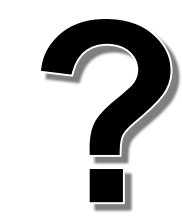

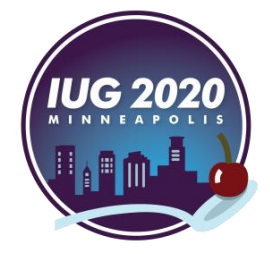

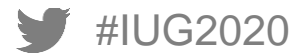

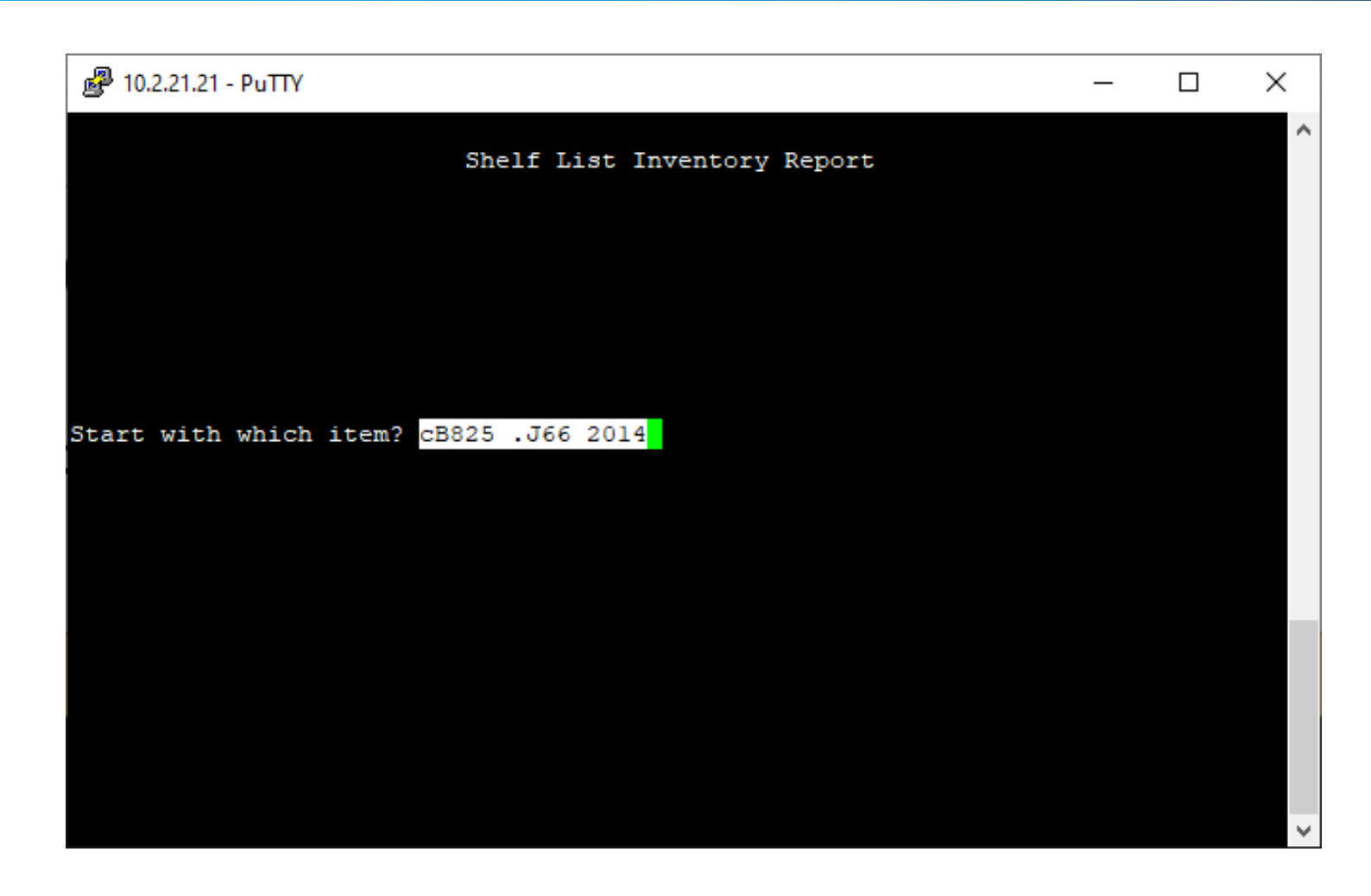

Any indexed field:

- tTitle
- **cCall #**
- aAuther
- **bBarcode**

 $\blacksquare$  .  $\ldots$ 

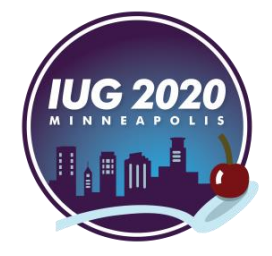

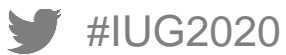

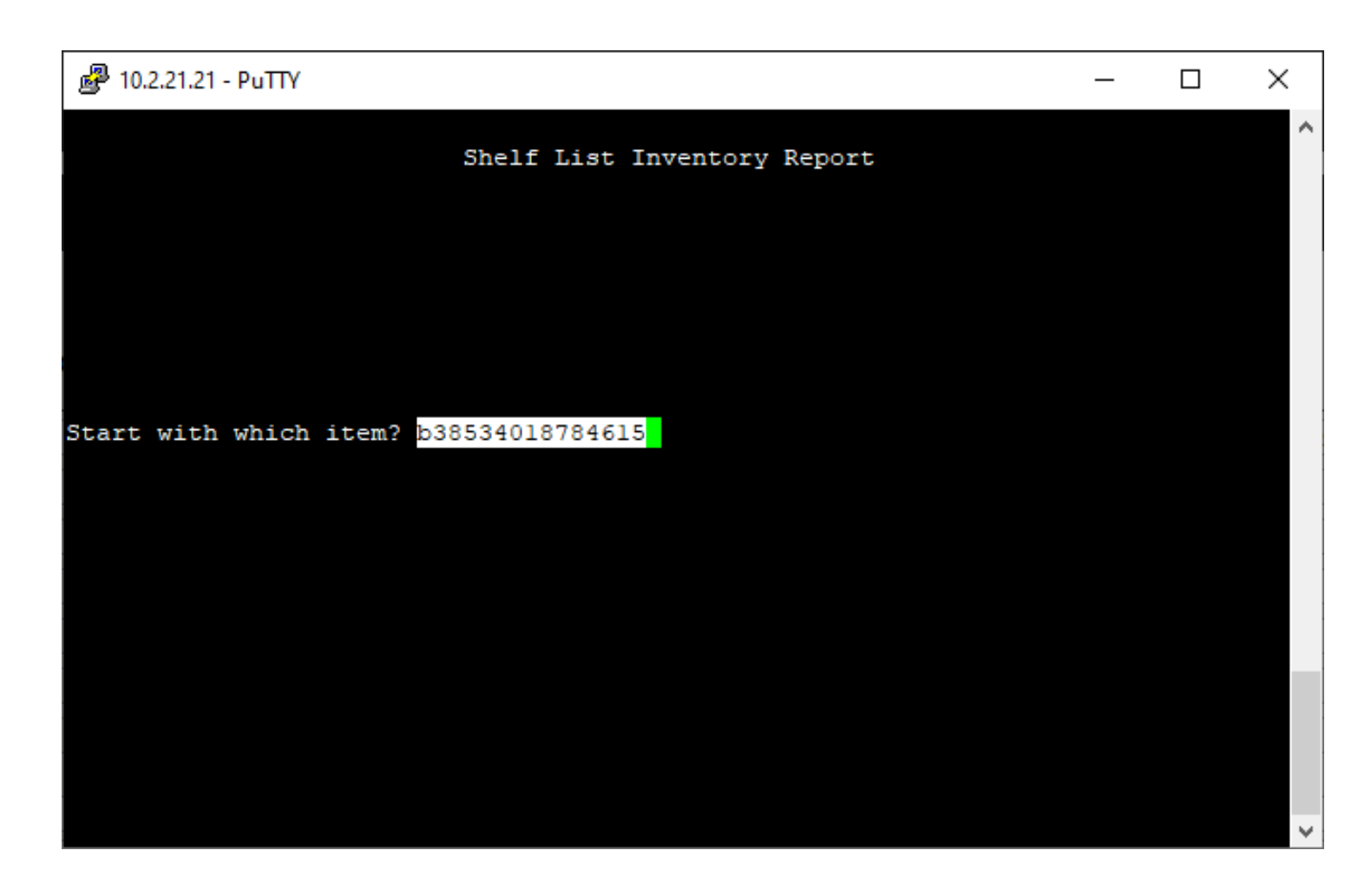

Any indexed field:

- tTitle
- $\bullet$  cCall #
- aAuther
- **bBarcode**

 $\blacksquare$  .  $\ldots$ 

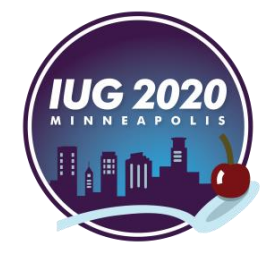

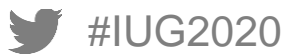

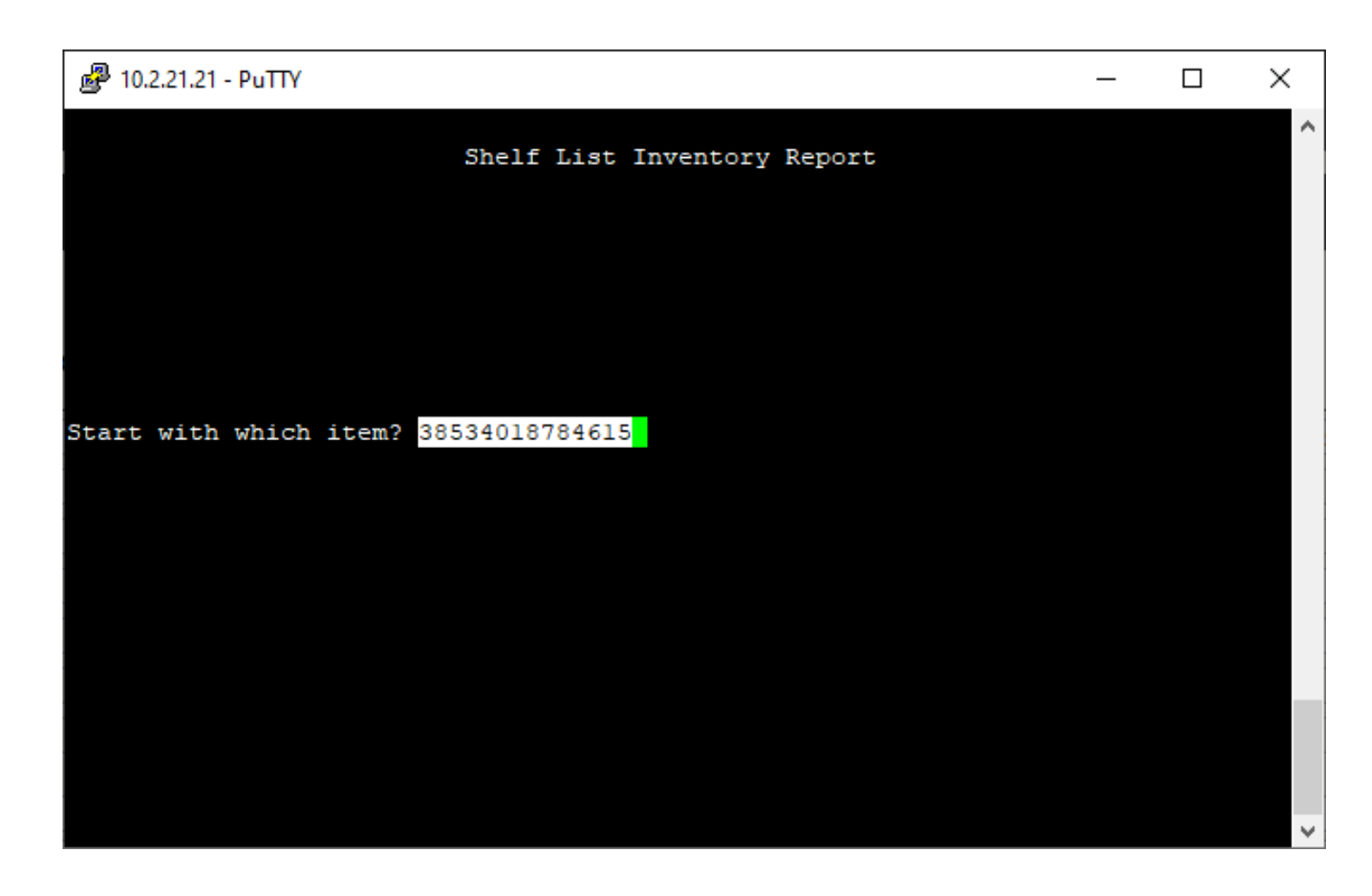

Any indexed field:

- tTitle
- $\bullet$  cCall #
- aAuther
- **bBarcode**
- **………….**

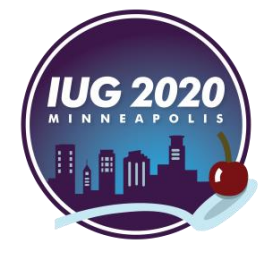

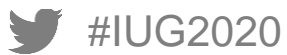

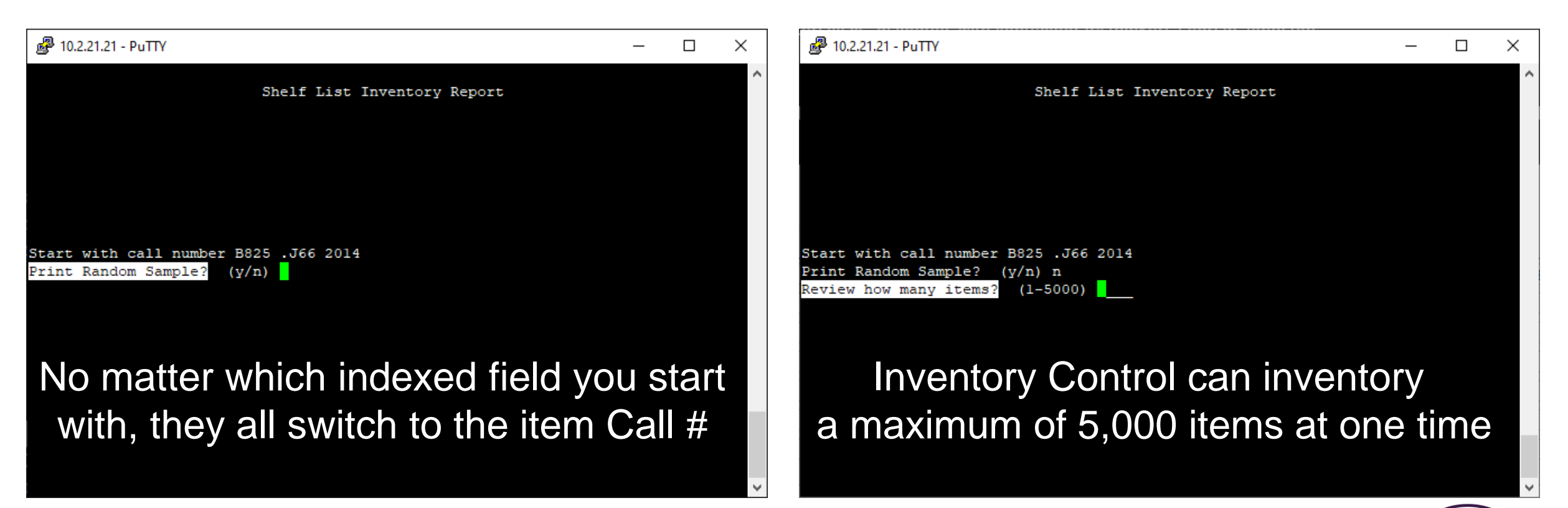

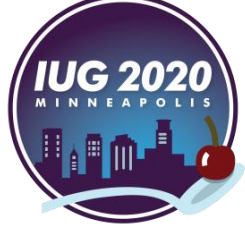

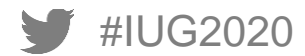

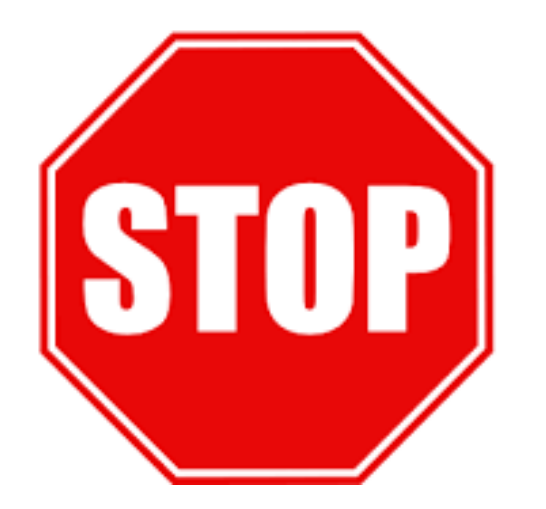

The starting Call # has more than one volume/copy

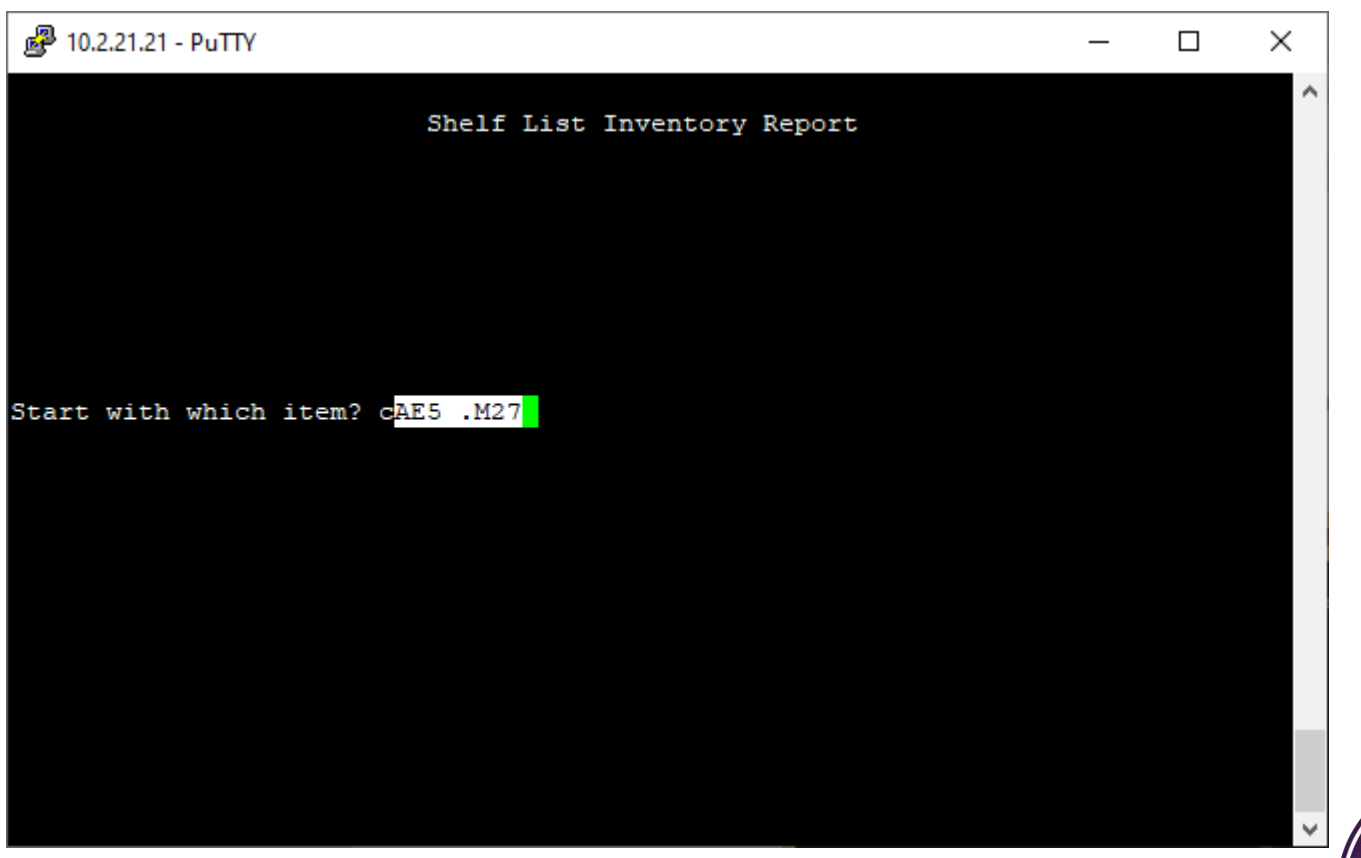

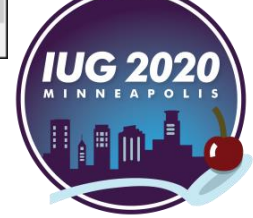

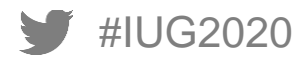

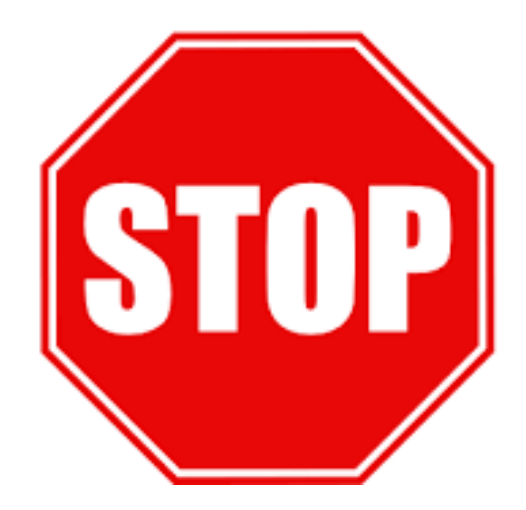

The starting Call # has more than one volume/copy

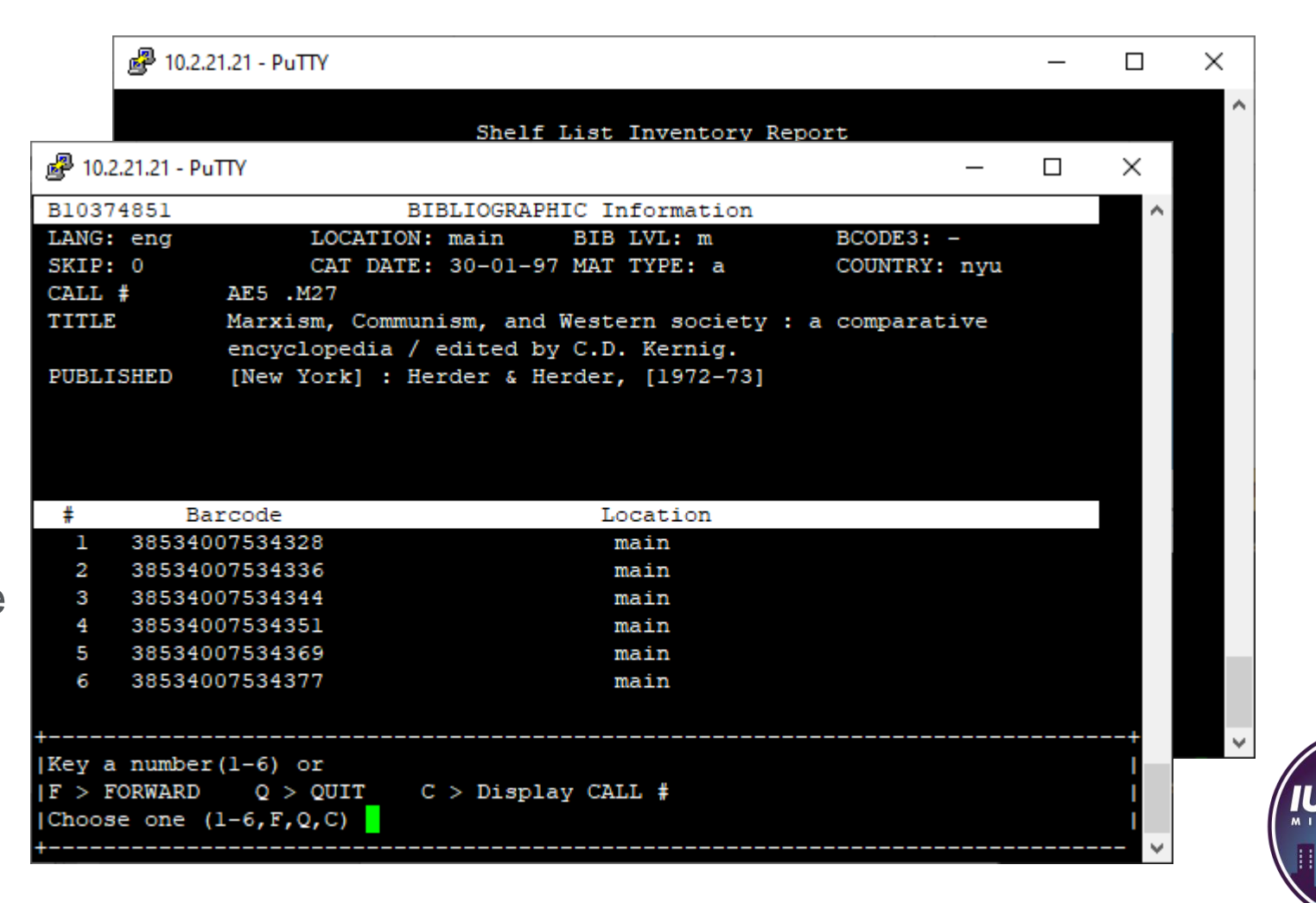

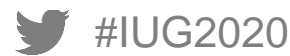

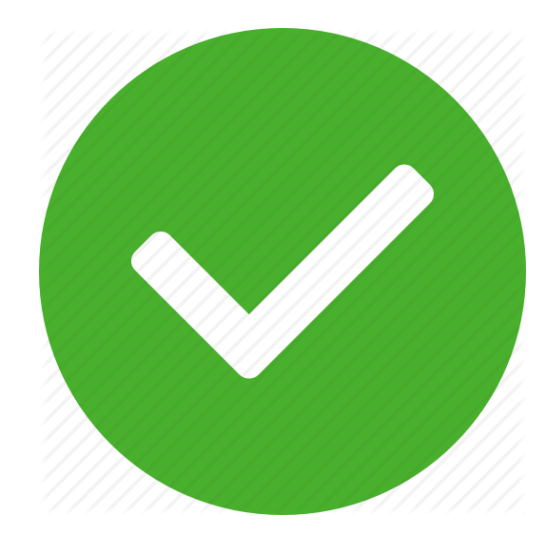

Select the call number that precedes it (AE5 .M23x 1986)

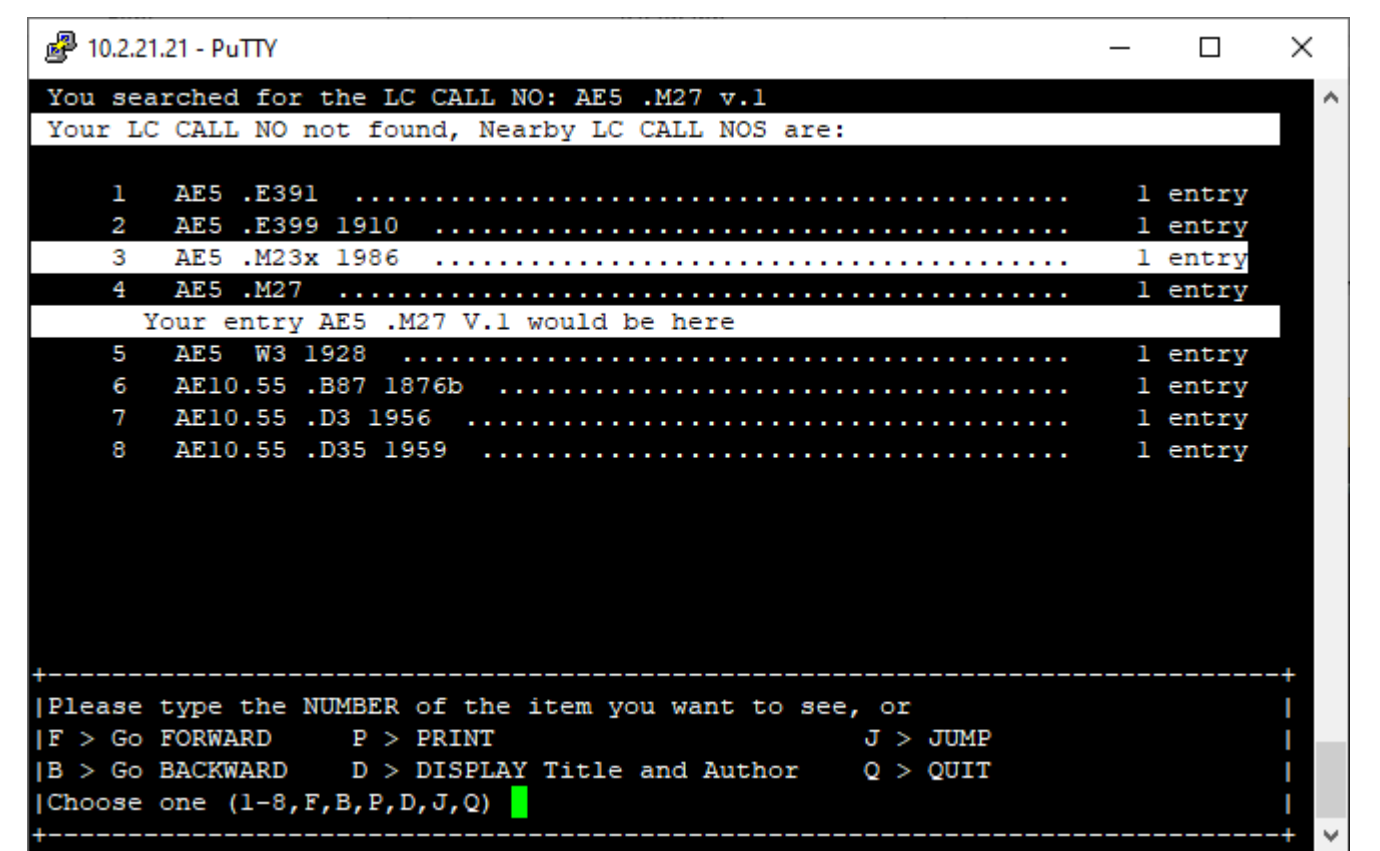

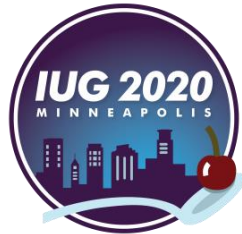

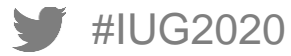

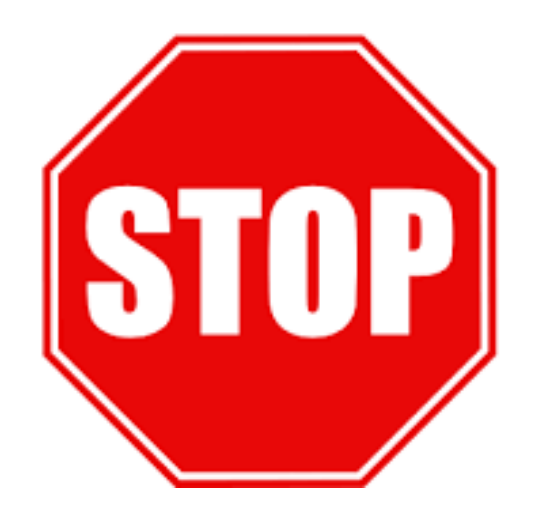

The starting Call # has more than one volume/copy

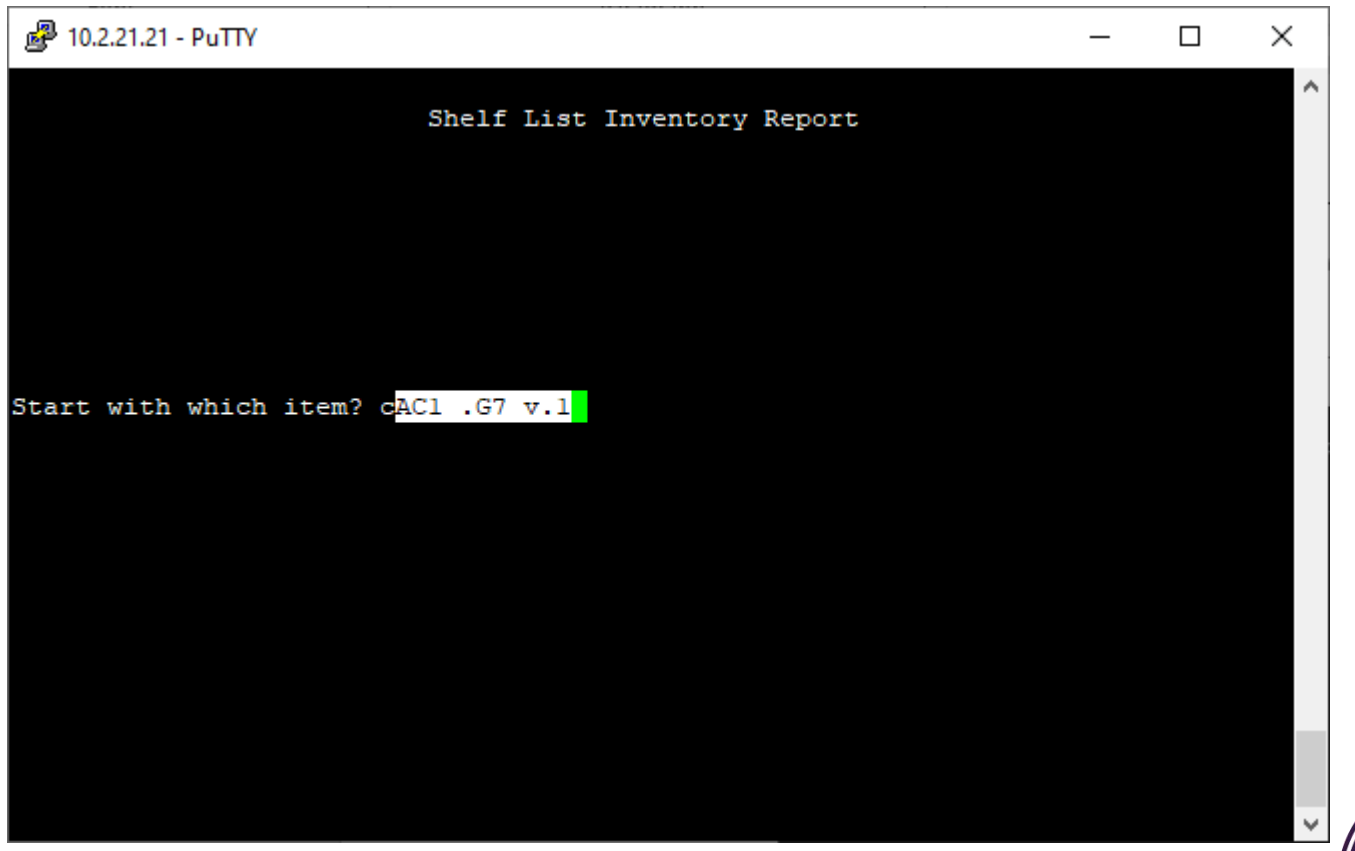

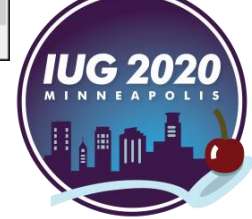

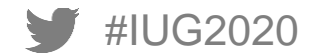

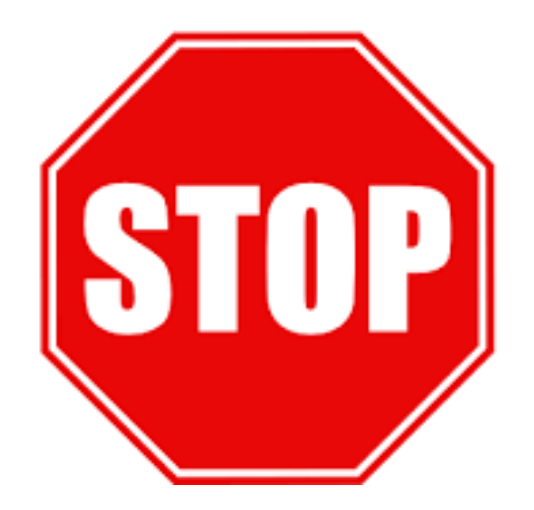

The starting Call # has more than one volume/copy AND The preceding call number

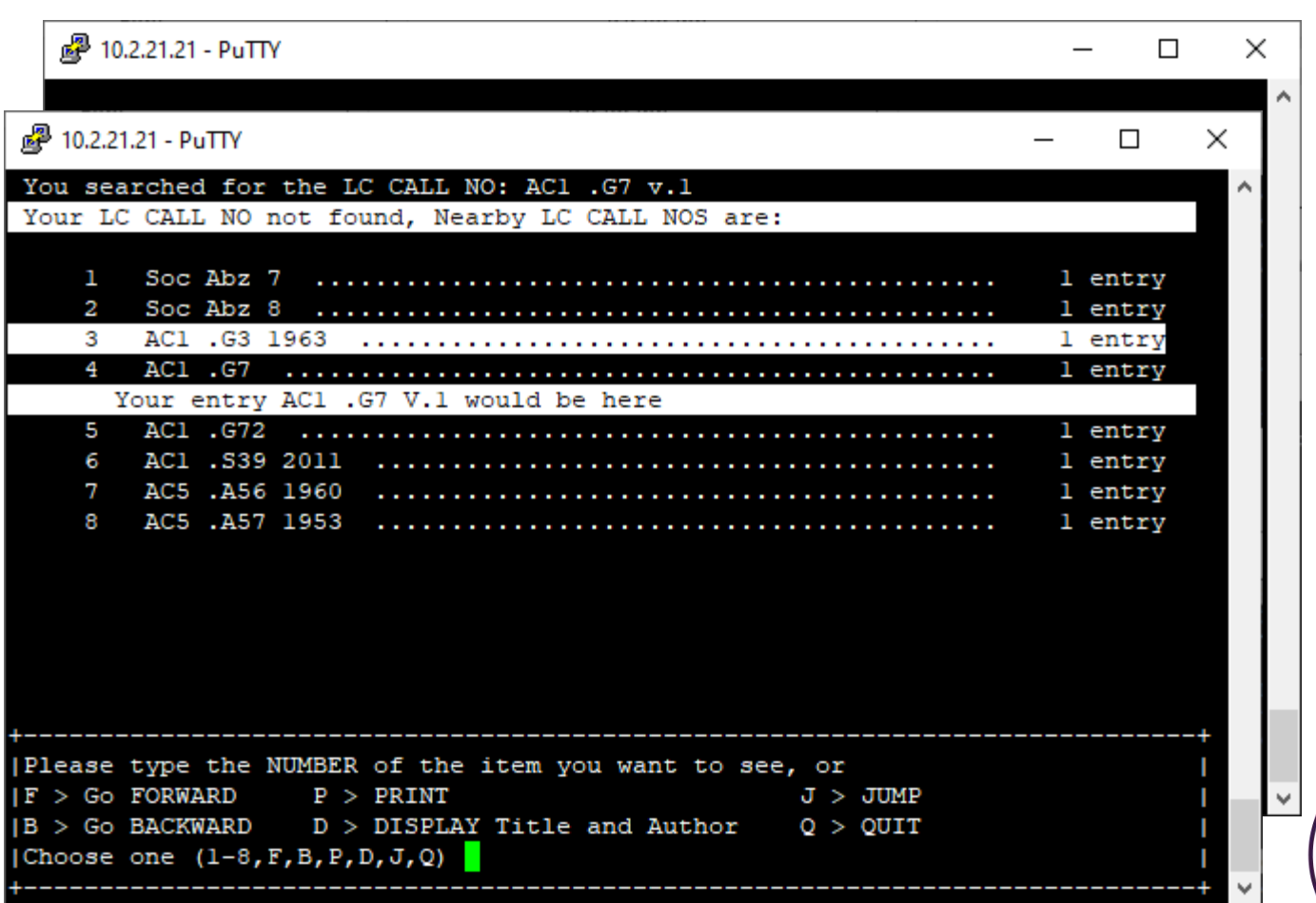

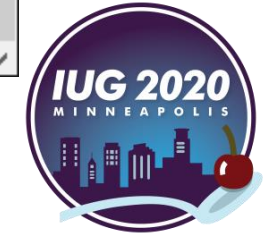

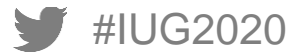

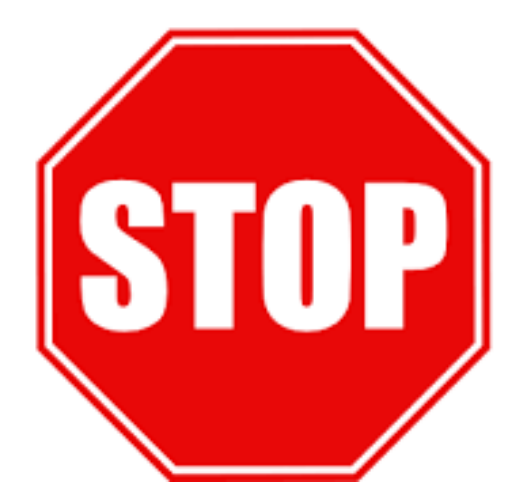

The starting Call # has more than one volume/copy AND The preceding call number also has more than one volume/copy

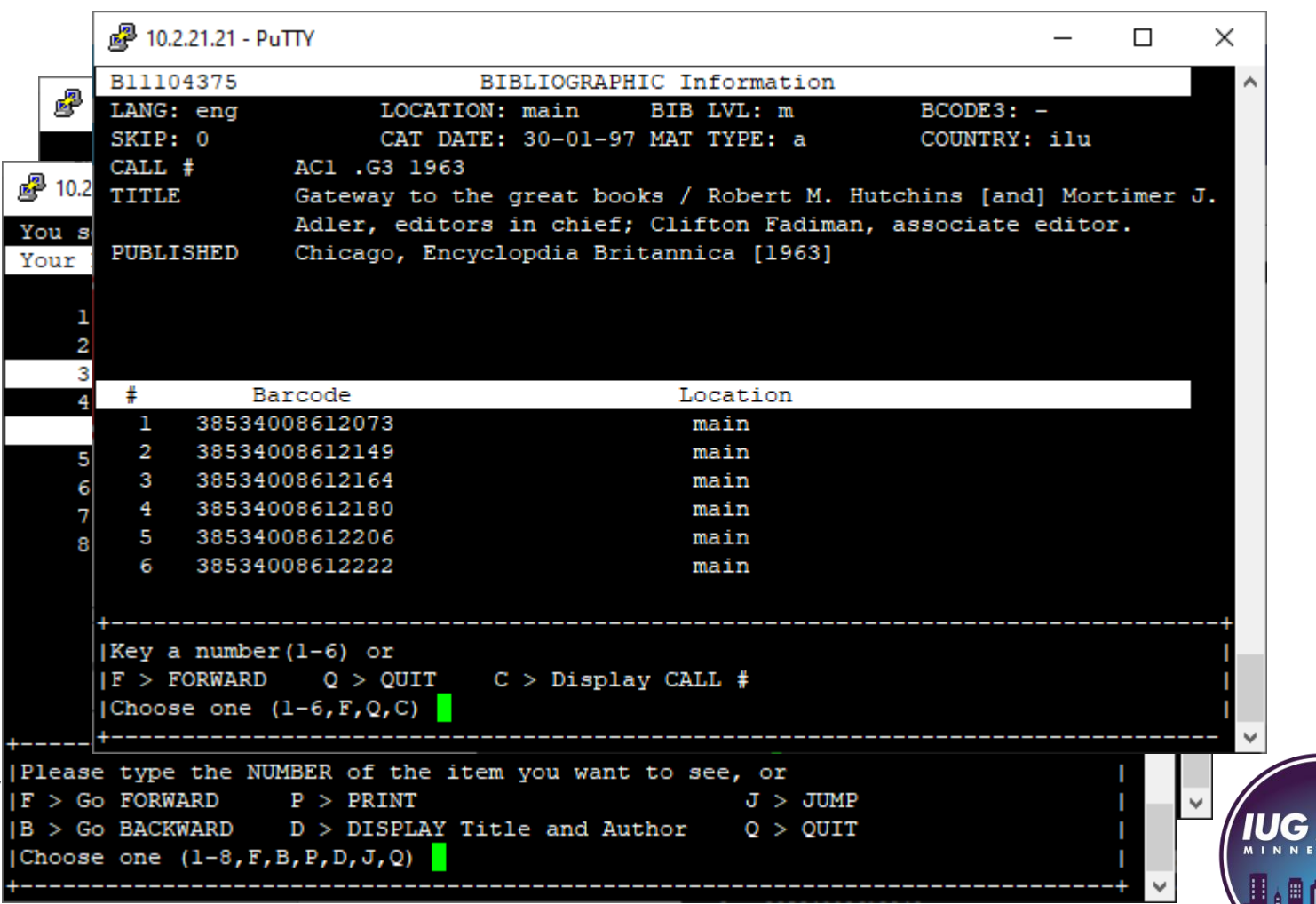

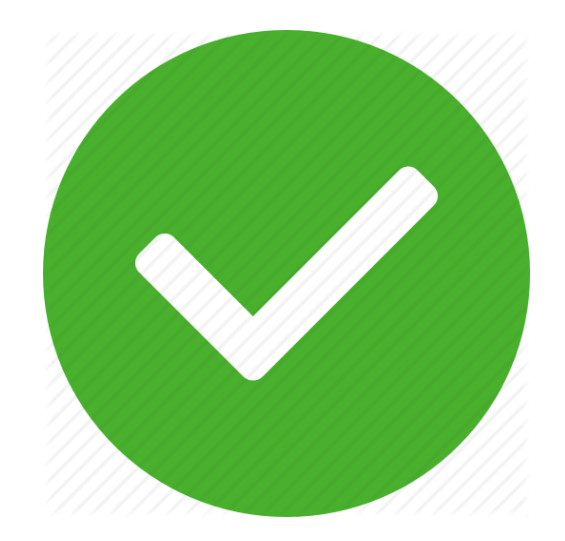

Select the preceding call Number (AC1 .G3 1963)

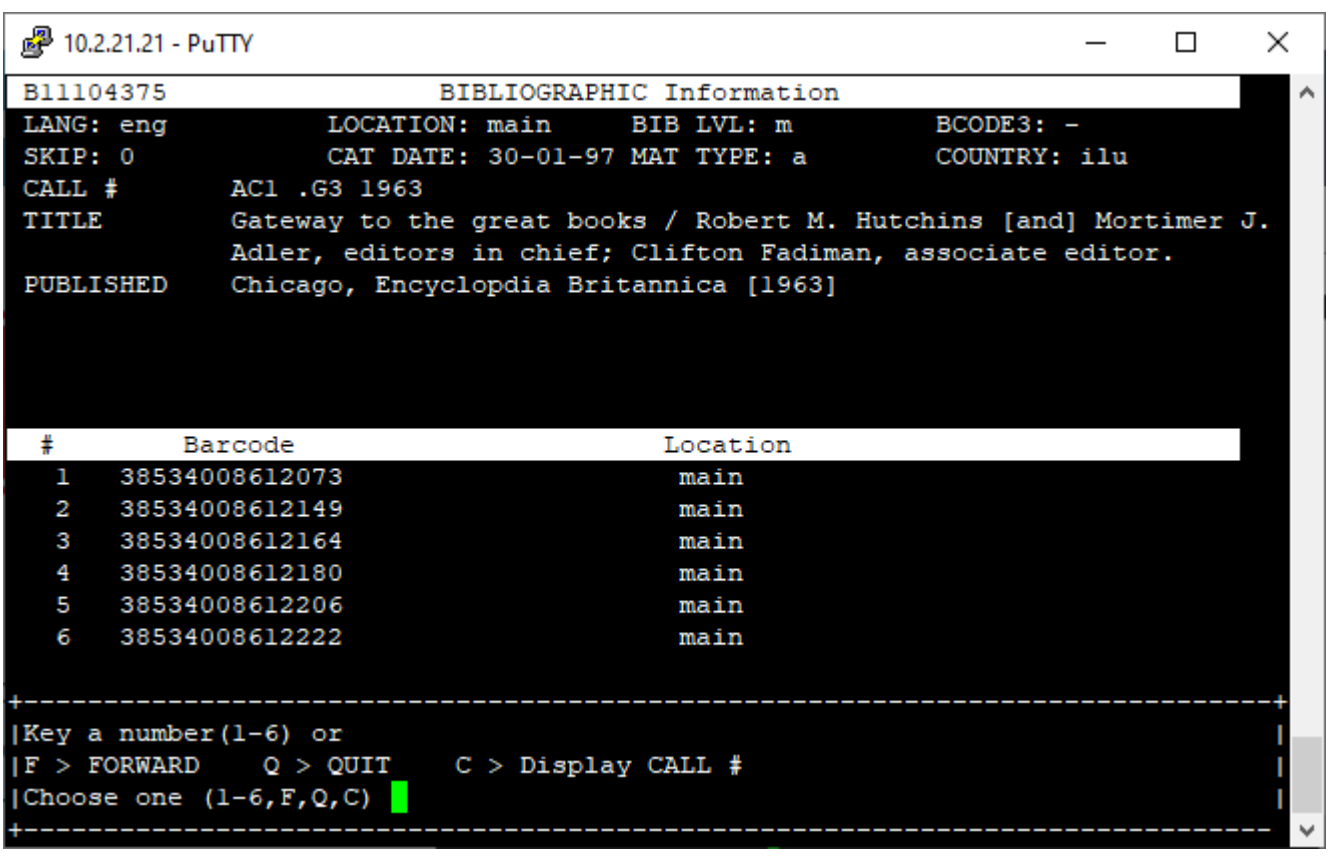

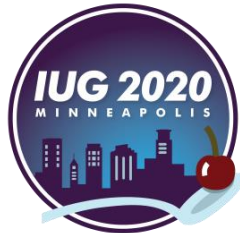

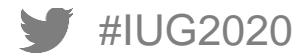

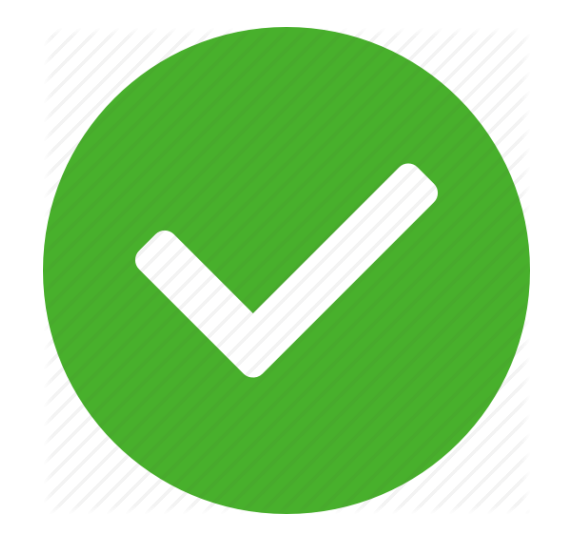

Then select line number associated with the last volume/copy barcode

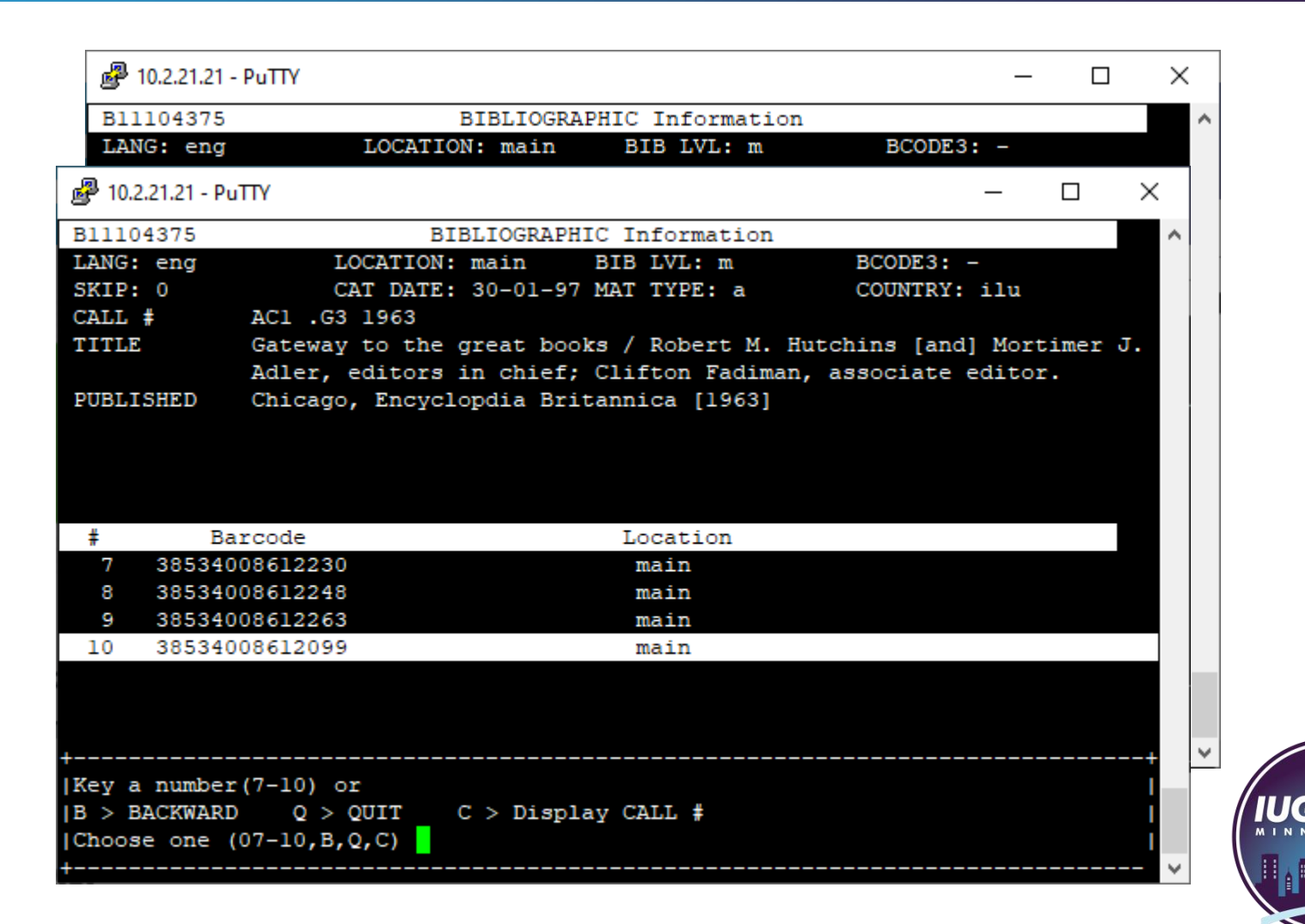

#IUG2020

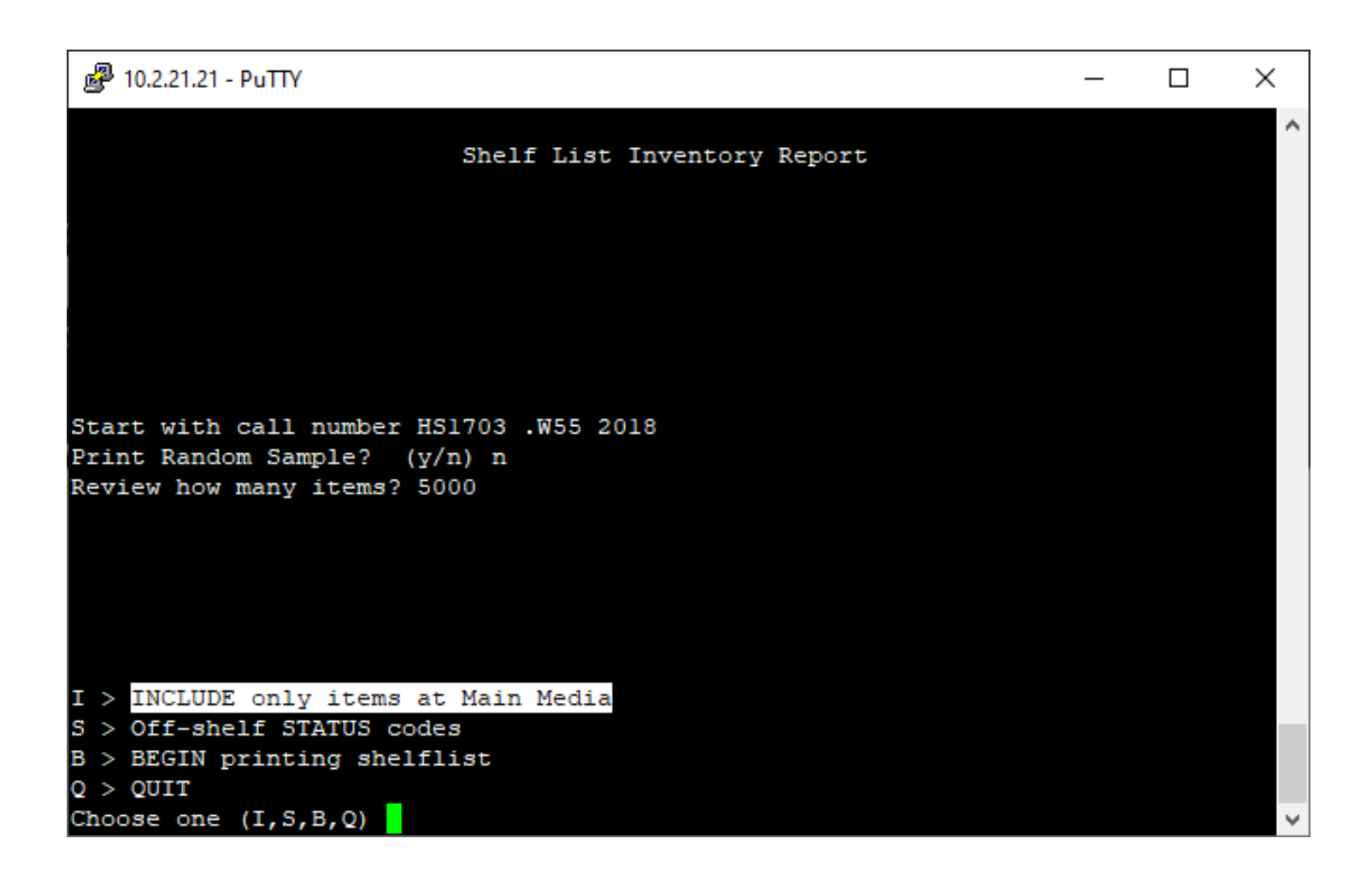

The starting Call # determines the starting Location

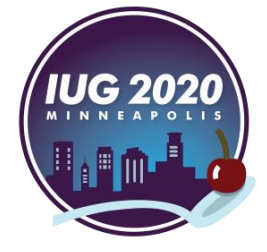

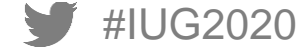

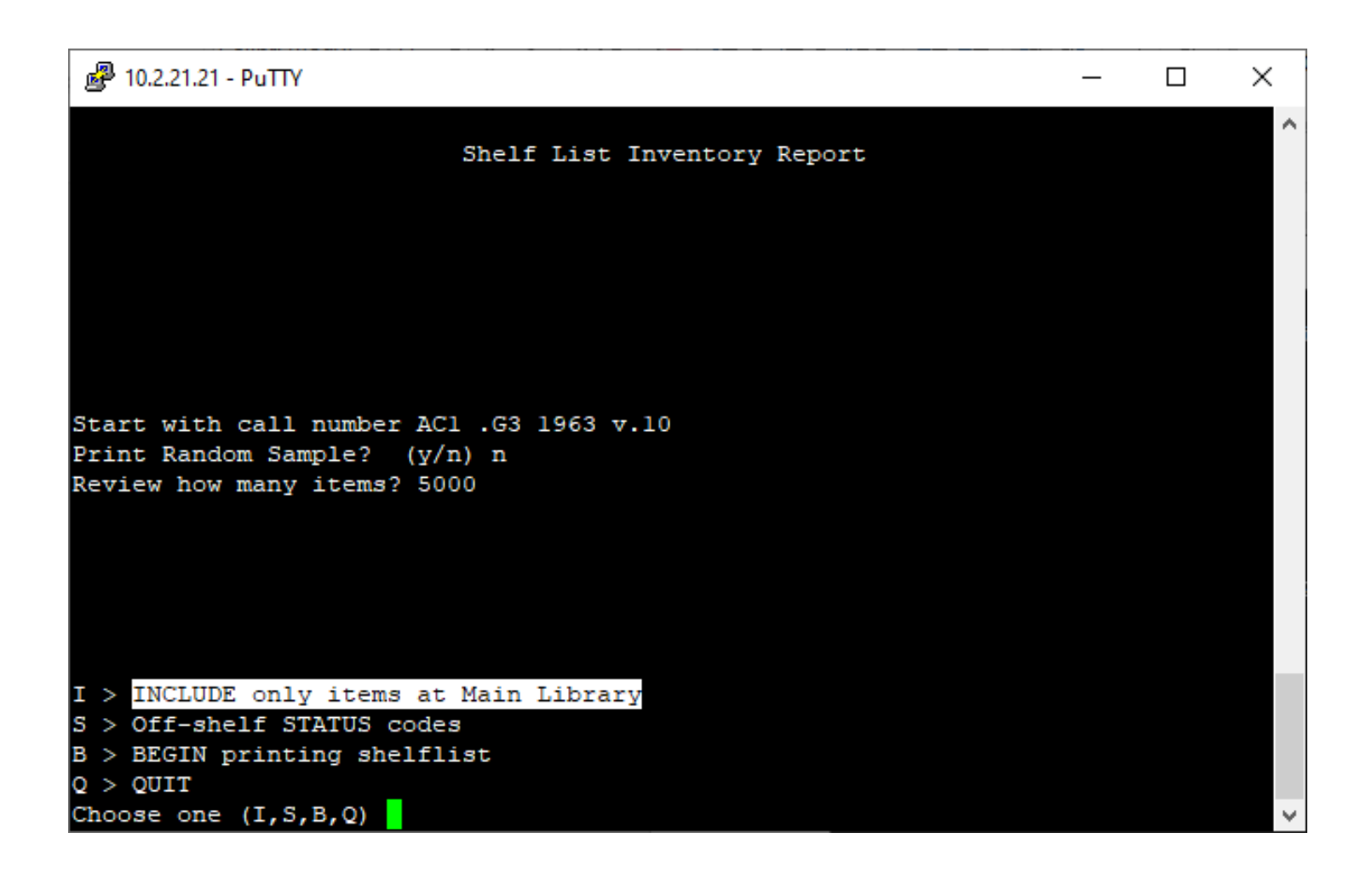

The starting Call # determines the starting Location

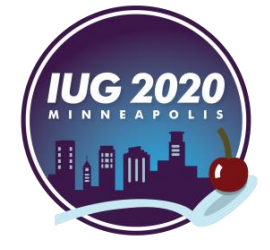

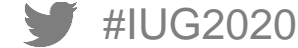

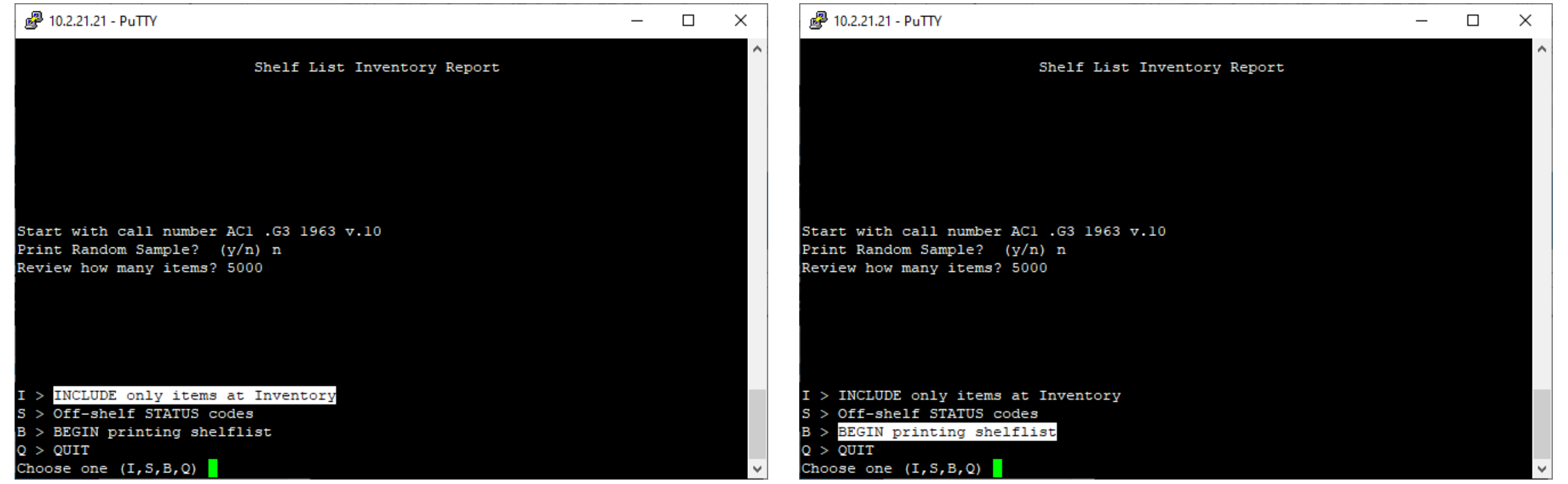

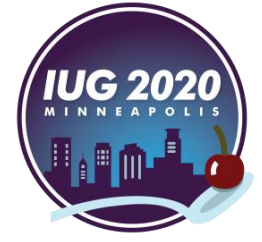

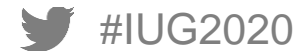

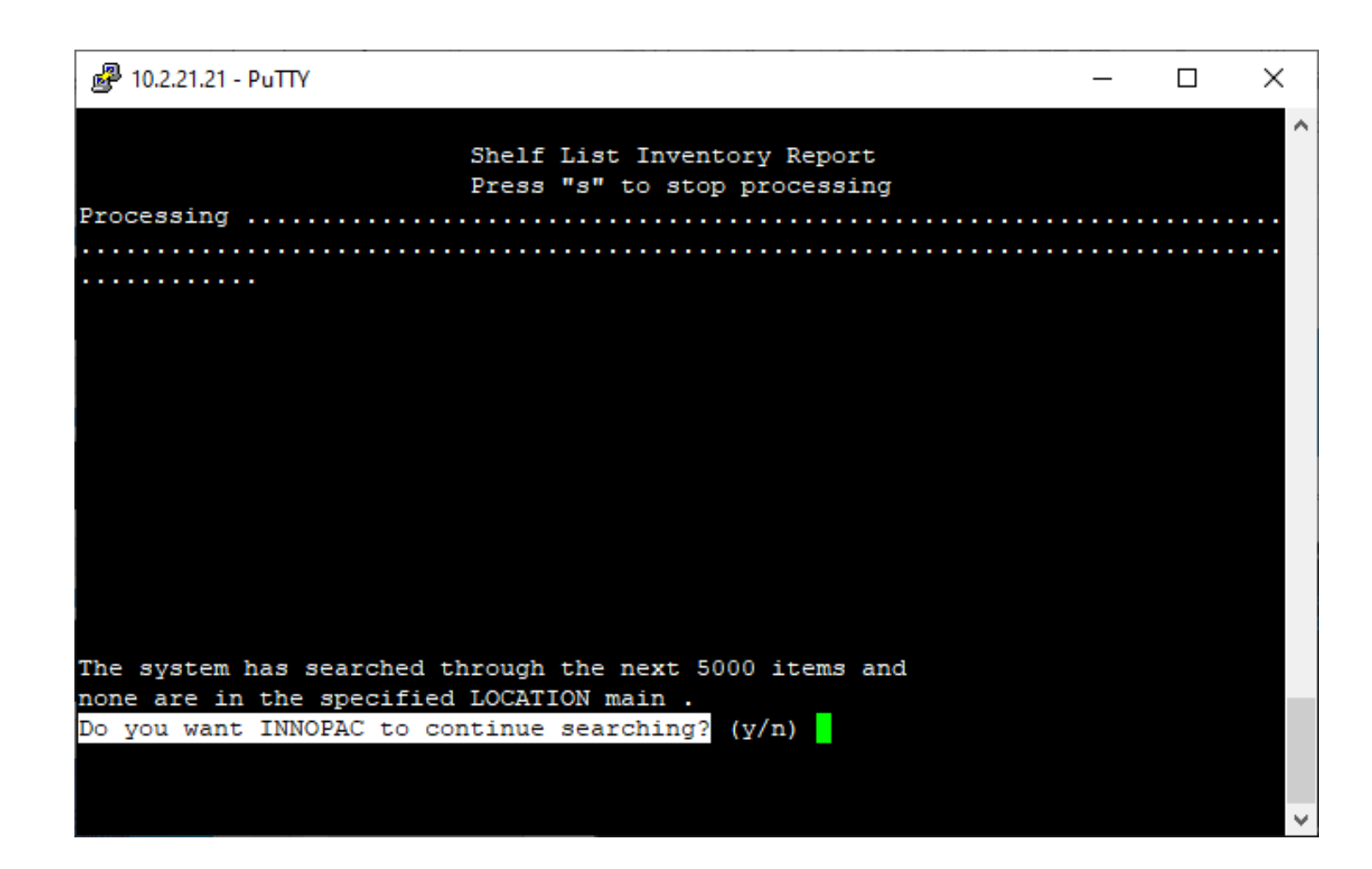

## Why say "y"?

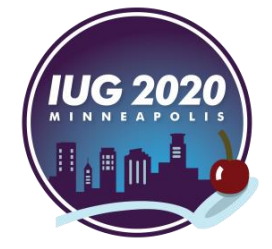

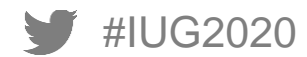

"The inventory program compares the barcodes in the shelflist range to the entire database of records in call number order. In some cases, two call numbers that are side-by-side in a specific location can have more than 5,000 call numbers between them in the collection as a whole."

#IUG2020

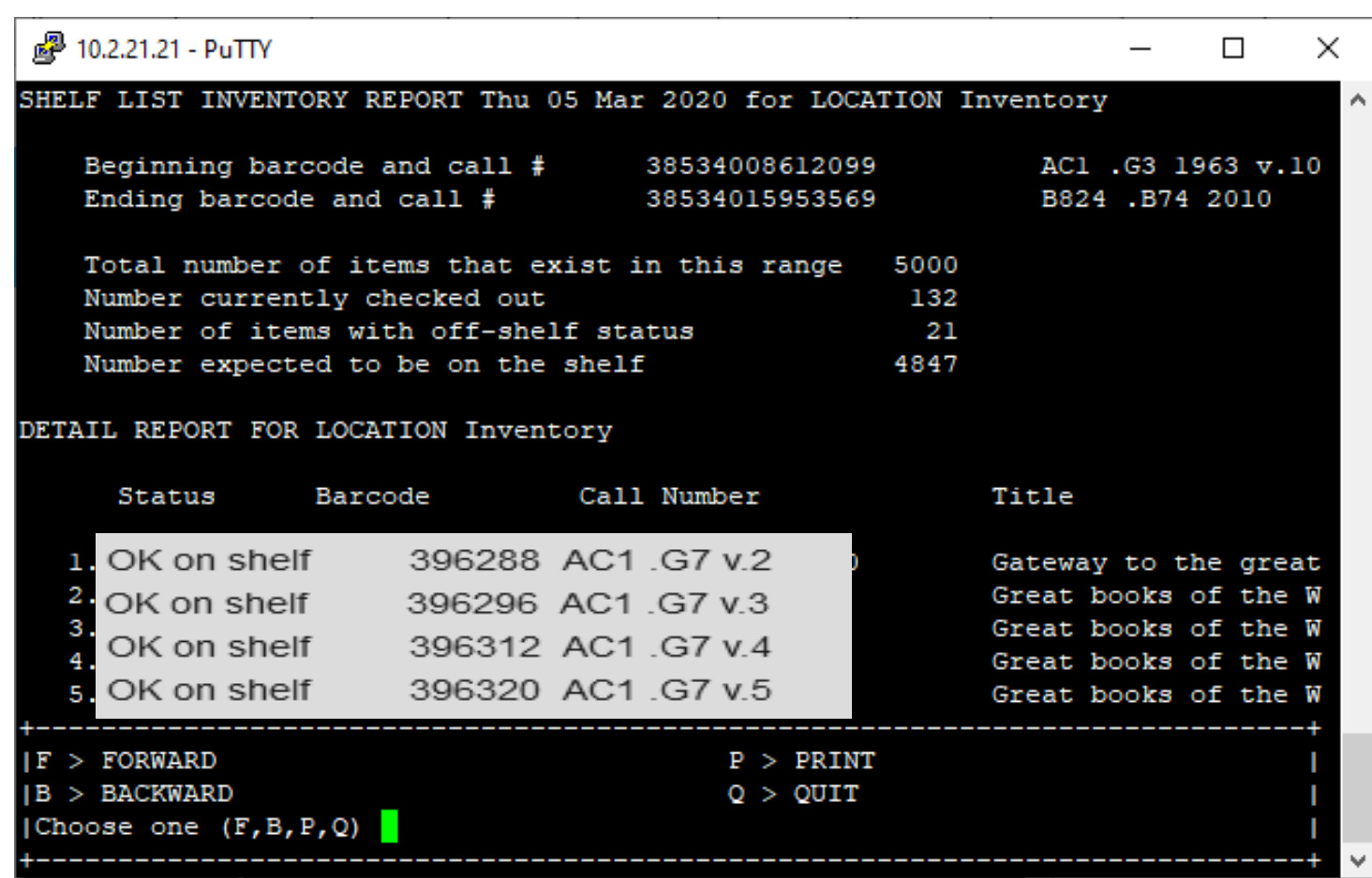

You can print this report and compare it to the titles that are physically on the shelves

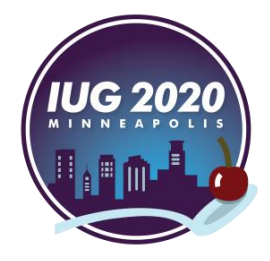
# **Print Shelf List**

#IUG2020

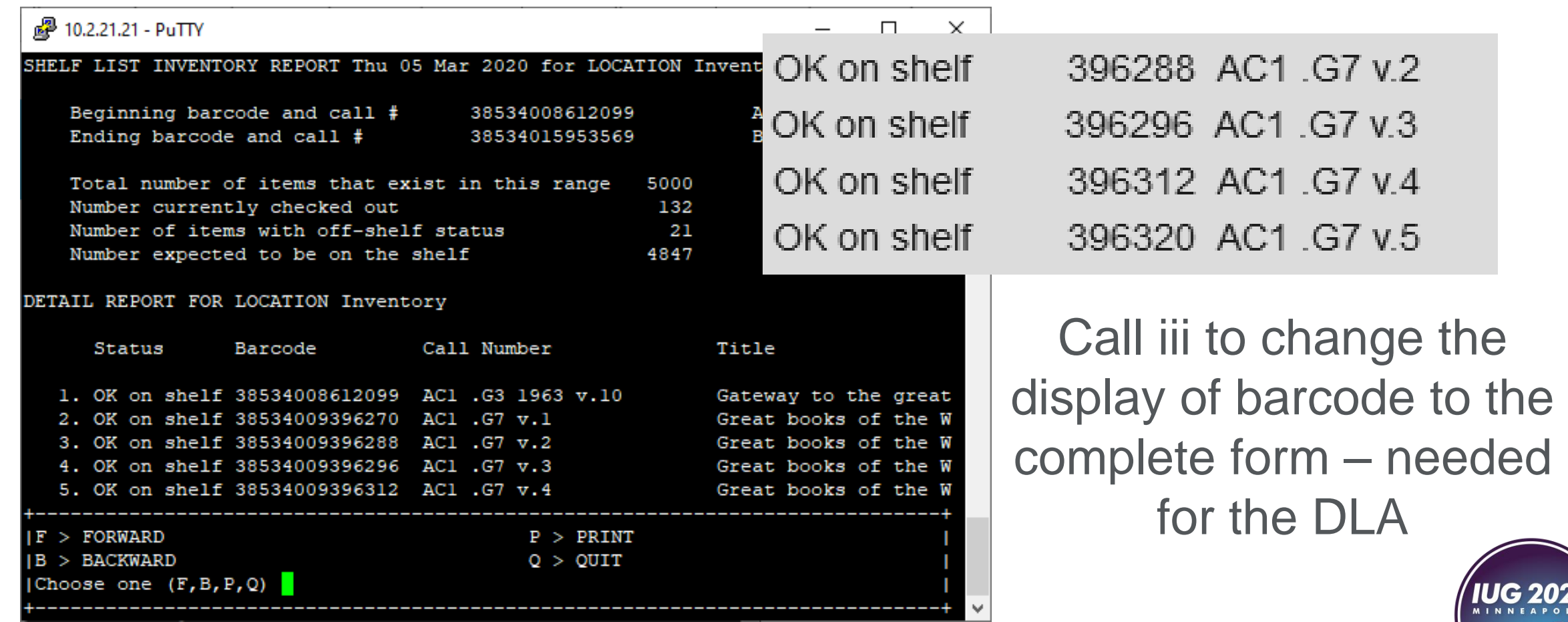

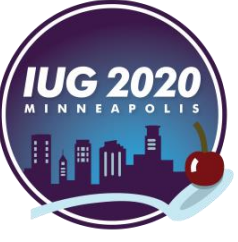

#### **Print Shelf List**

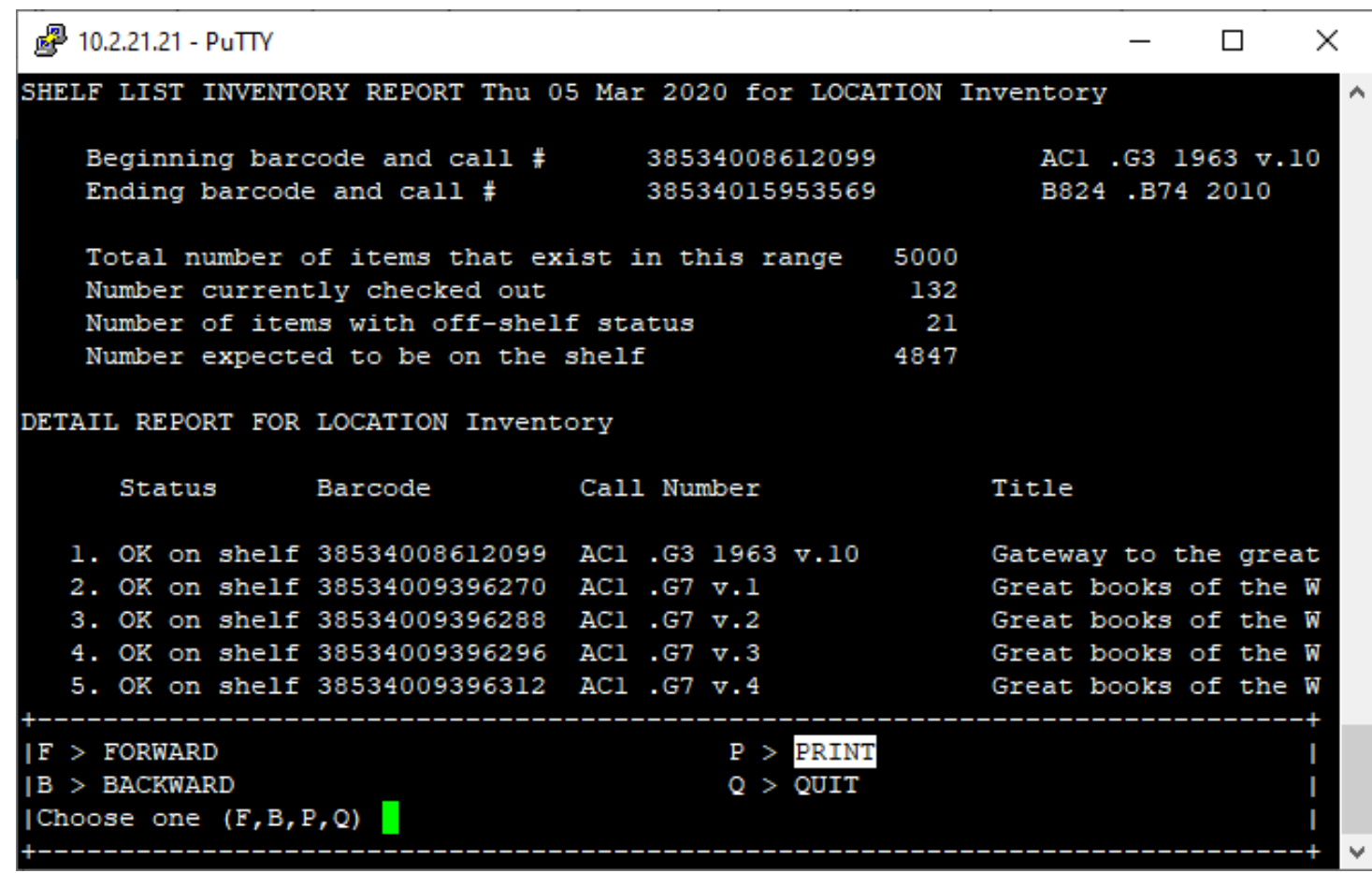

We'll use this report to export a list to the DLA

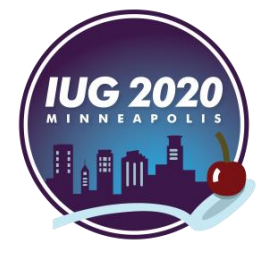

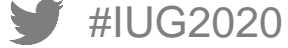

#### **Print Shelf List**

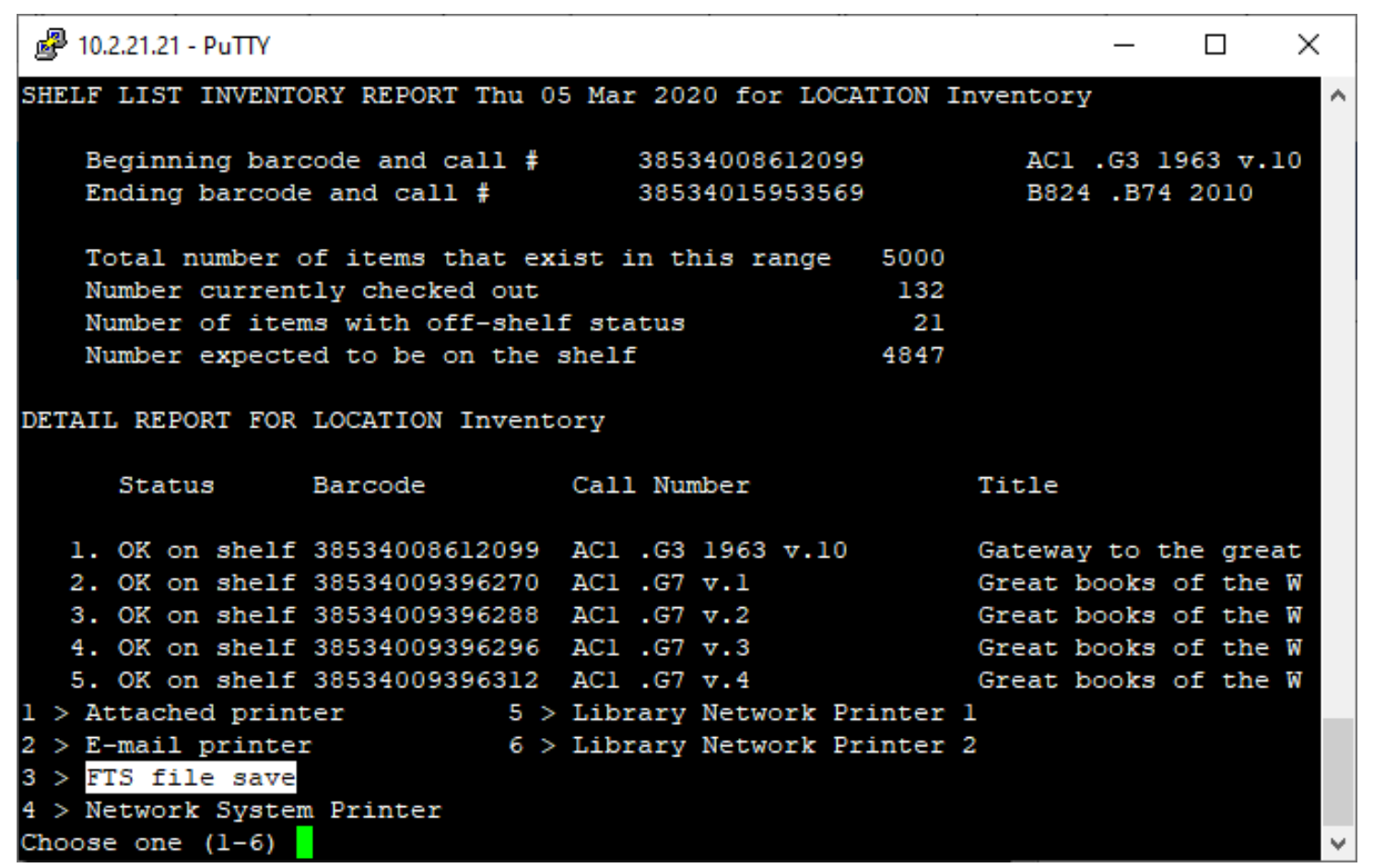

# Save the report on the server

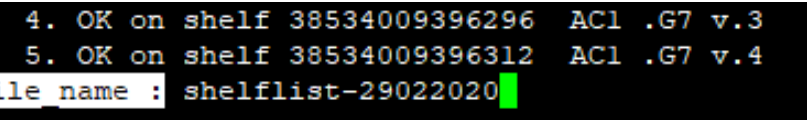

Fi

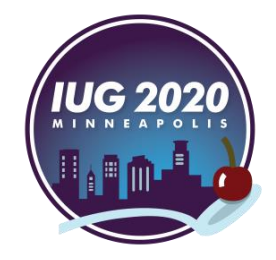

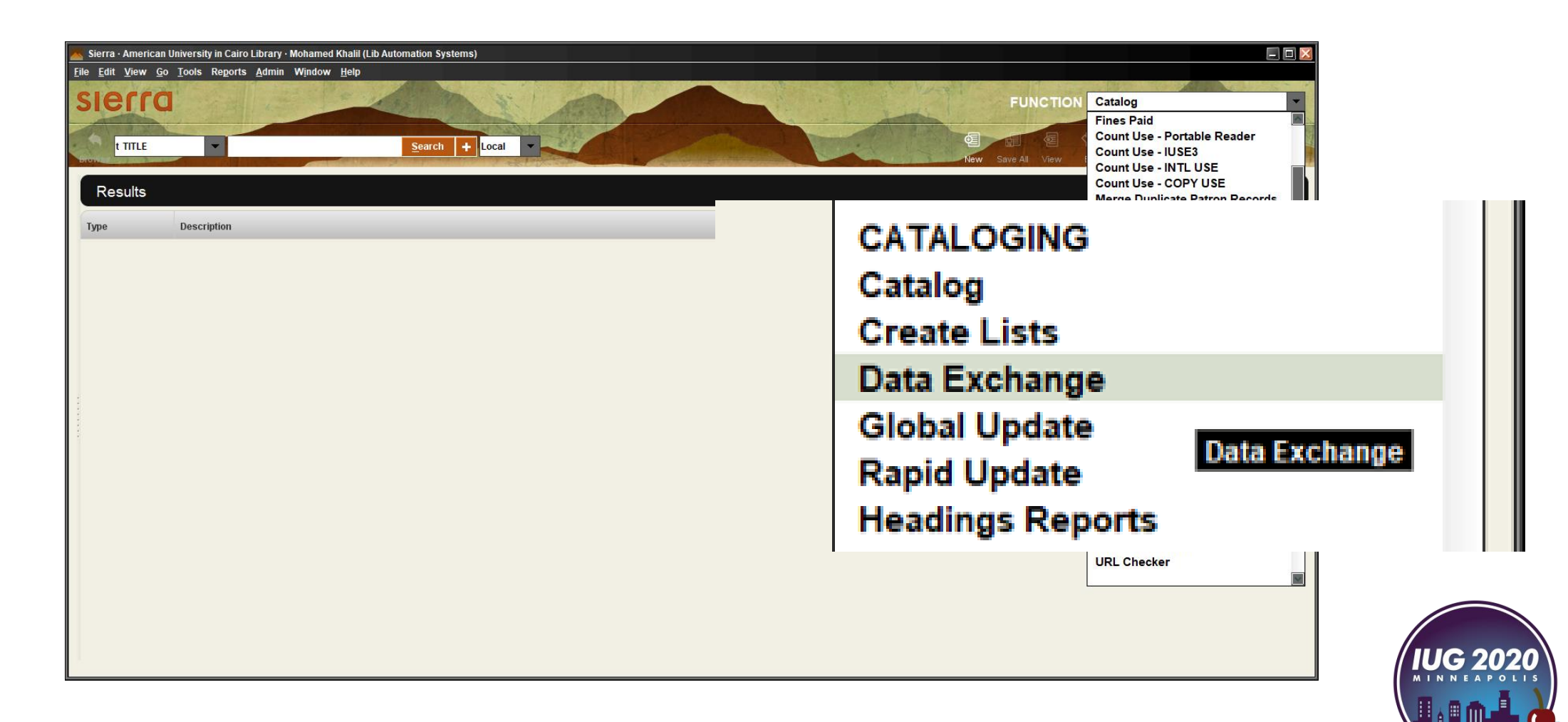

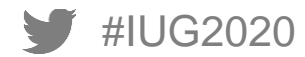

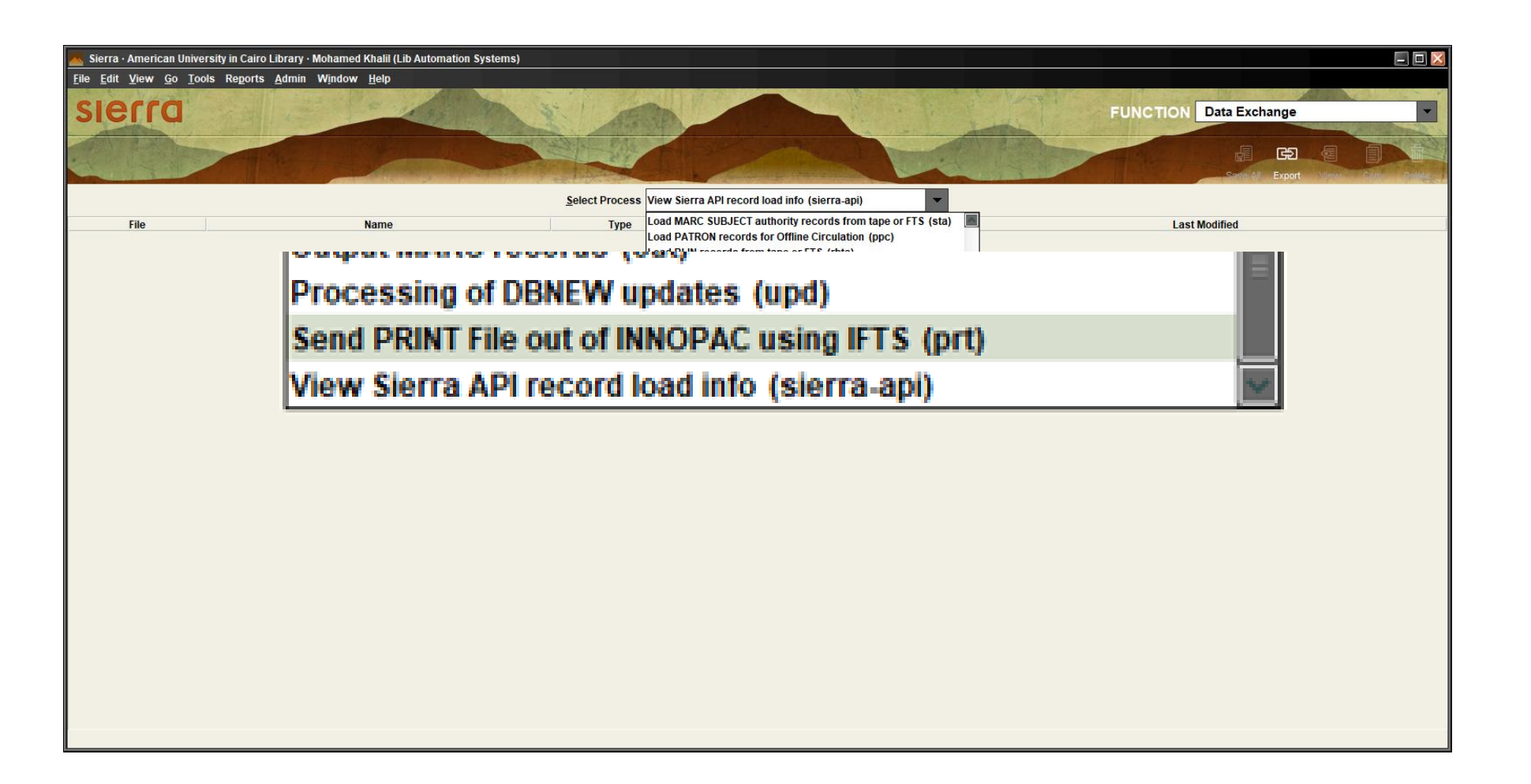

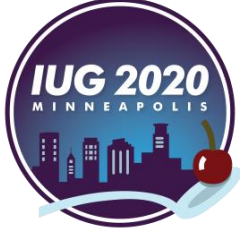

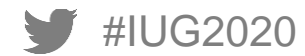

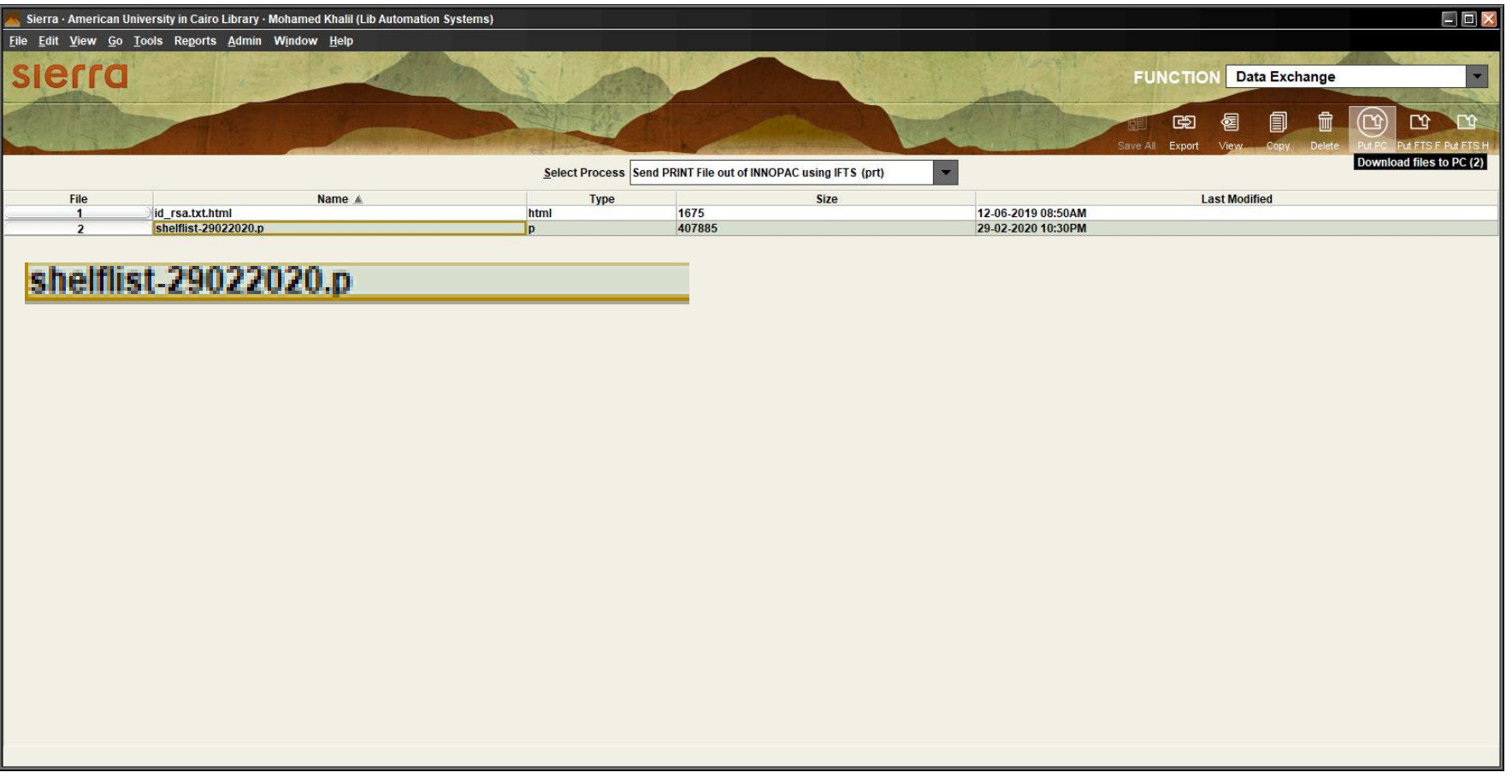

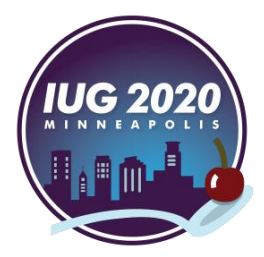

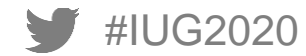

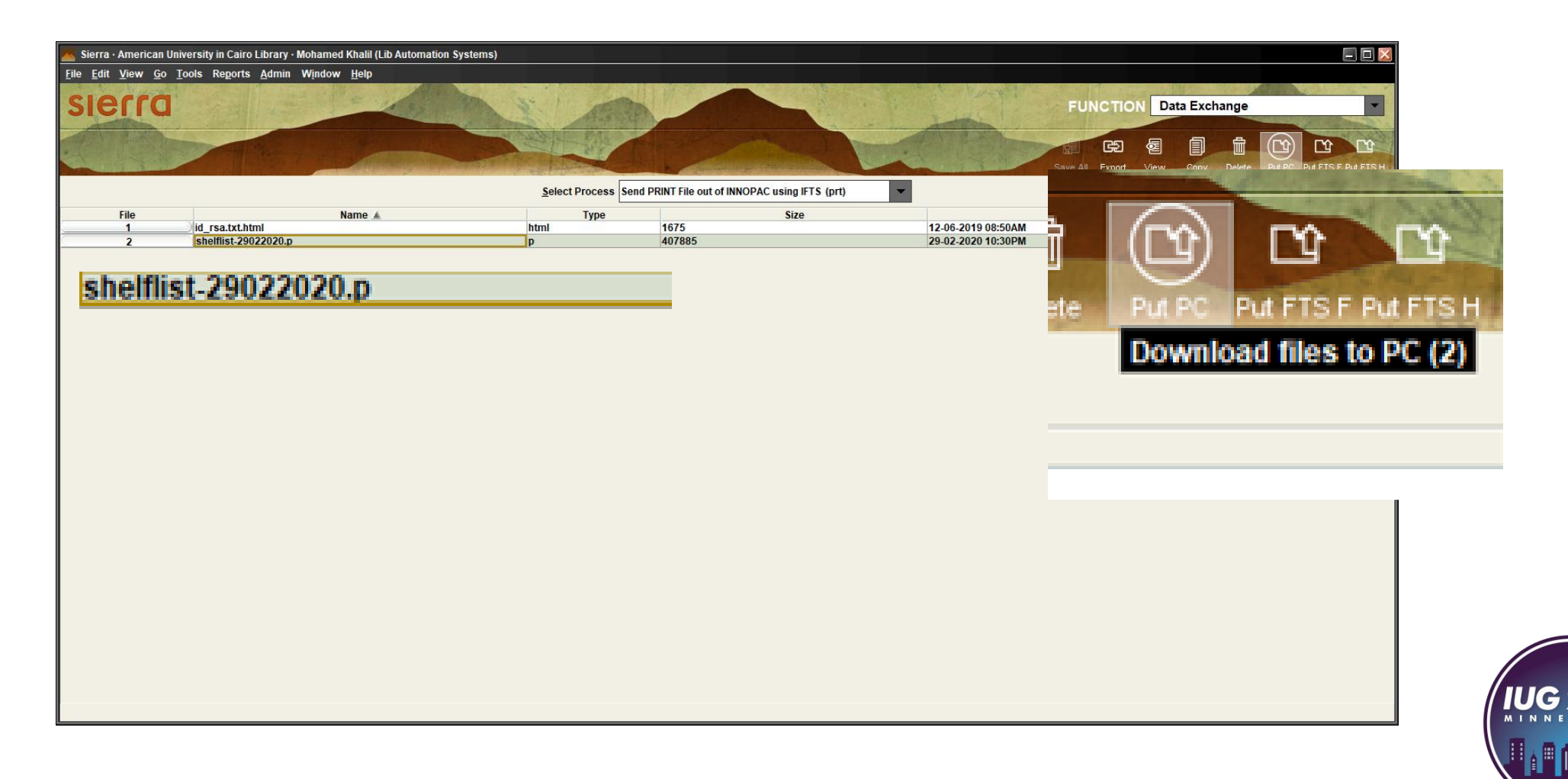

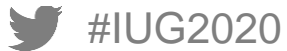

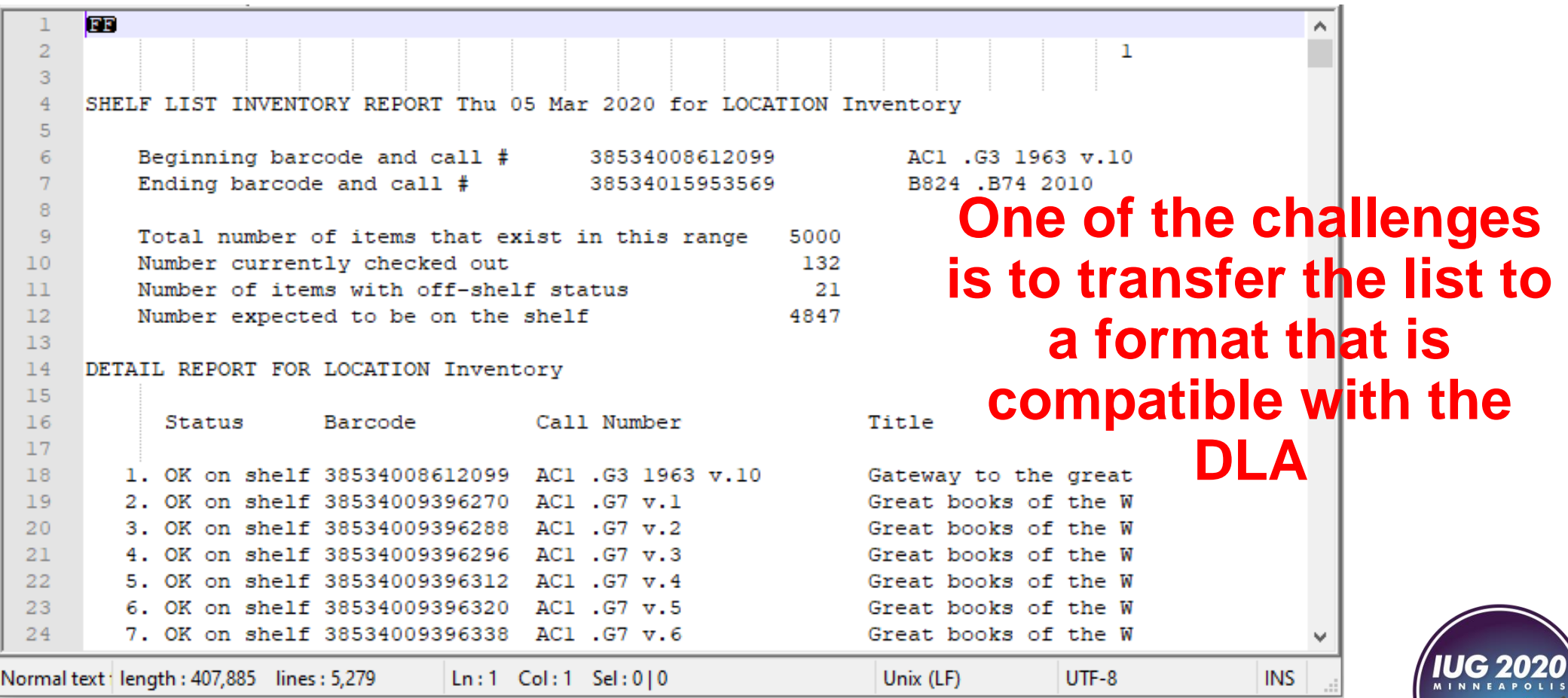

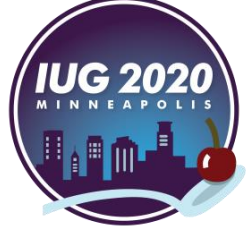

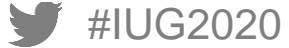

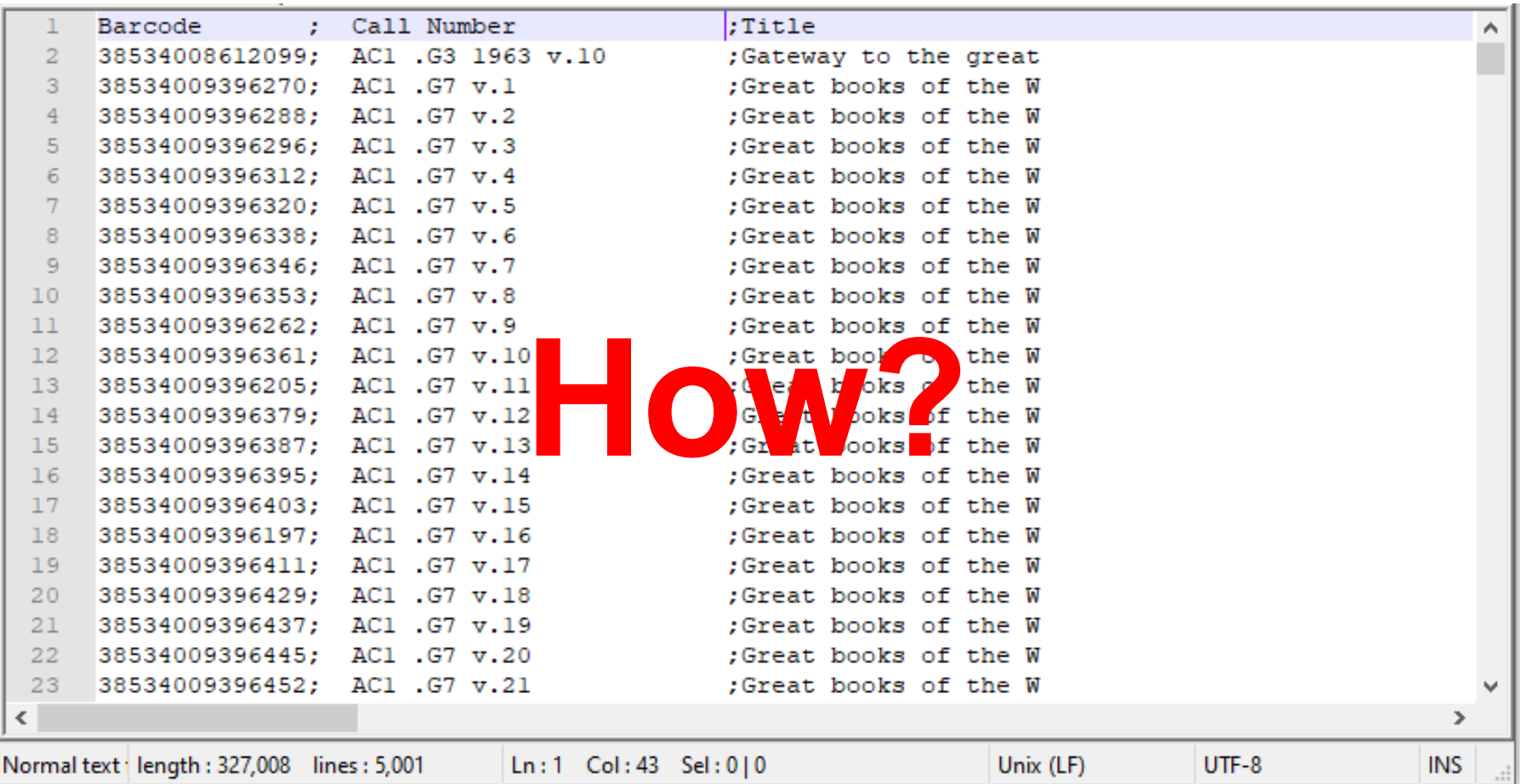

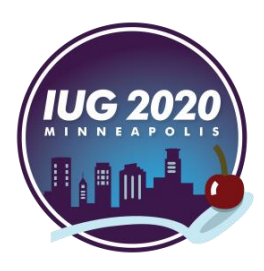

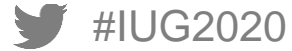

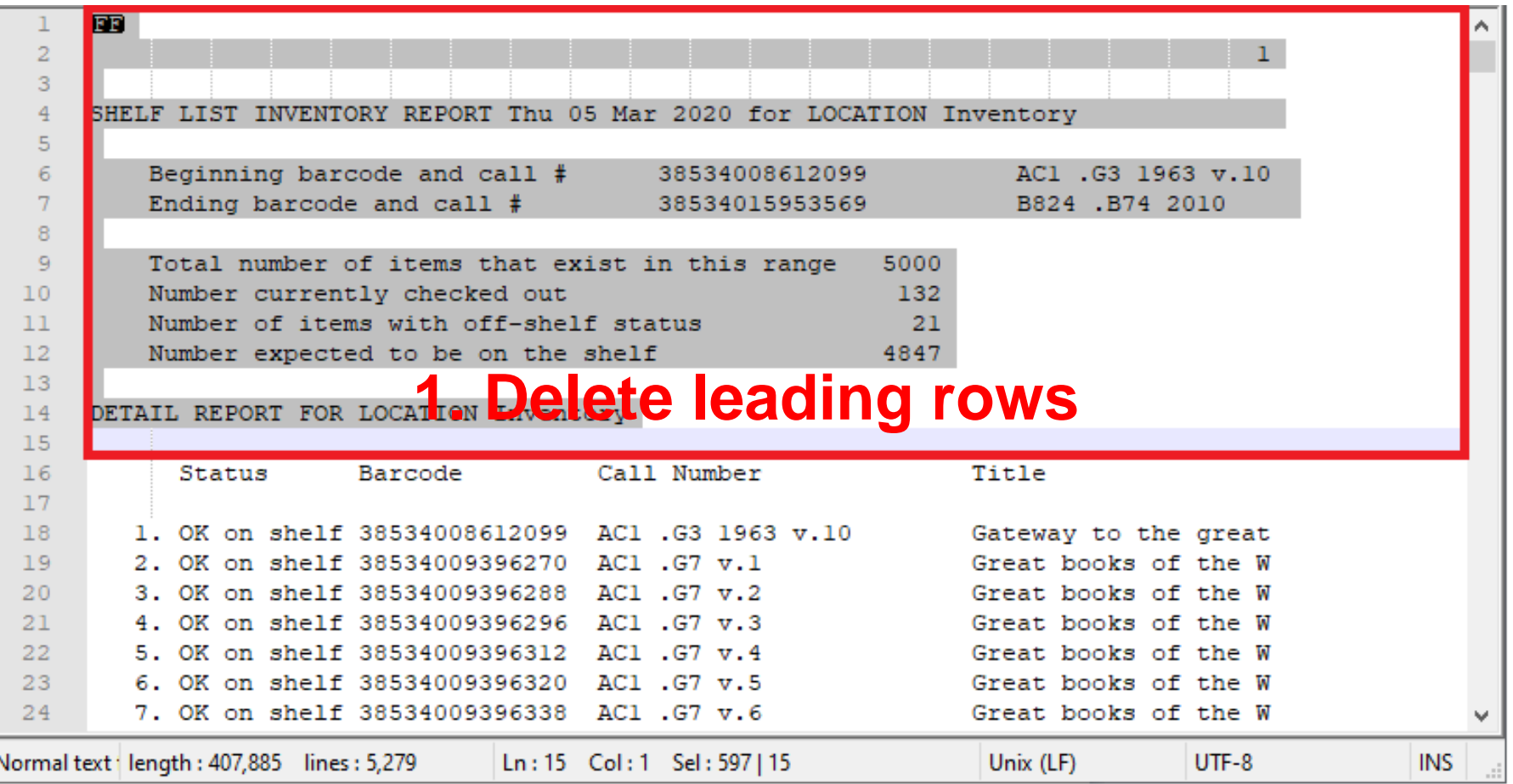

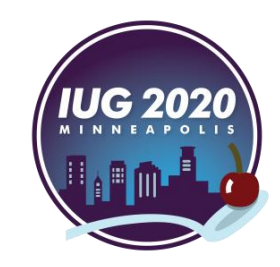

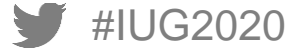

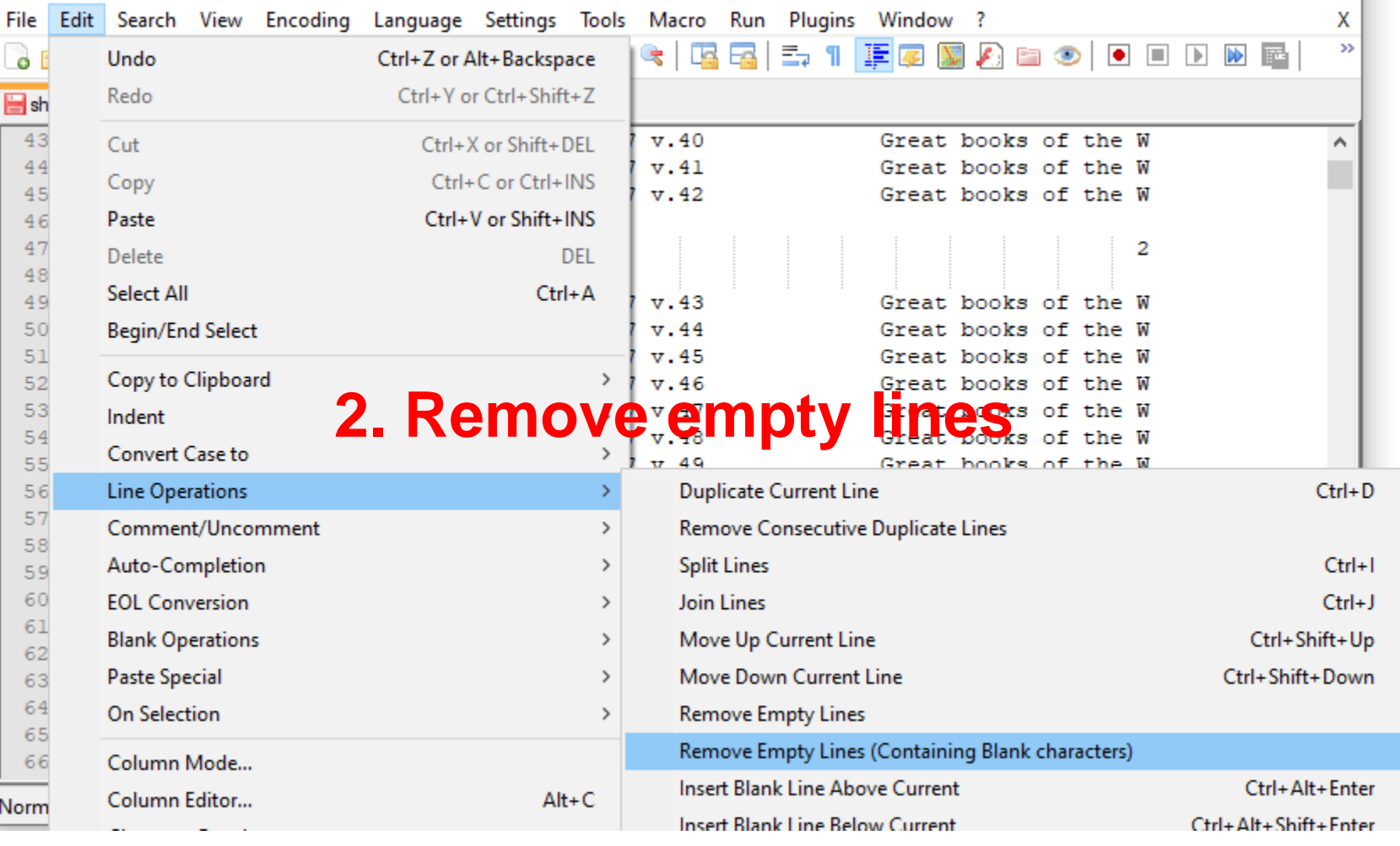

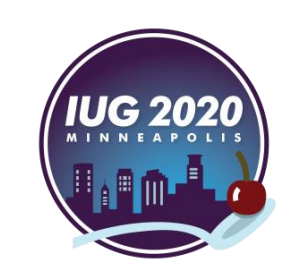

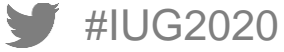

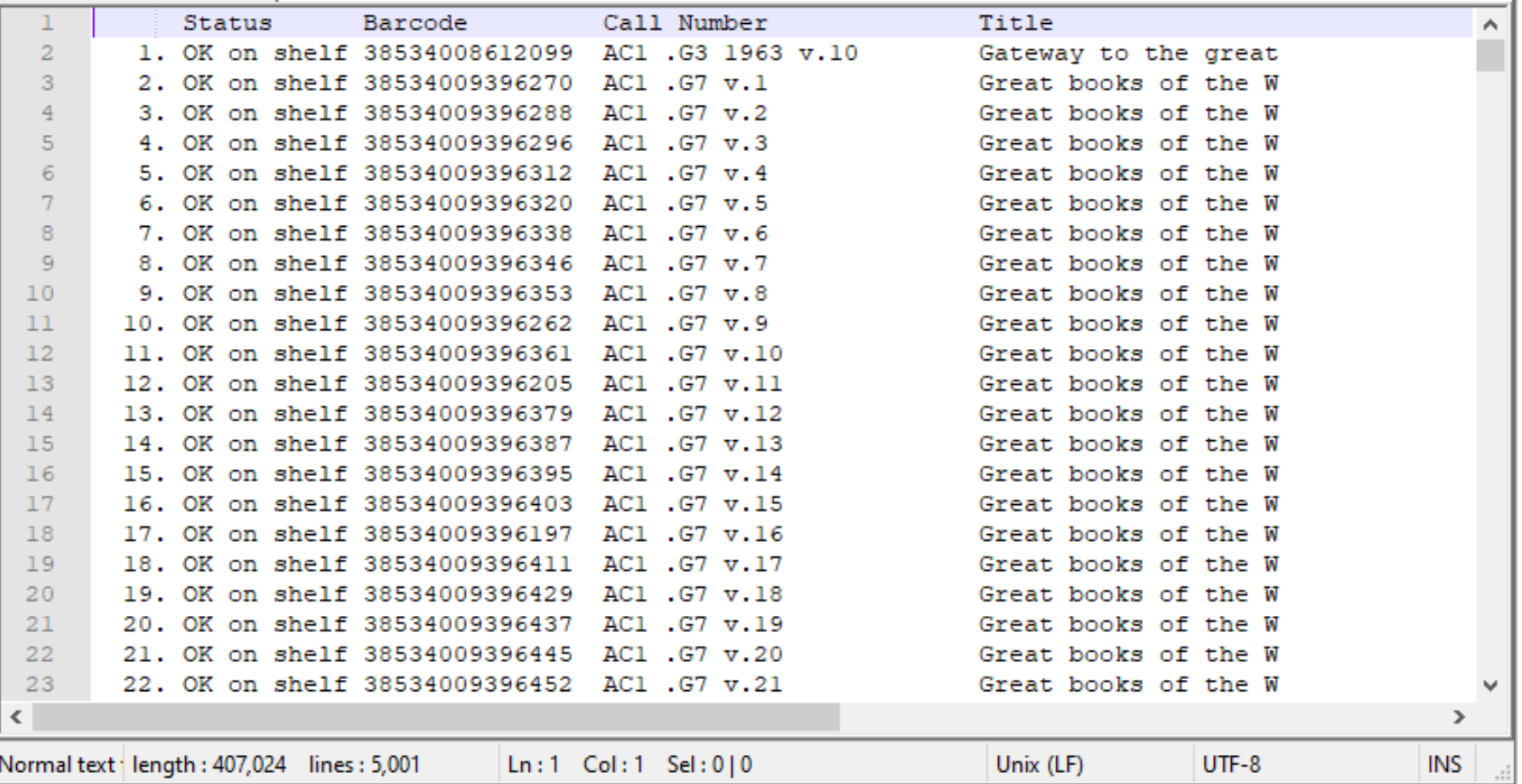

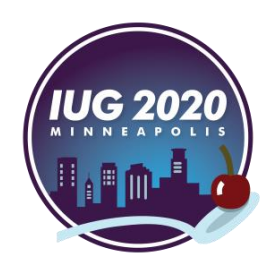

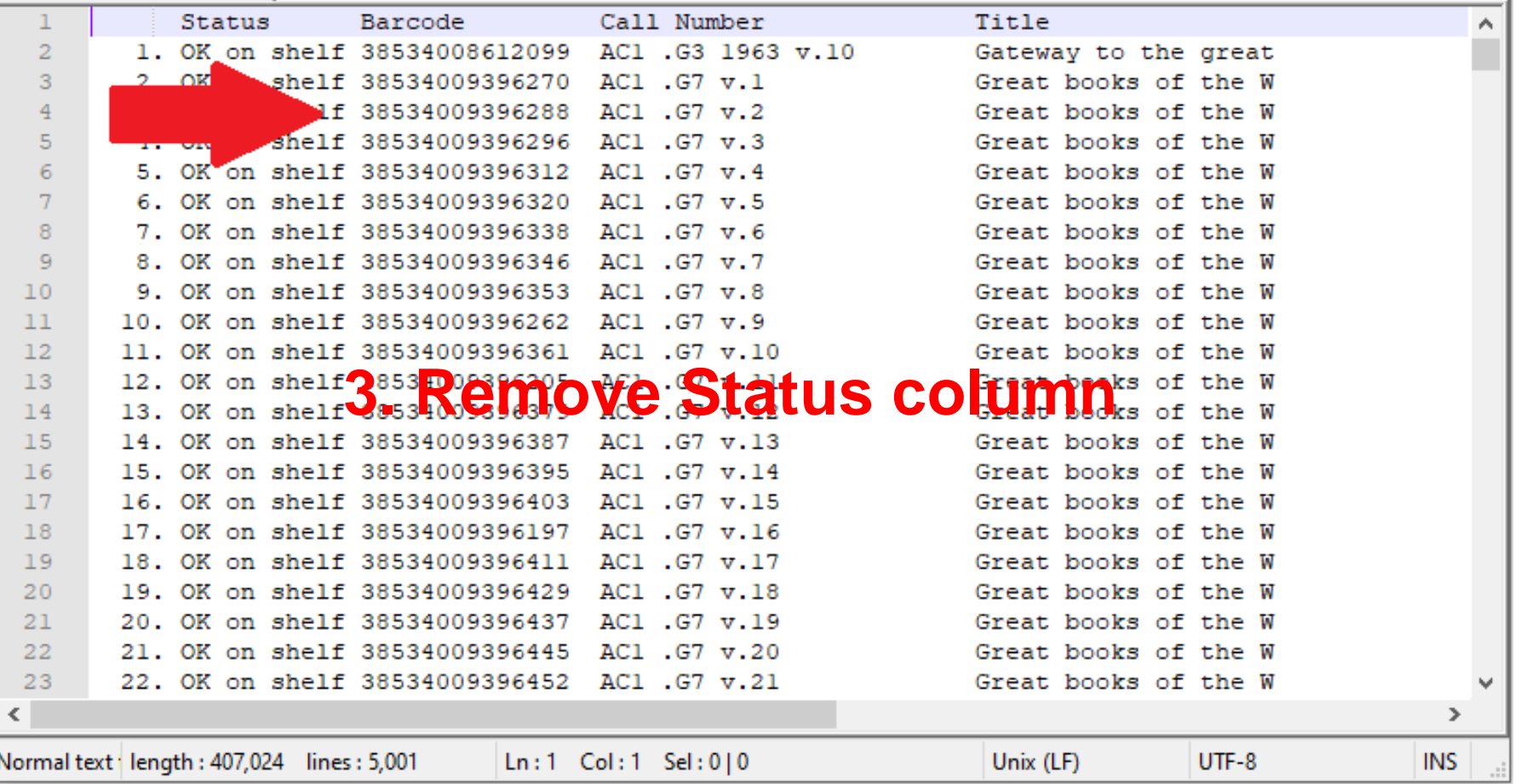

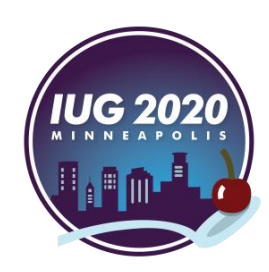

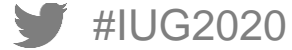

#IUG2020

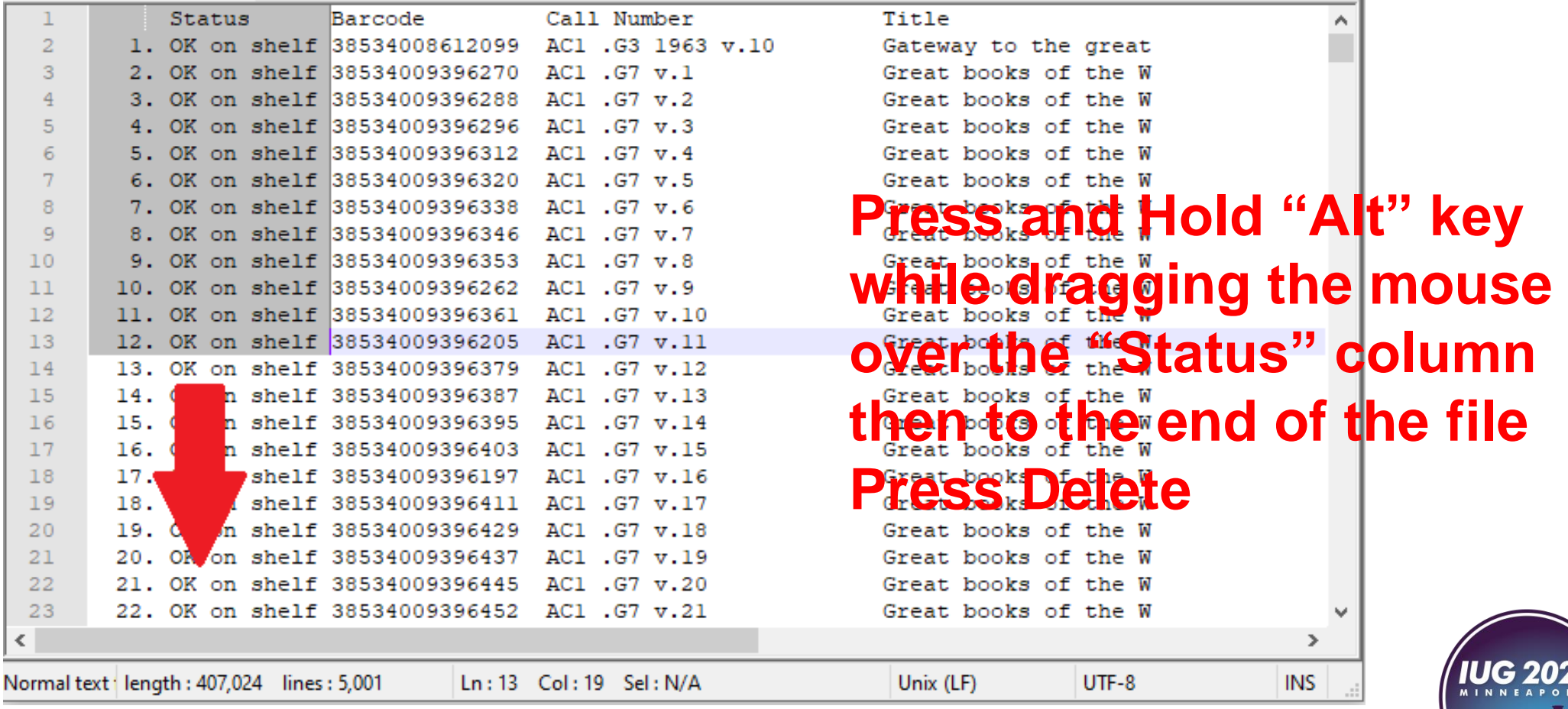

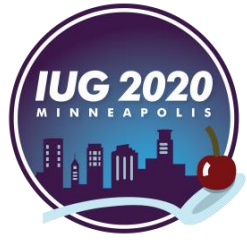

#IUG2020

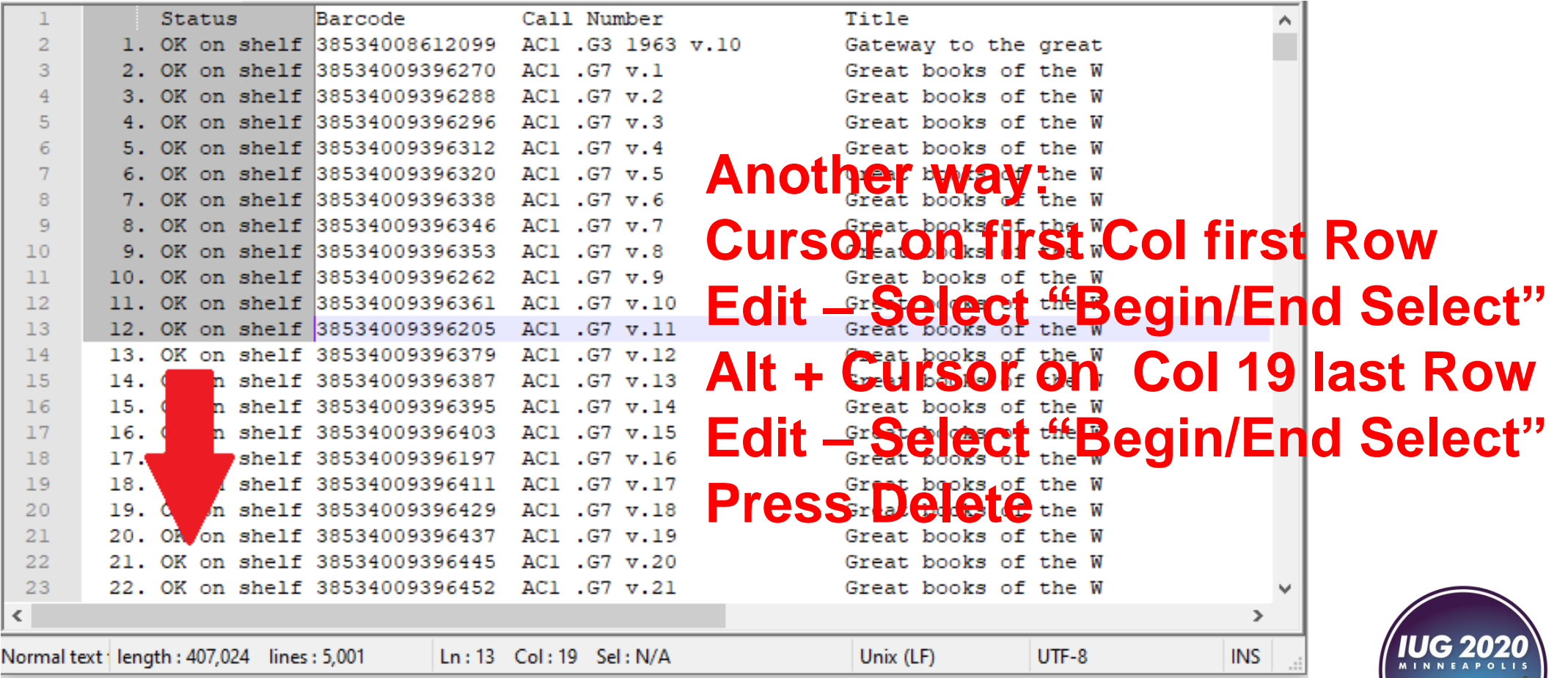

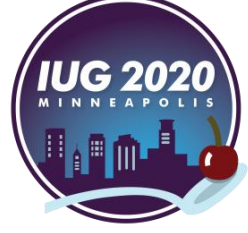

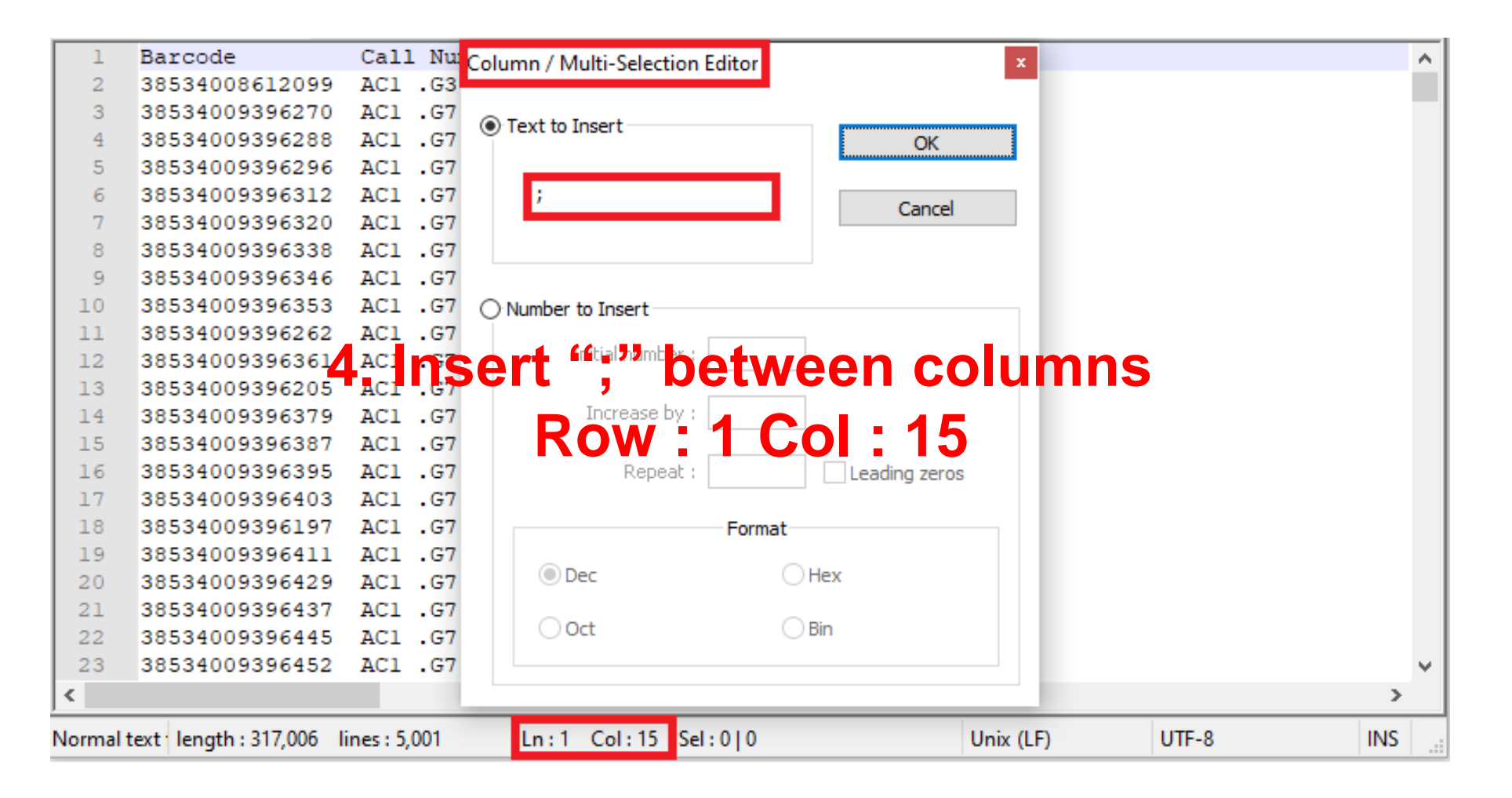

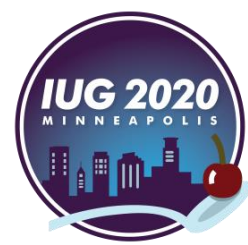

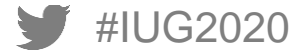

#IUG2020

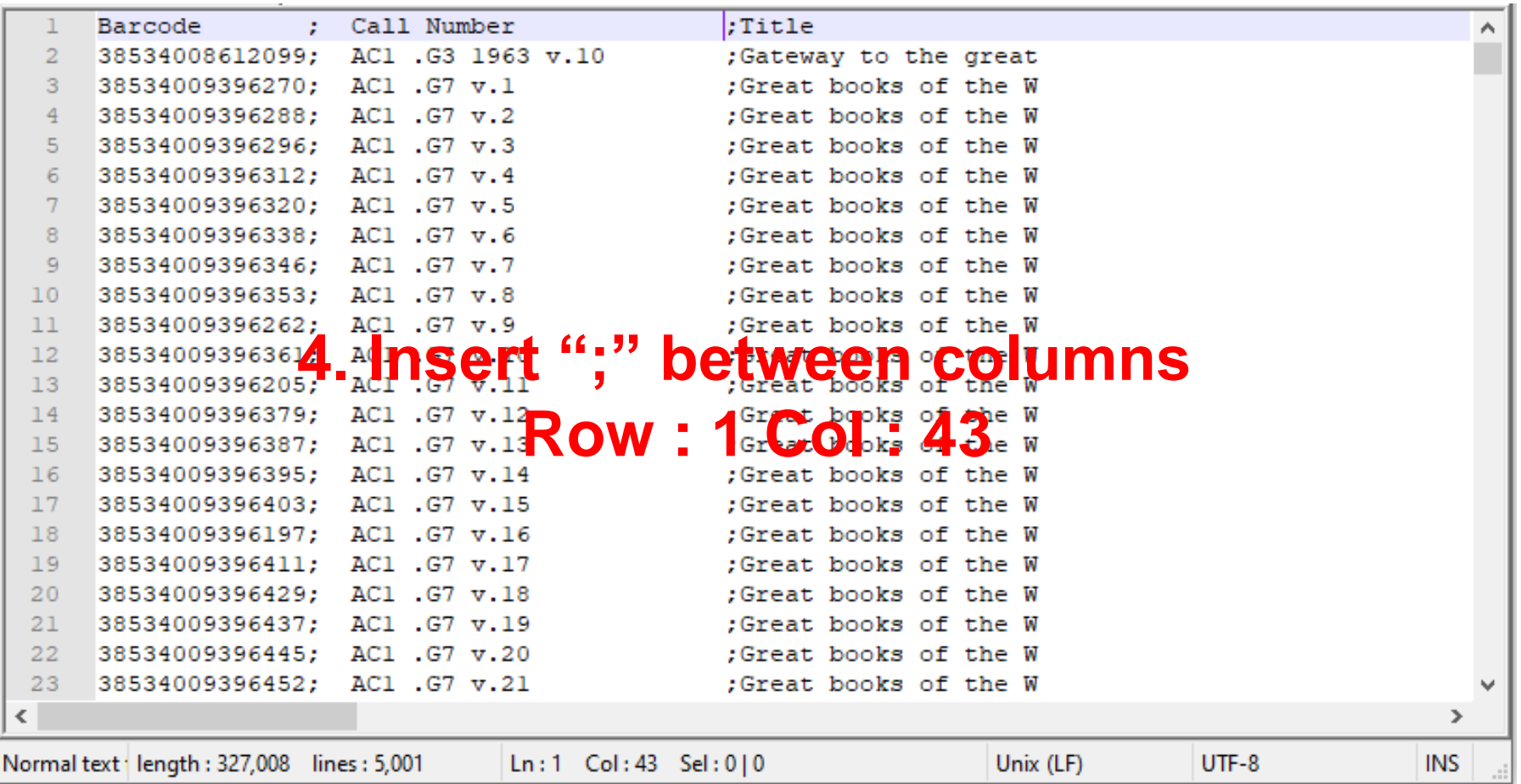

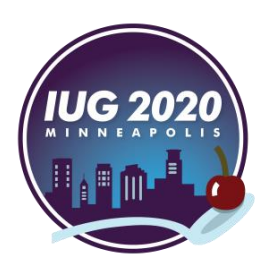

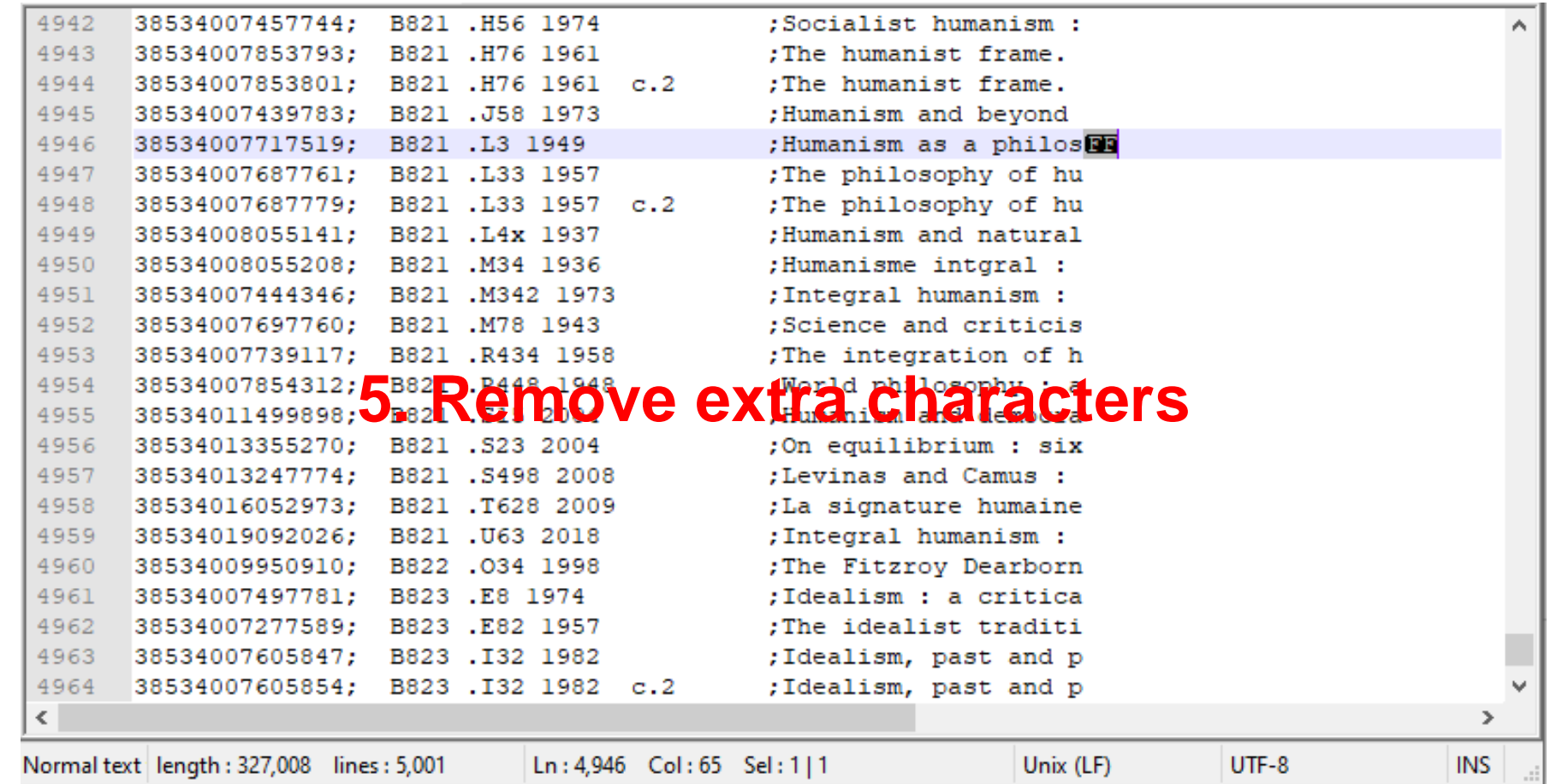

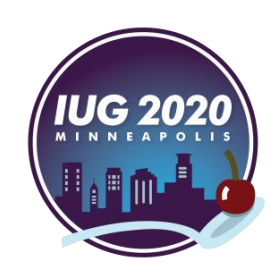

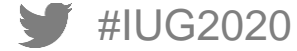

#IUG2020

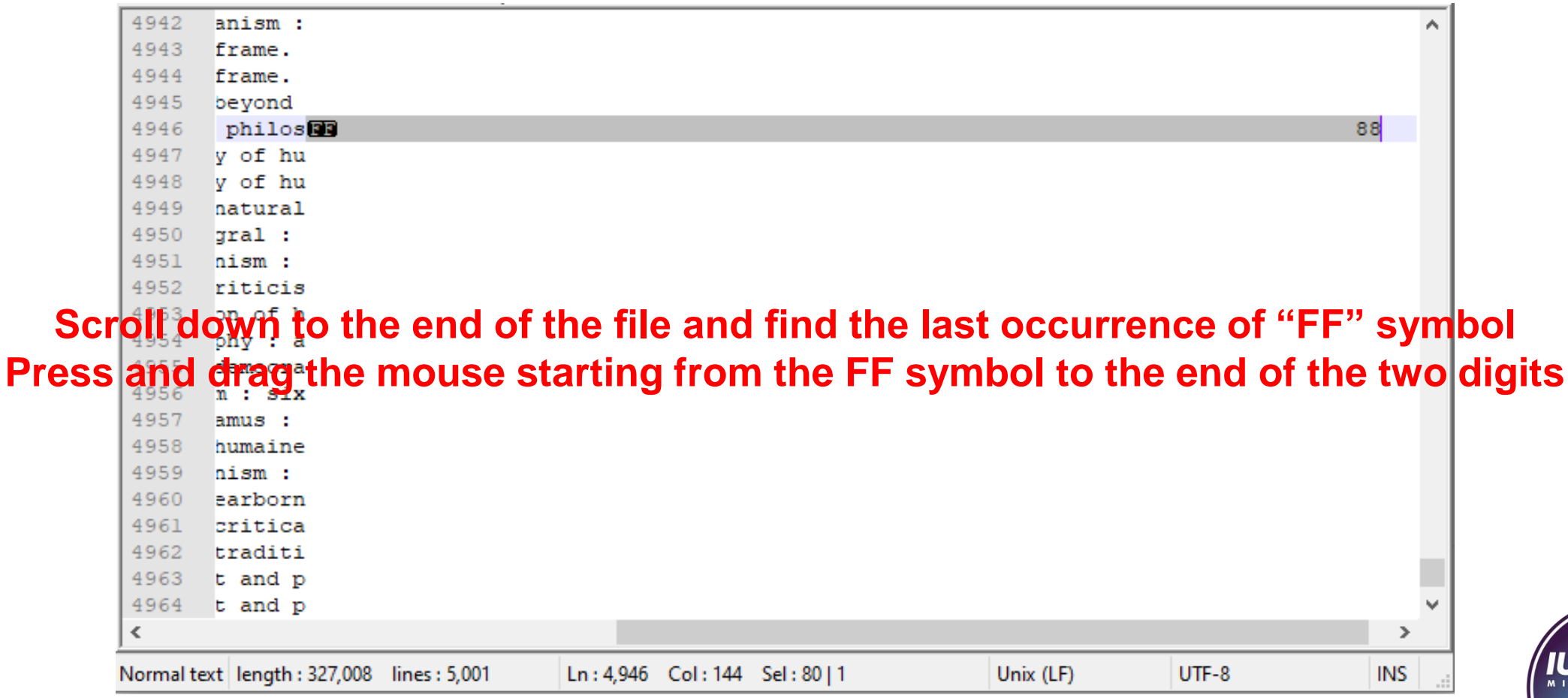

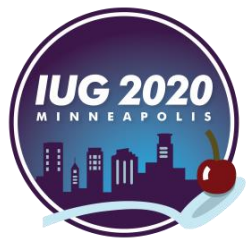

#IUG2020

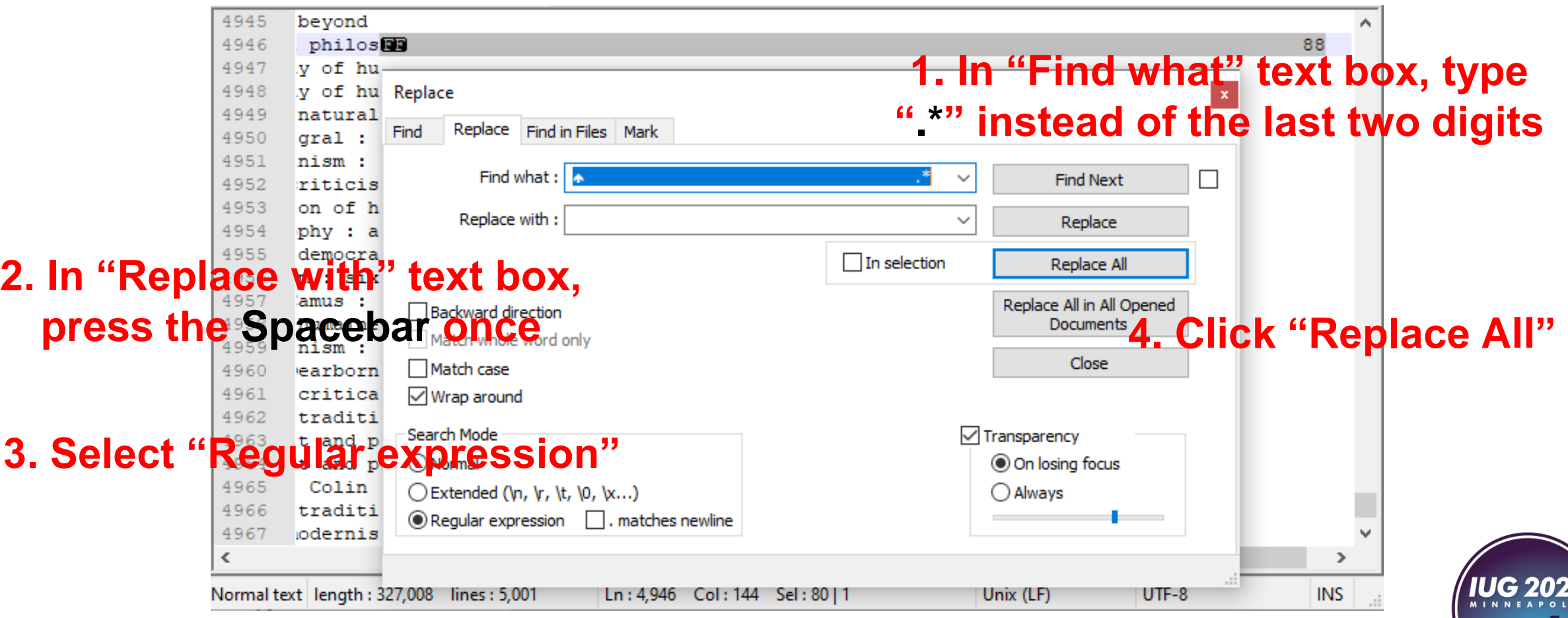

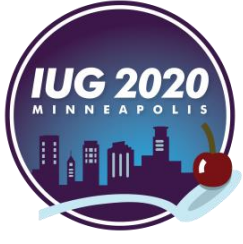

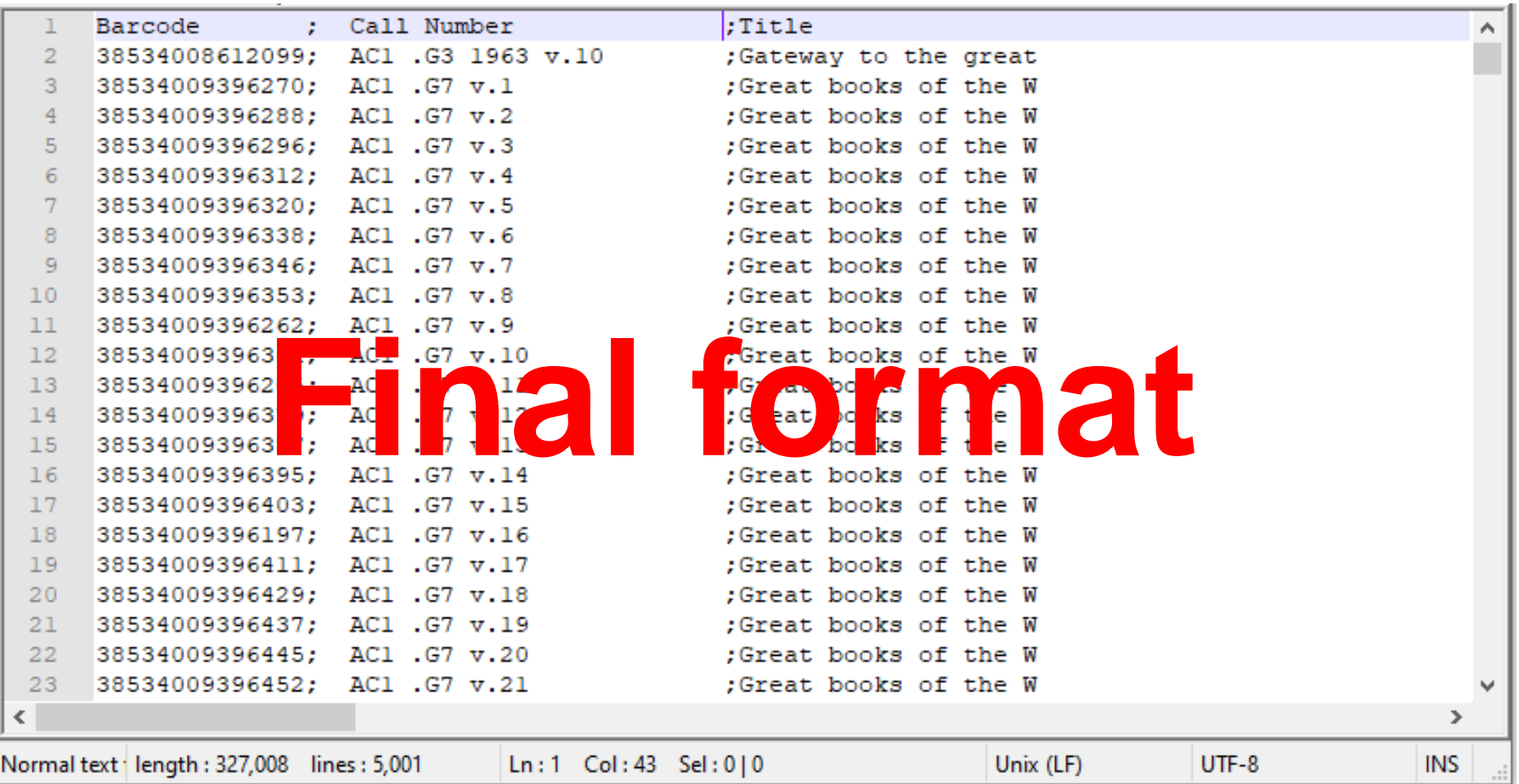

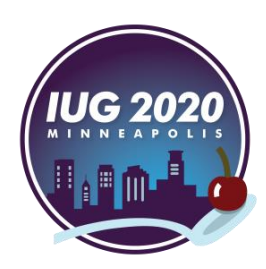

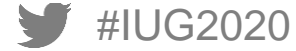

# **Collect Data**

### **Collect Data**

- **Export Shelf List File to DLA**
- Collect Bookshelf Data Using DLA
- **Import Collected Data File from DLA**

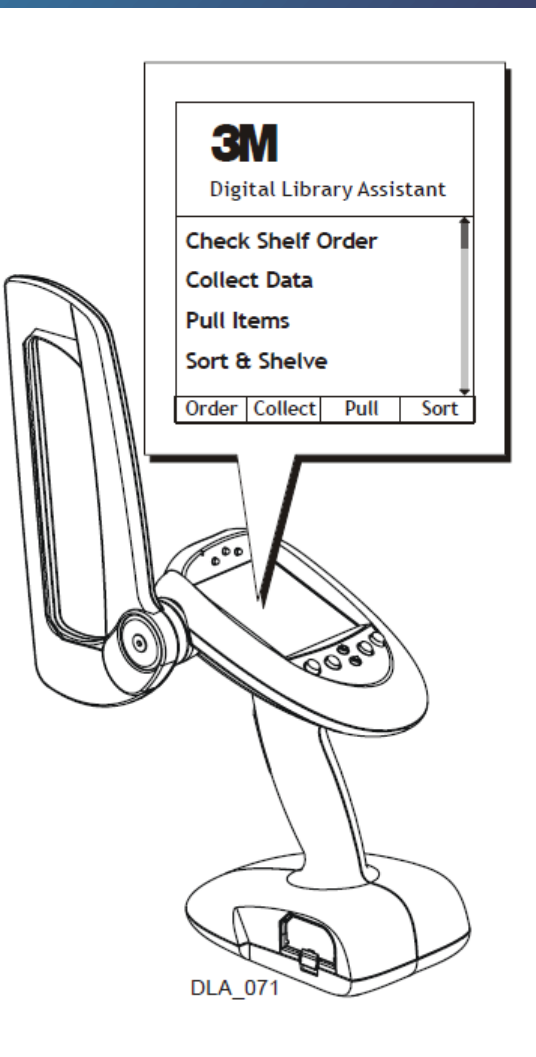

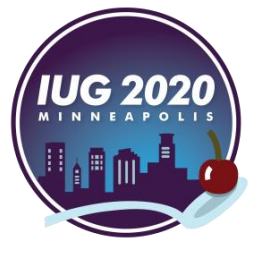

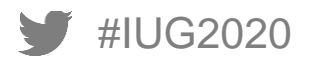

# **The DLA**

- Creates a text file of barcodes
- Puts The barcodes of "Not found in Database" items at the end of the file in ascending order
- **If is very important to check the last barcode in the file to make sure that it matches the barcode of the last book scanned on the shelf**

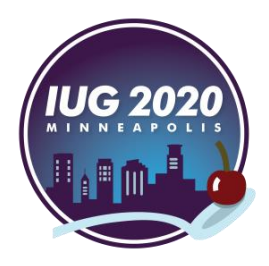

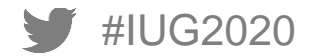

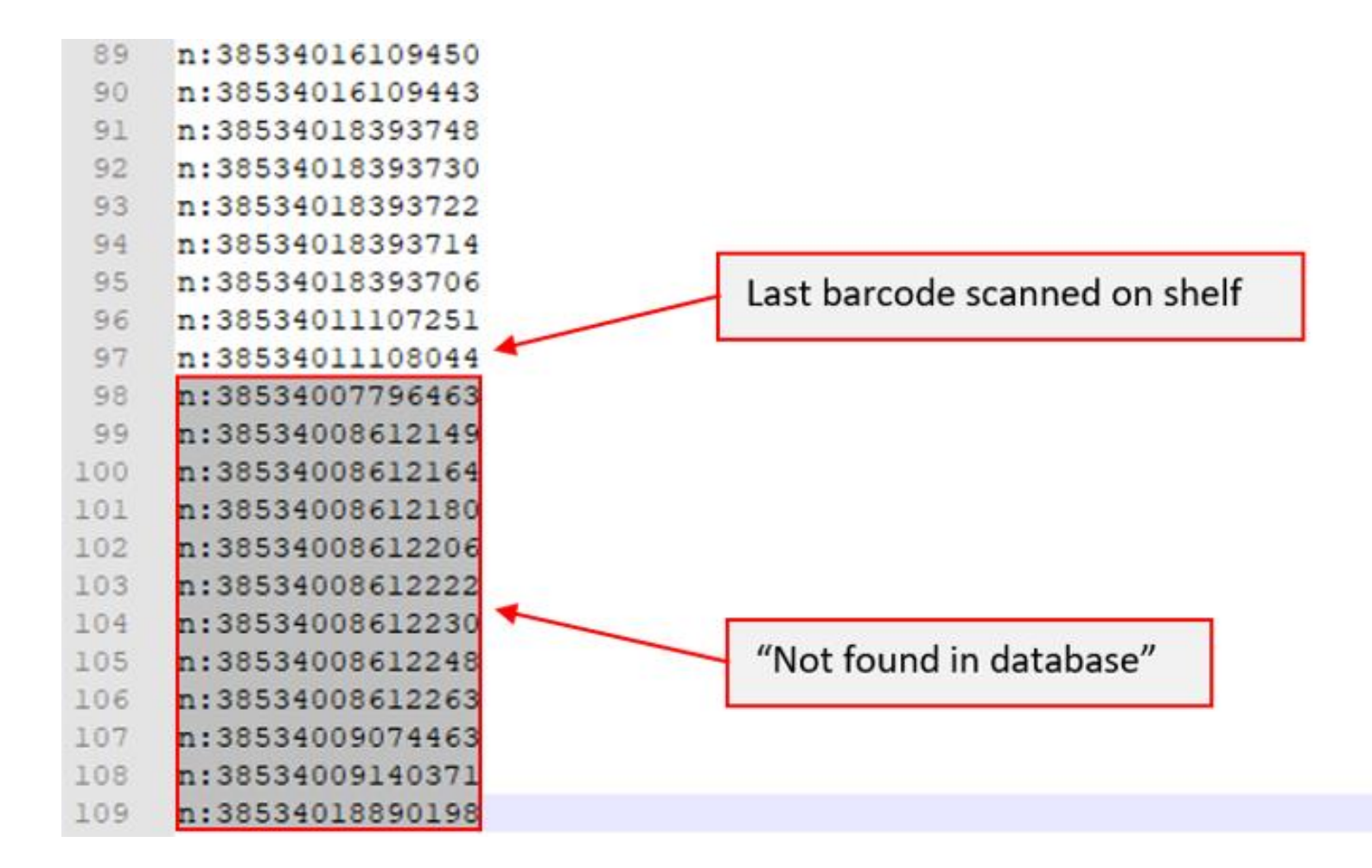

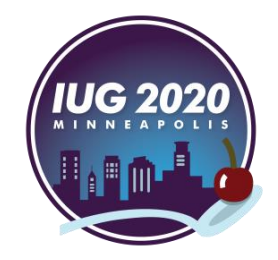

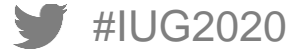

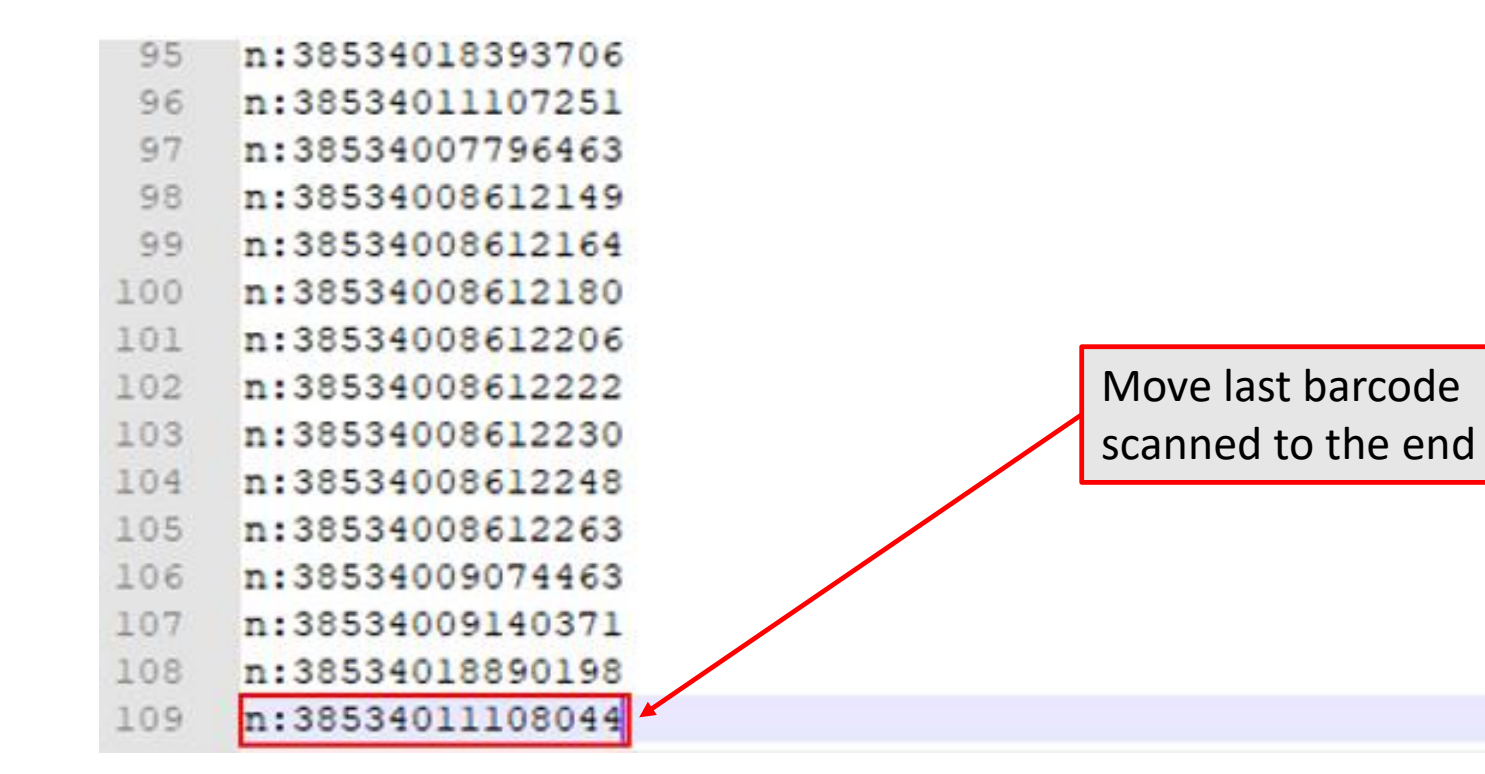

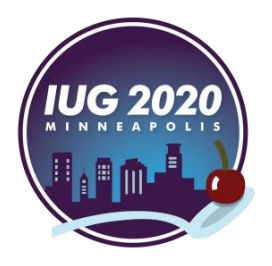

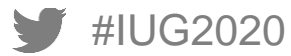

# **How?**

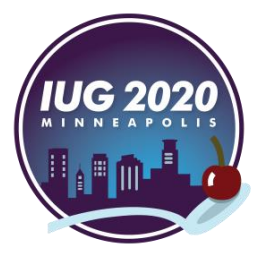

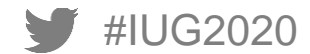

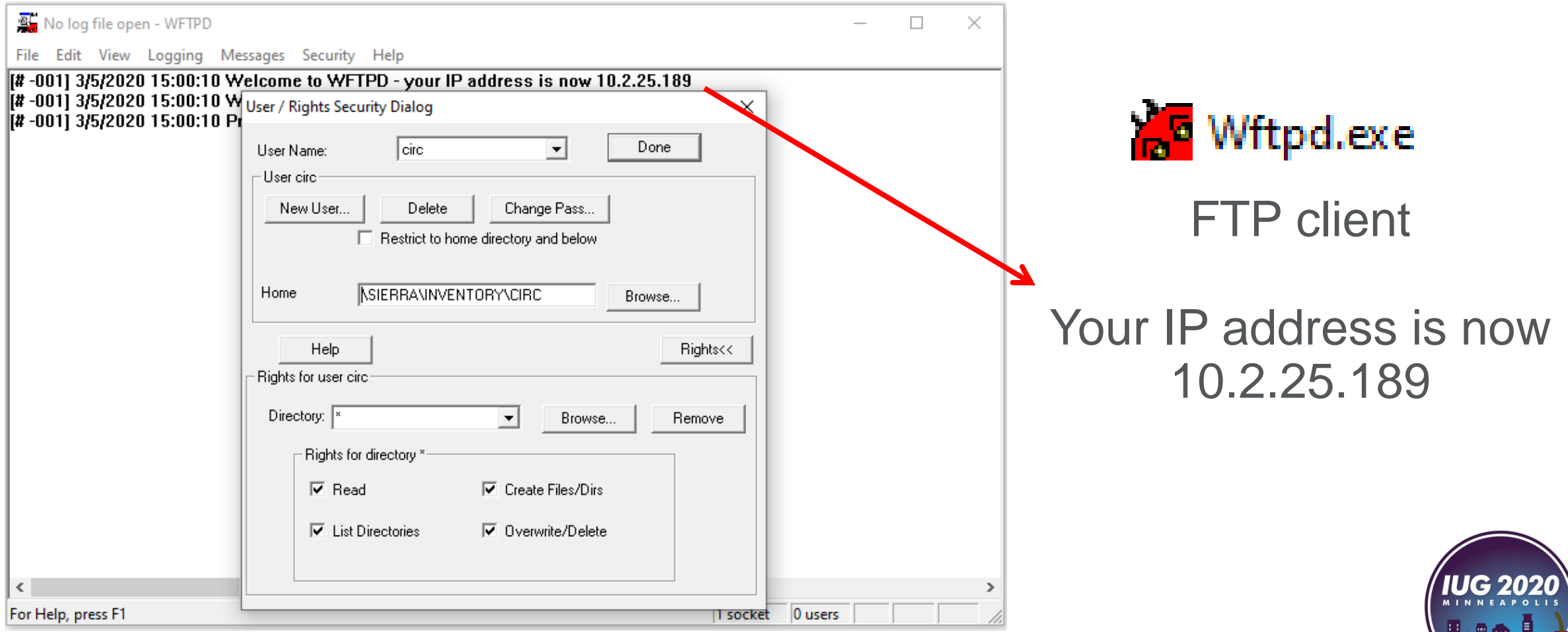

#IUG2020

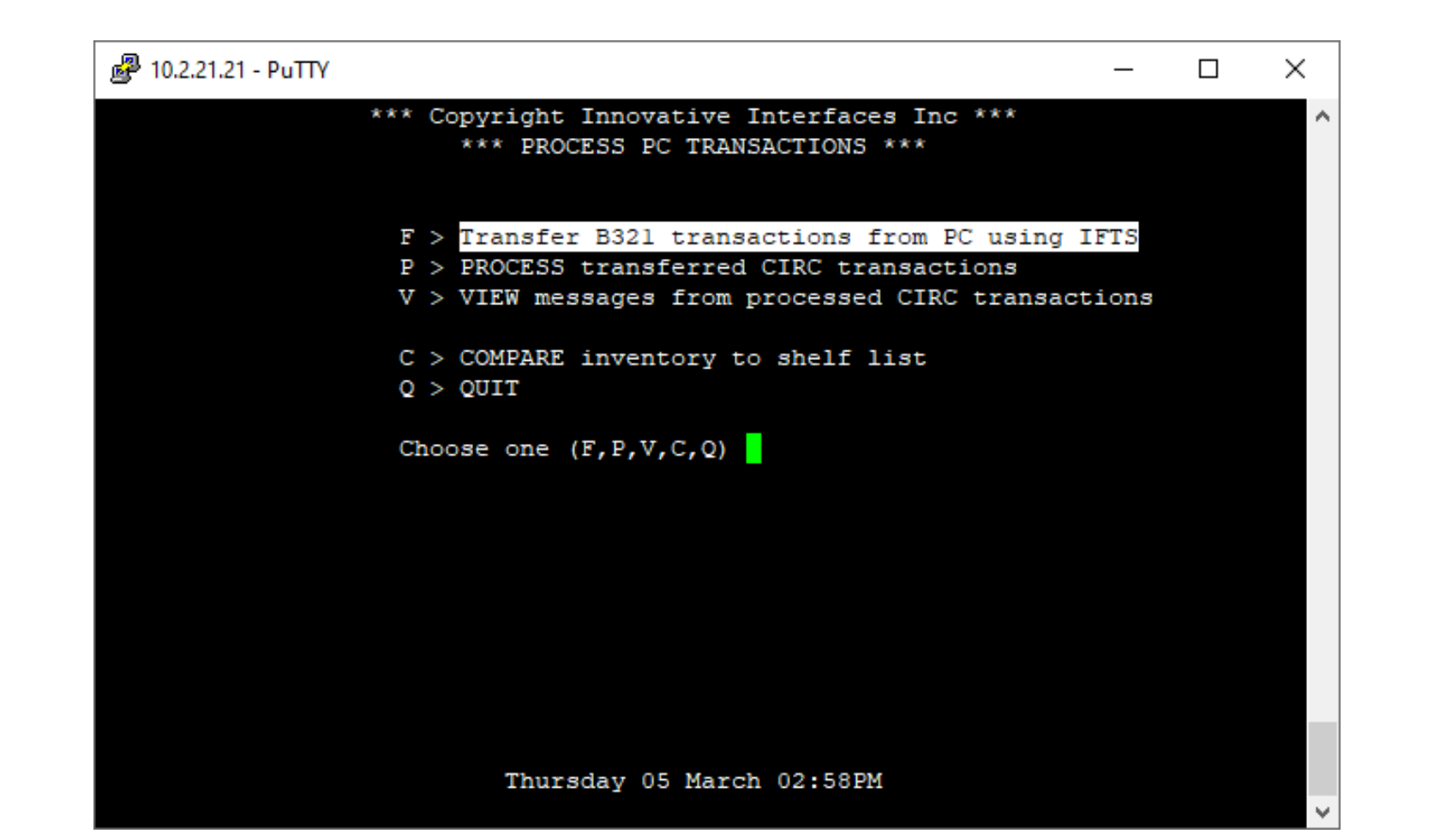

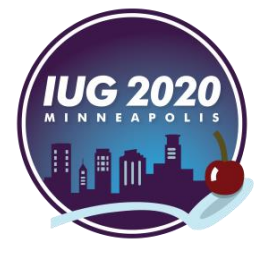

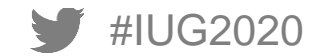

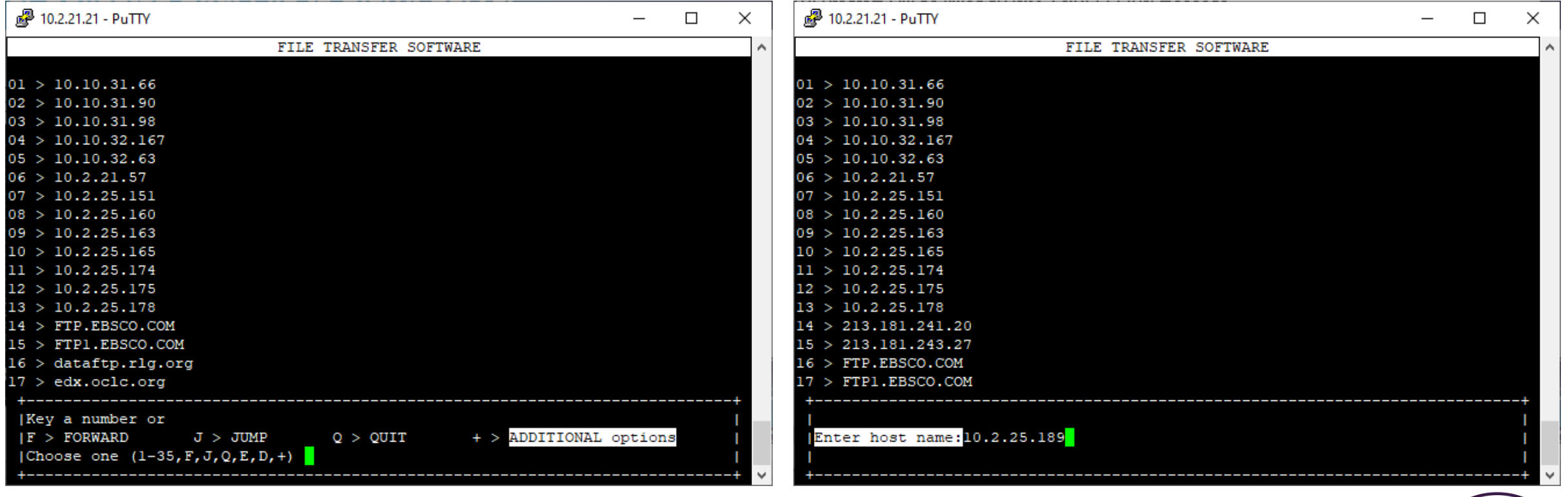

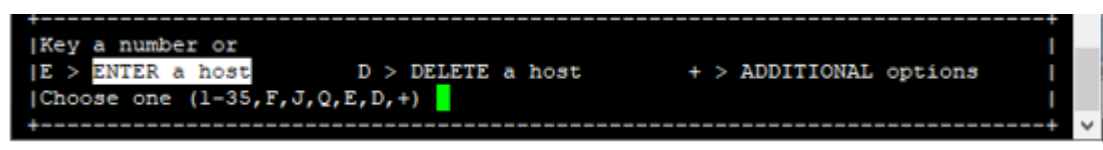

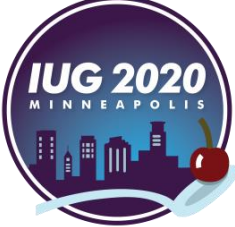

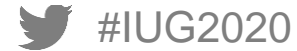

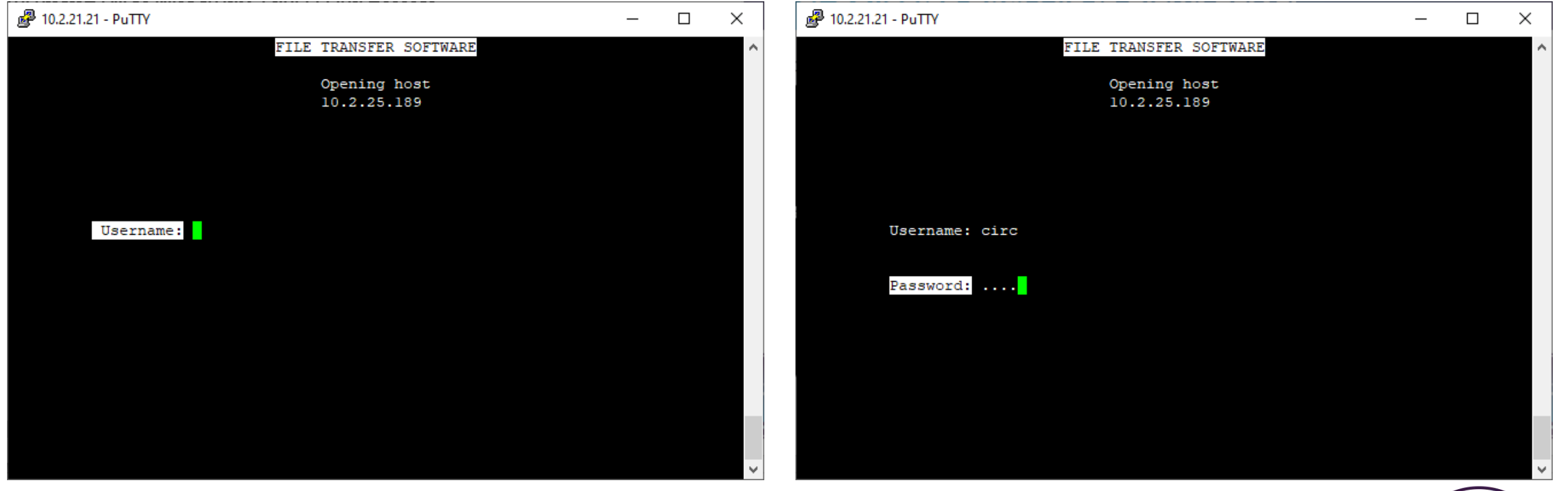

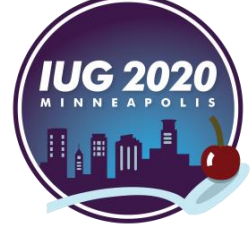

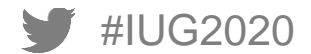

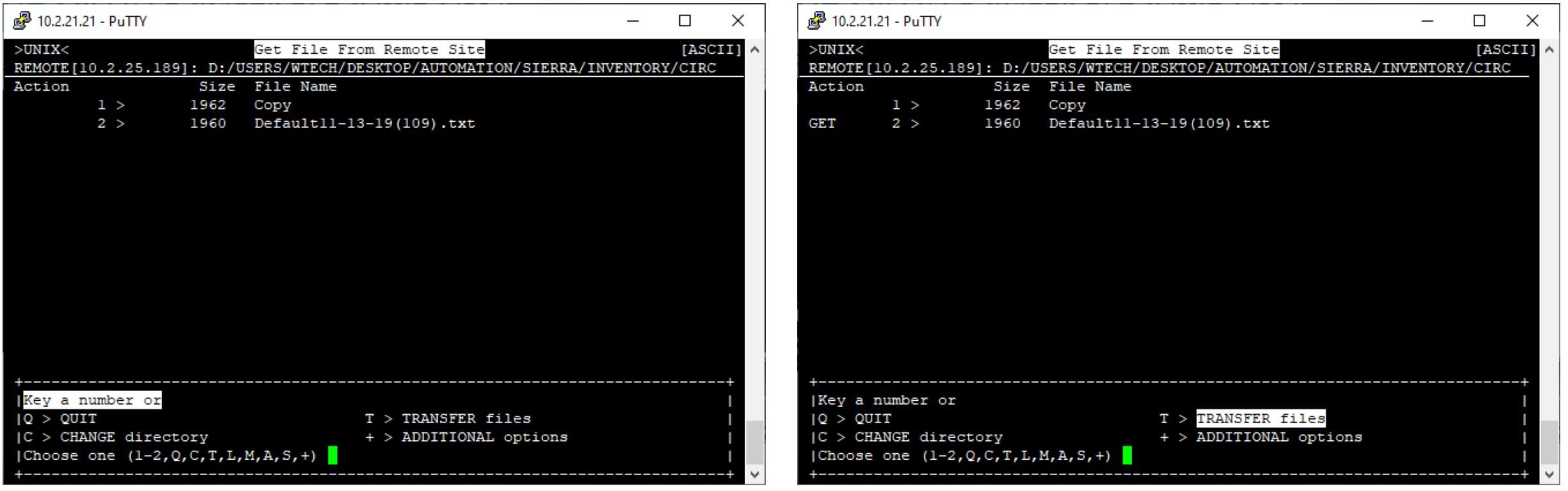

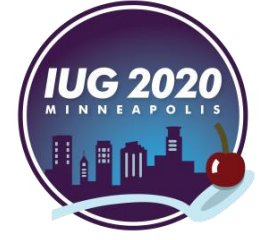

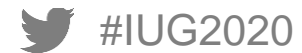

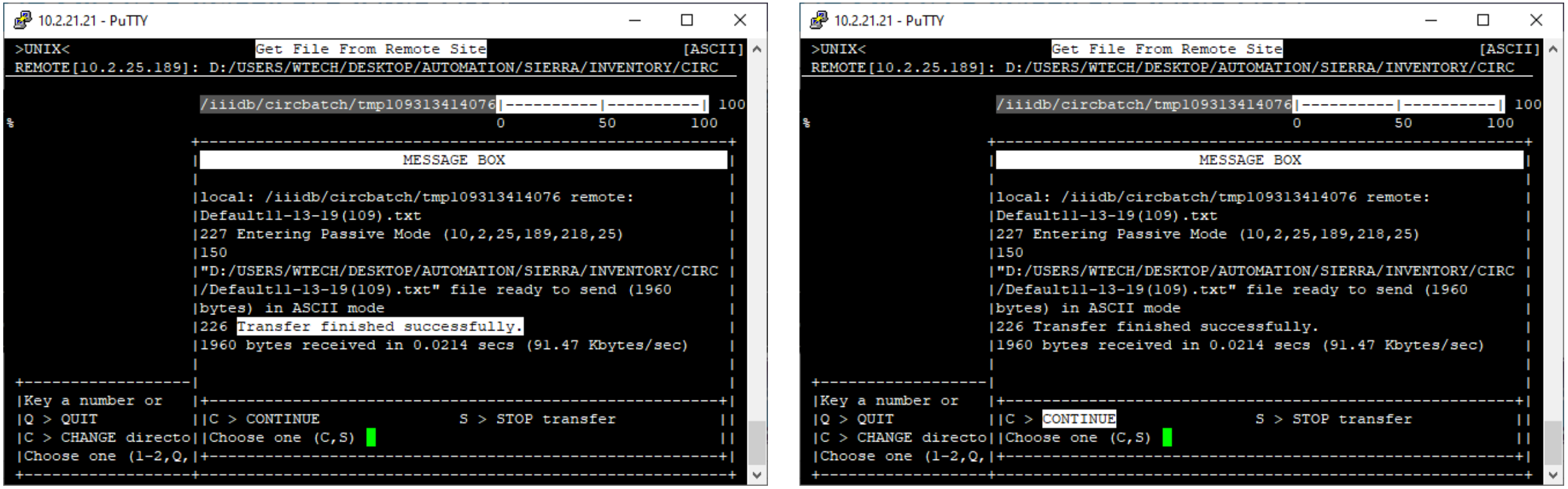

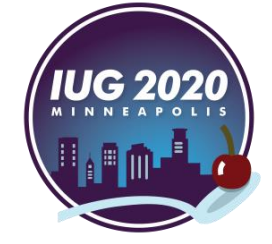

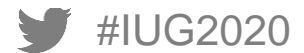
#### **Transfer Collected Data File to Sierra Server**

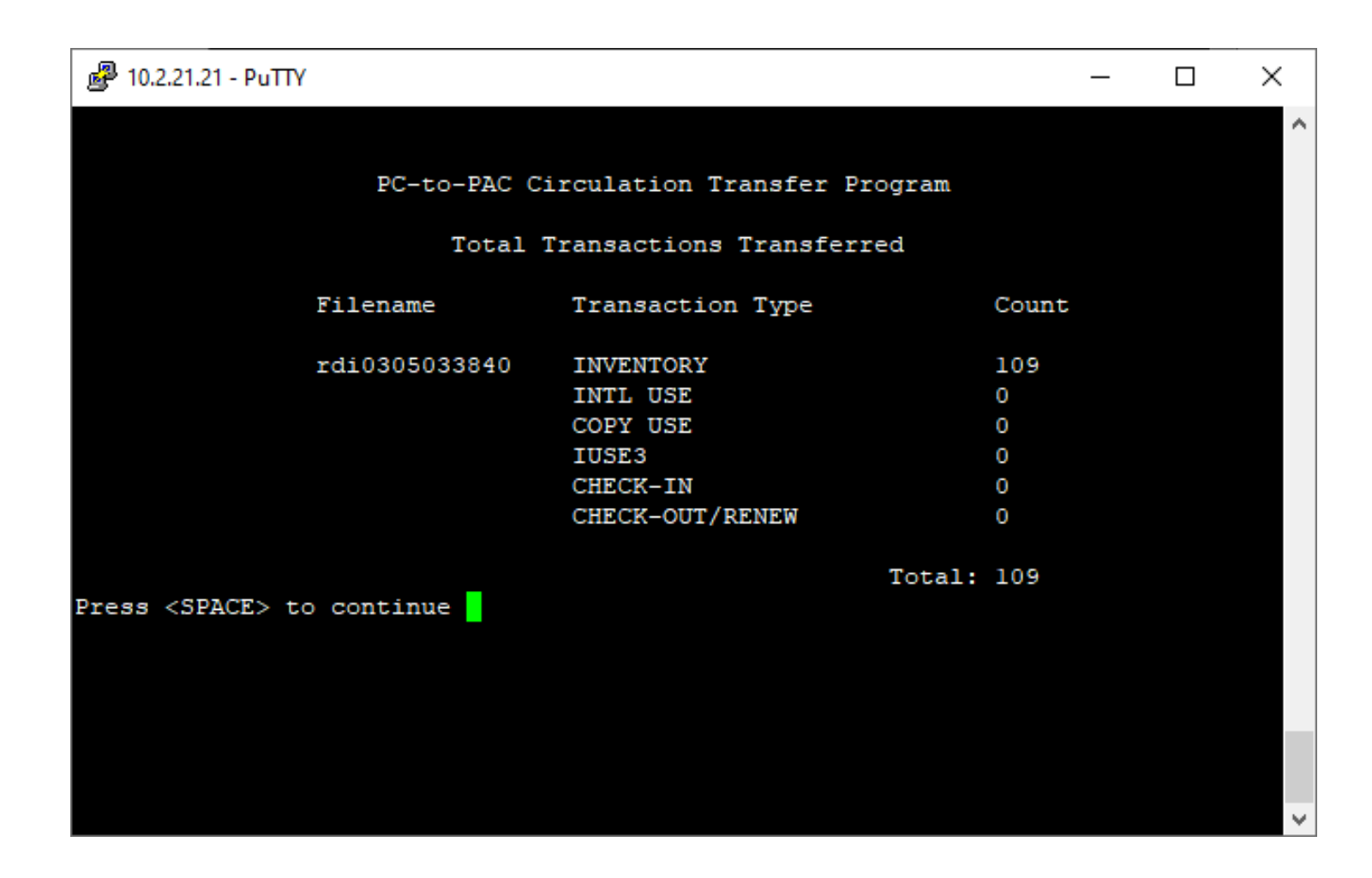

Now the list of scanned barcodes is on the server

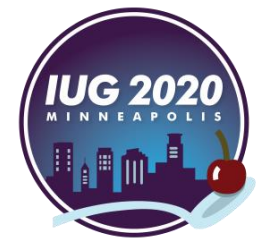

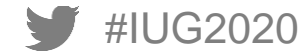

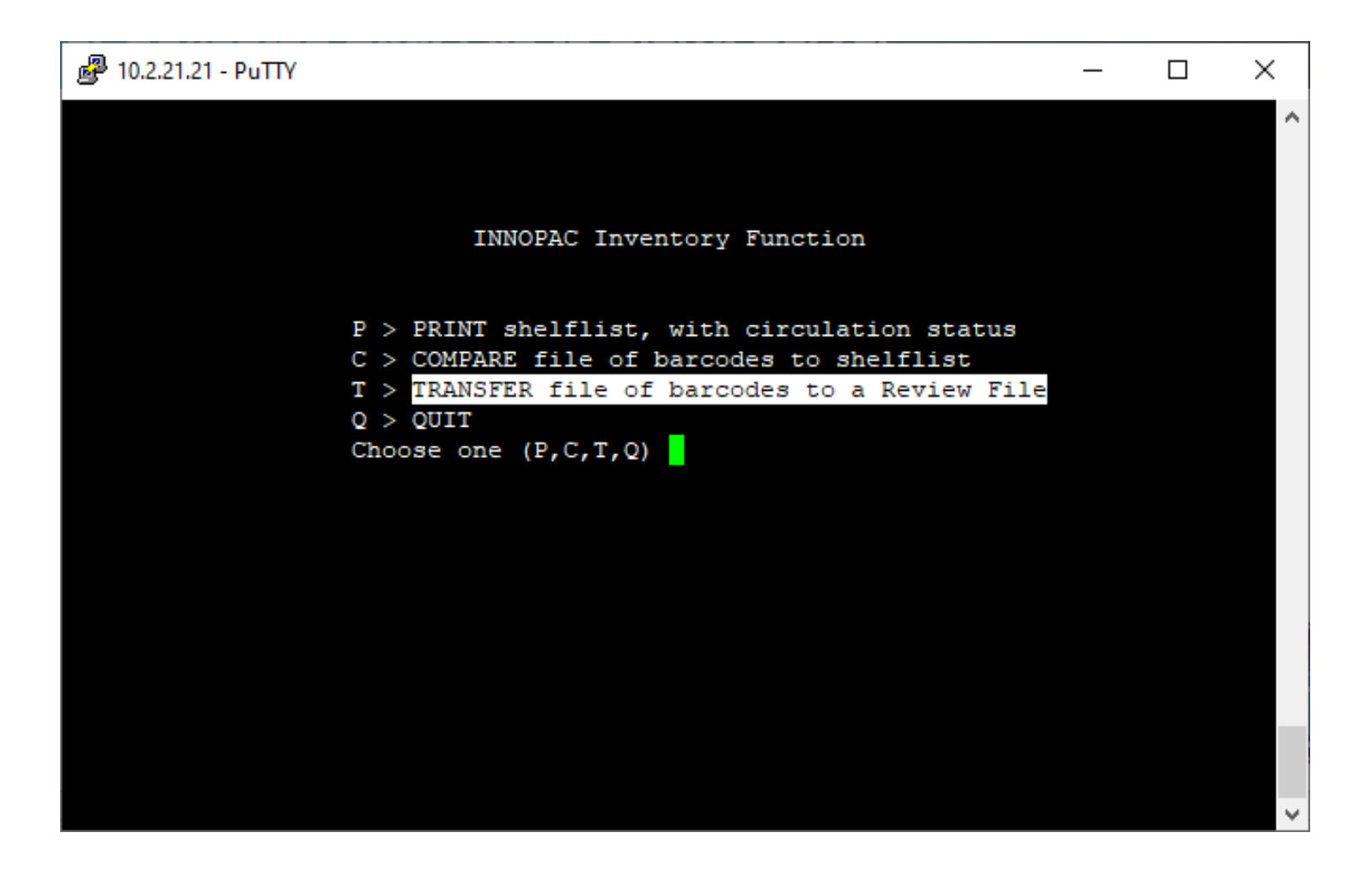

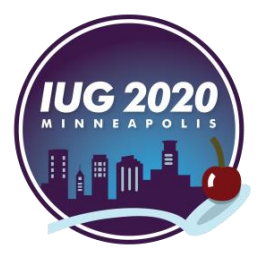

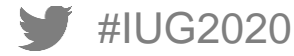

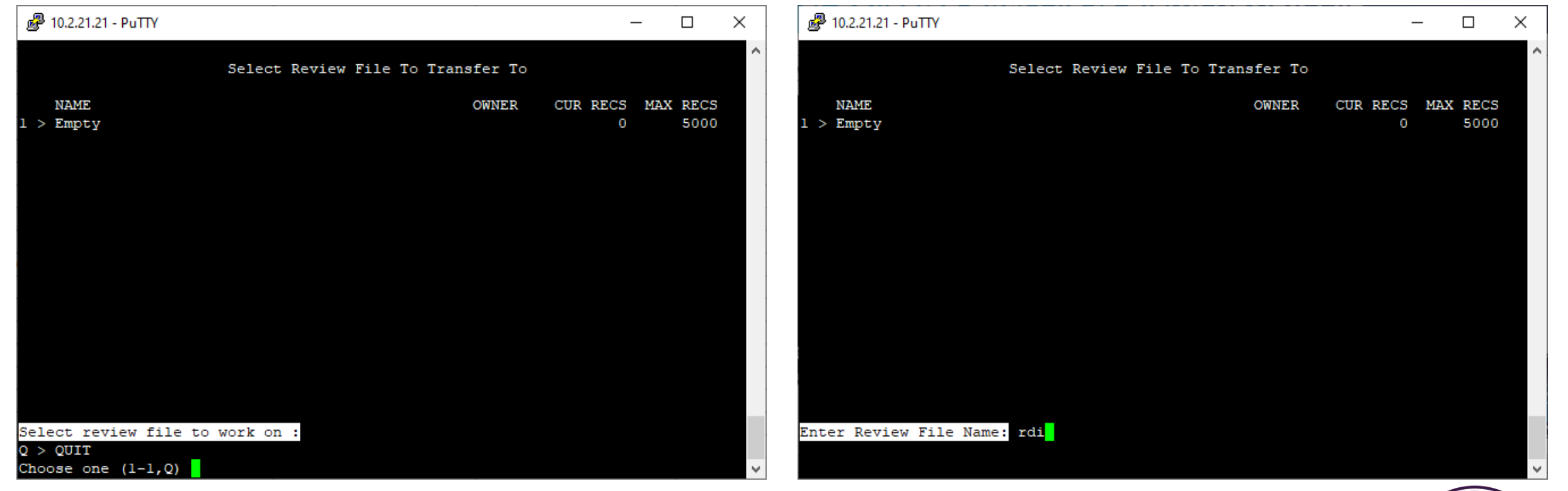

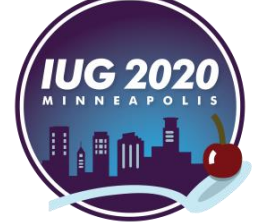

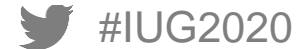

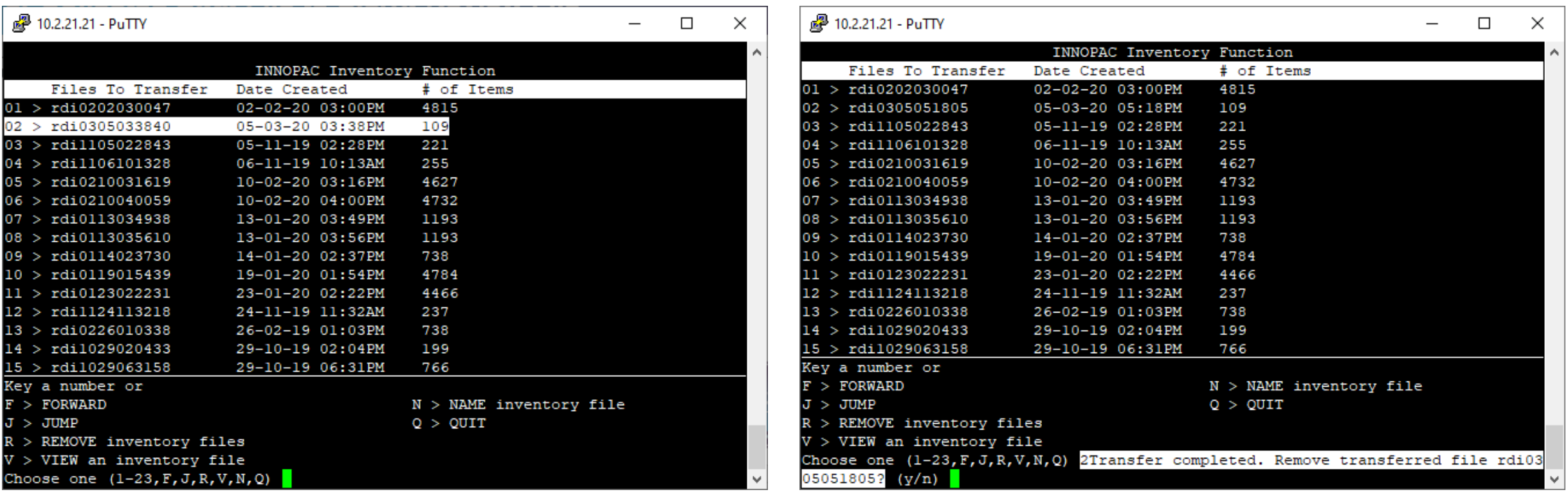

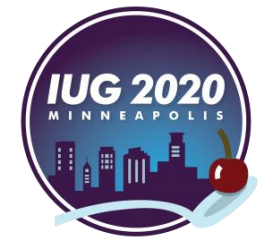

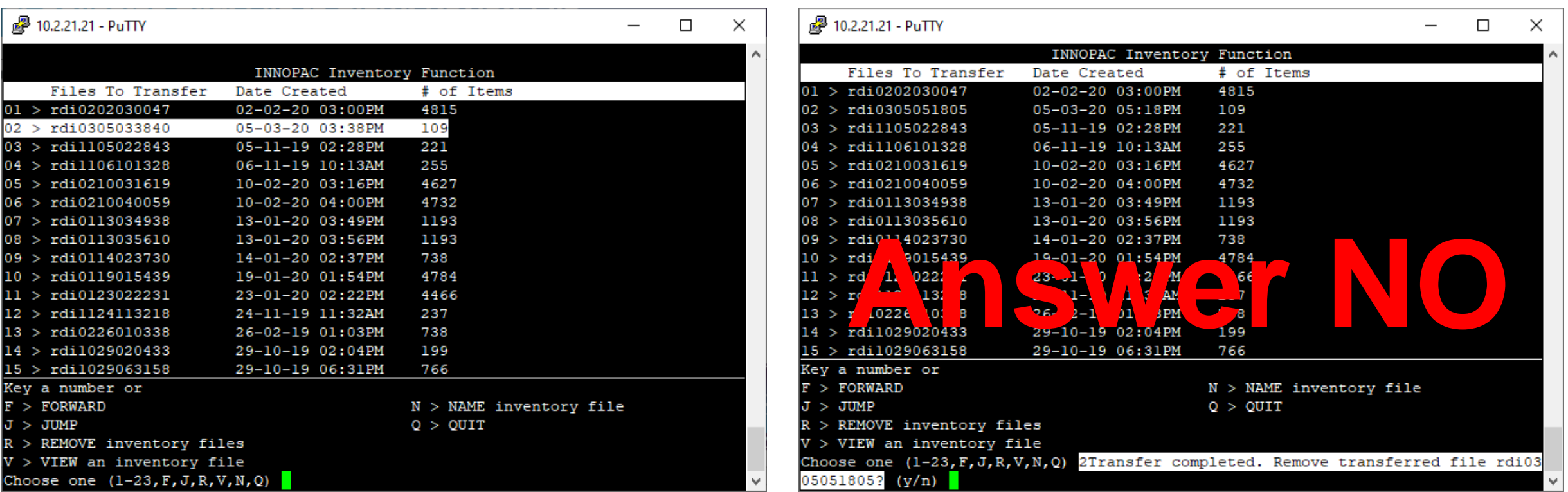

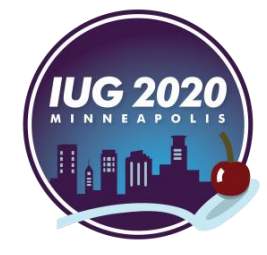

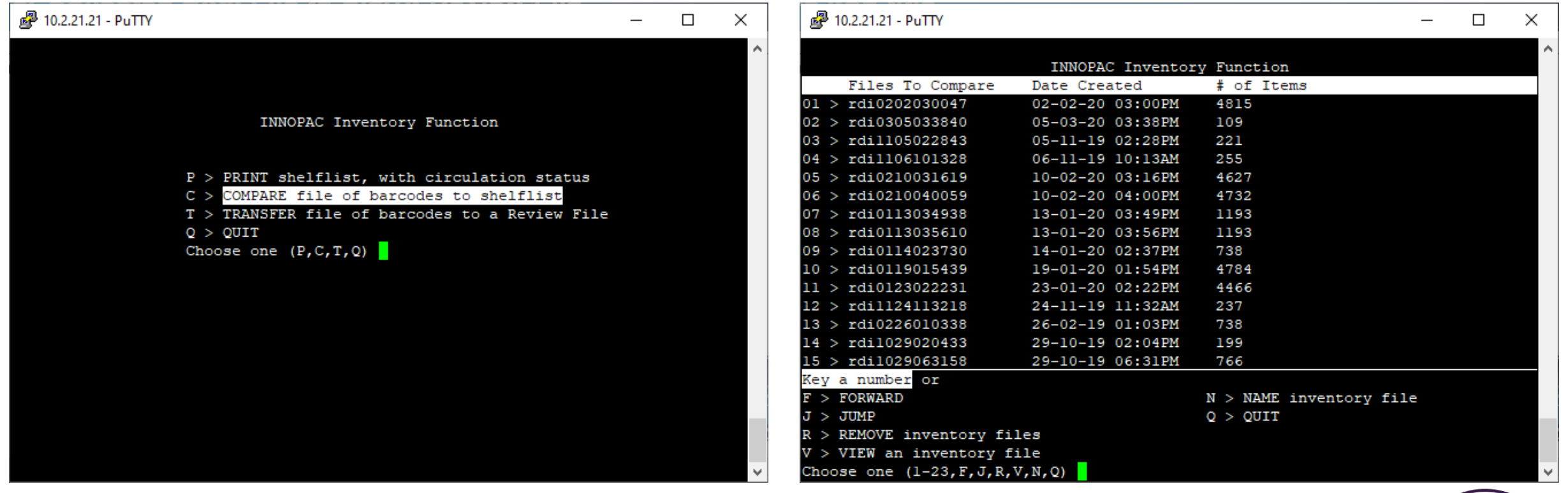

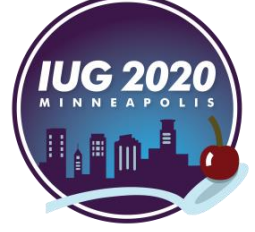

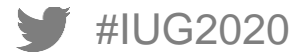

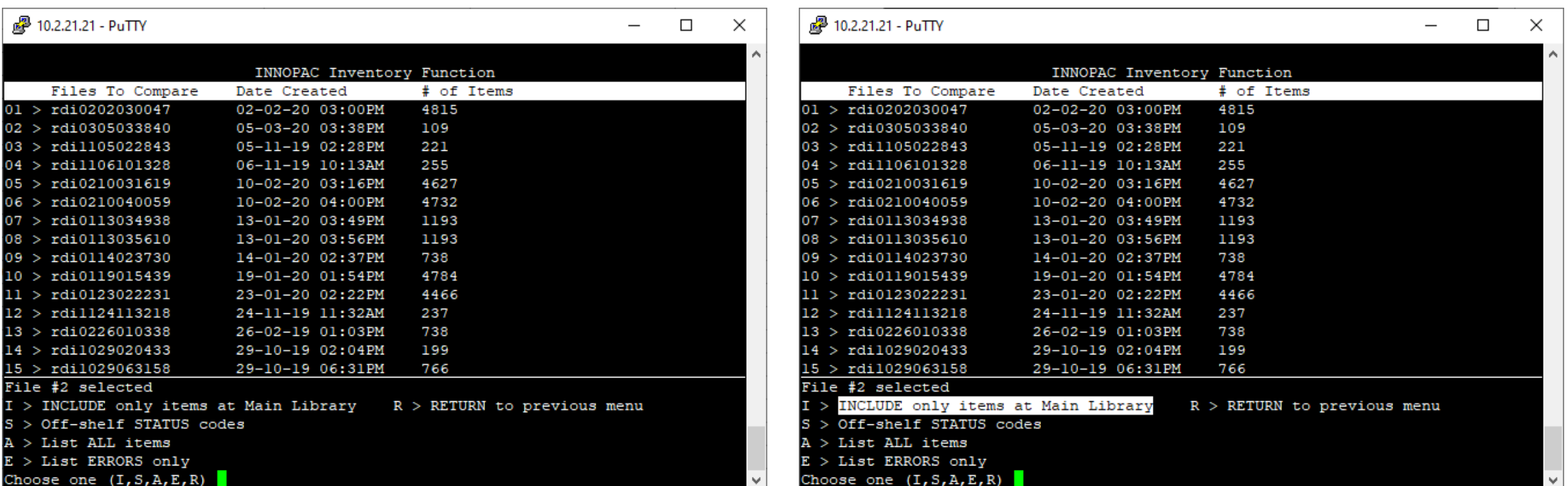

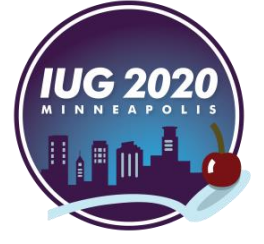

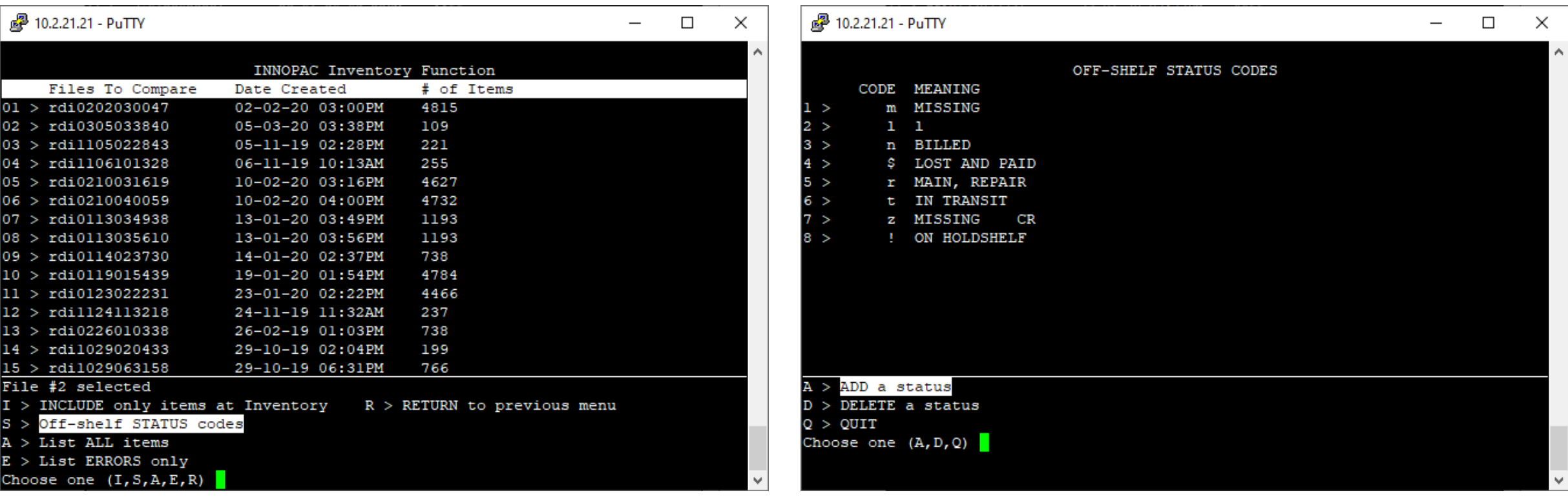

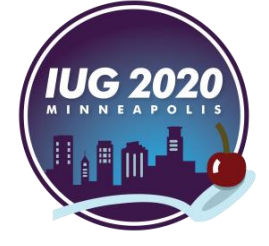

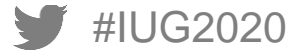

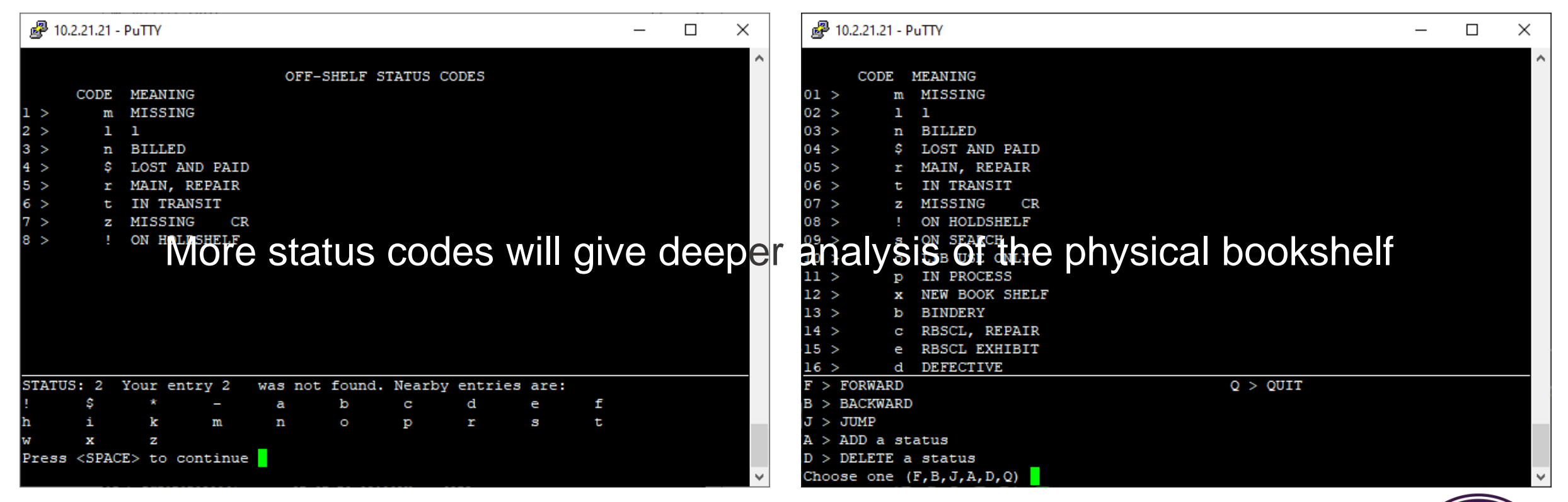

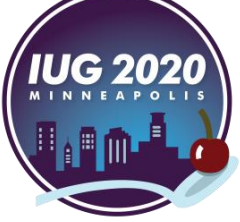

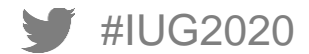

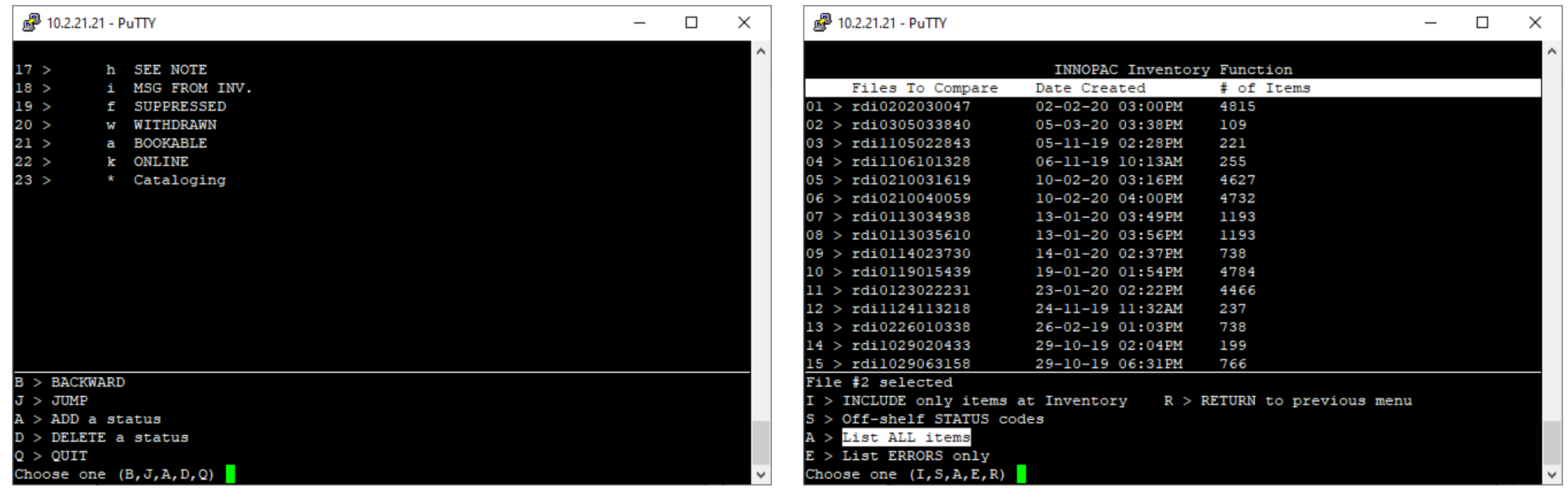

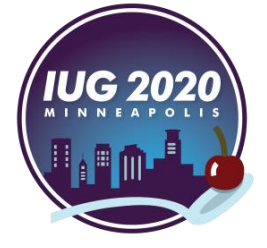

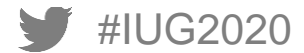

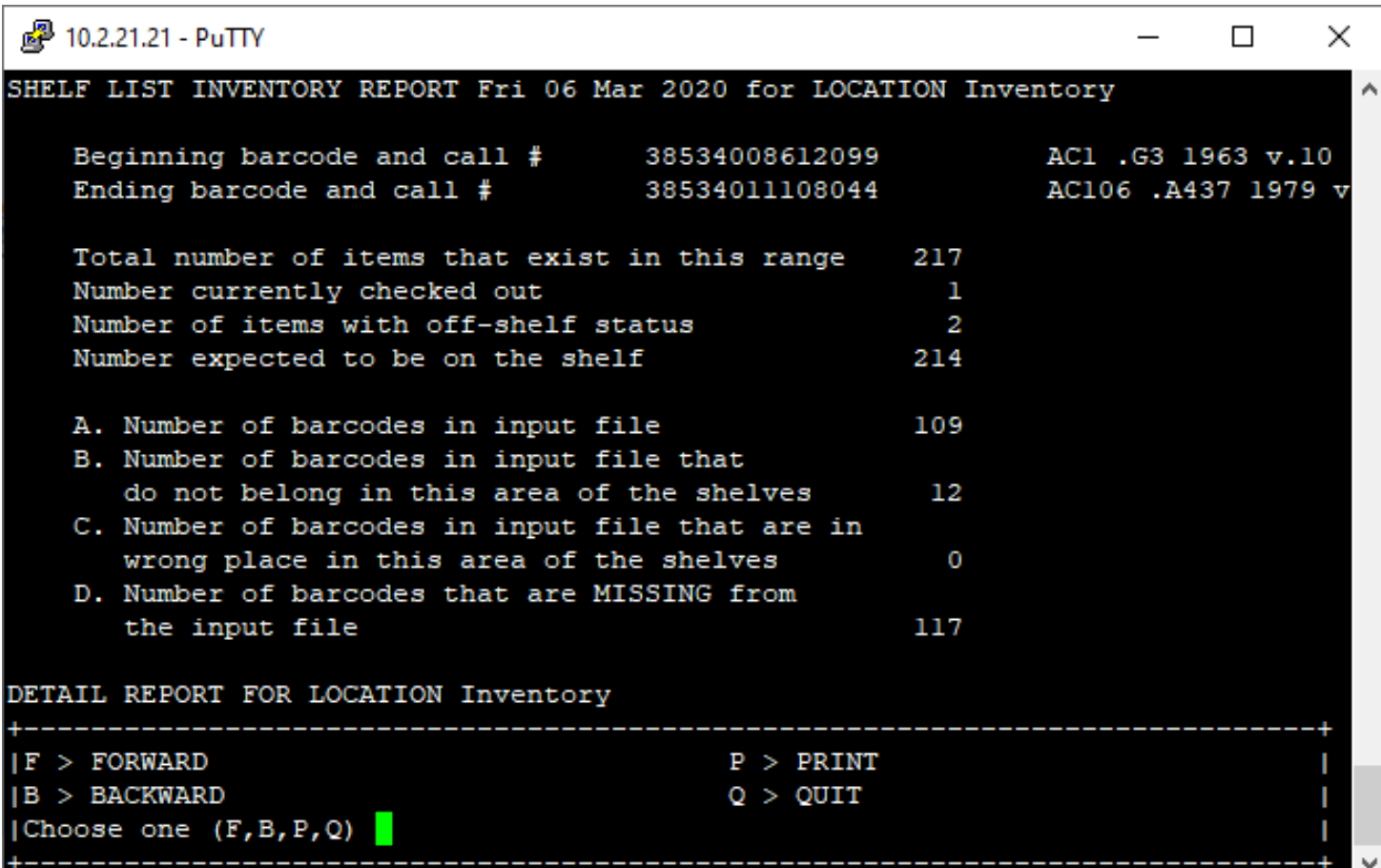

And finally, here is the report

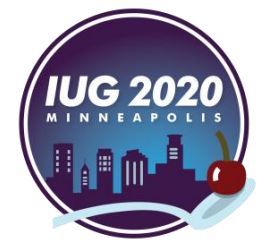

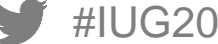

# **Inventory Report Analysis**

#### **Inventory Report Analysis**

- **Notes**
- **Using Sierra Admin Corner**
- Using Notepad++
- **Using Excel**

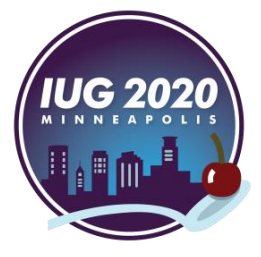

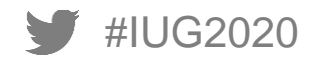

#### **Inventory Report Analysis - Notes**

#### **Inventory Statuses:**

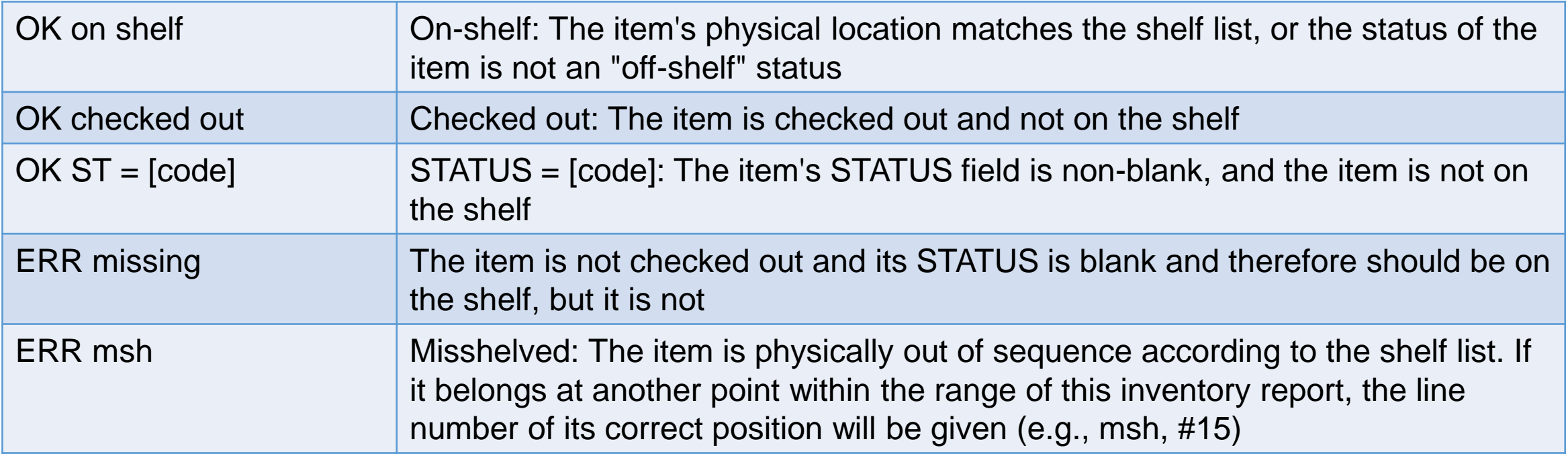

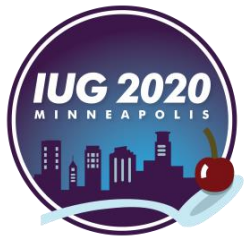

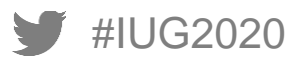

## **Inventory Report Analysis - Notes**

#### **Inventory Statuses (continued):**

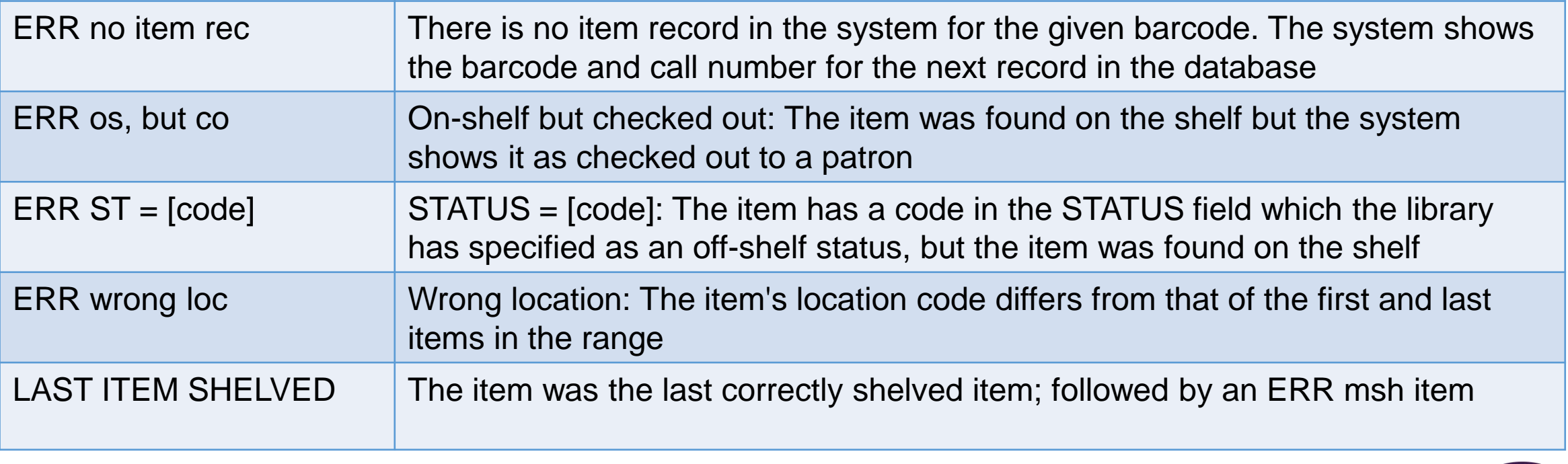

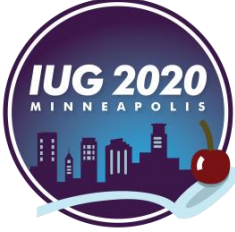

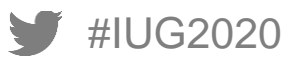

#### **Inventory Report Analysis - Notes**

**Off-Shelf Status Codes:**

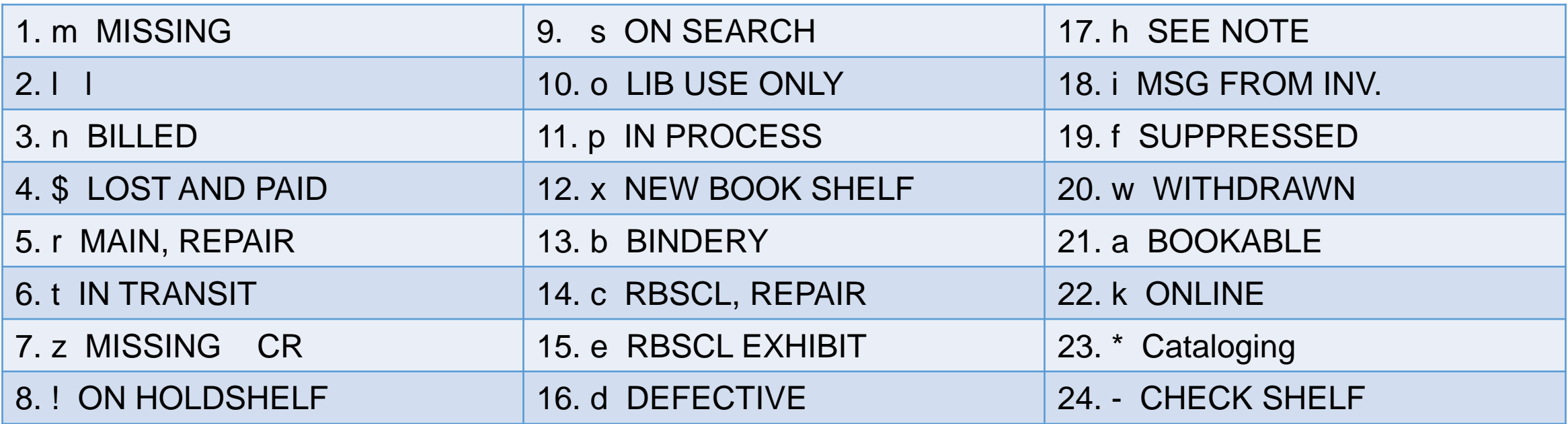

- The report will only show the off-shelf status codes that we select
- Status shown in the report is based on the code in the STATUS field of the Item record

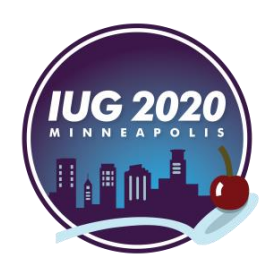

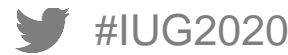

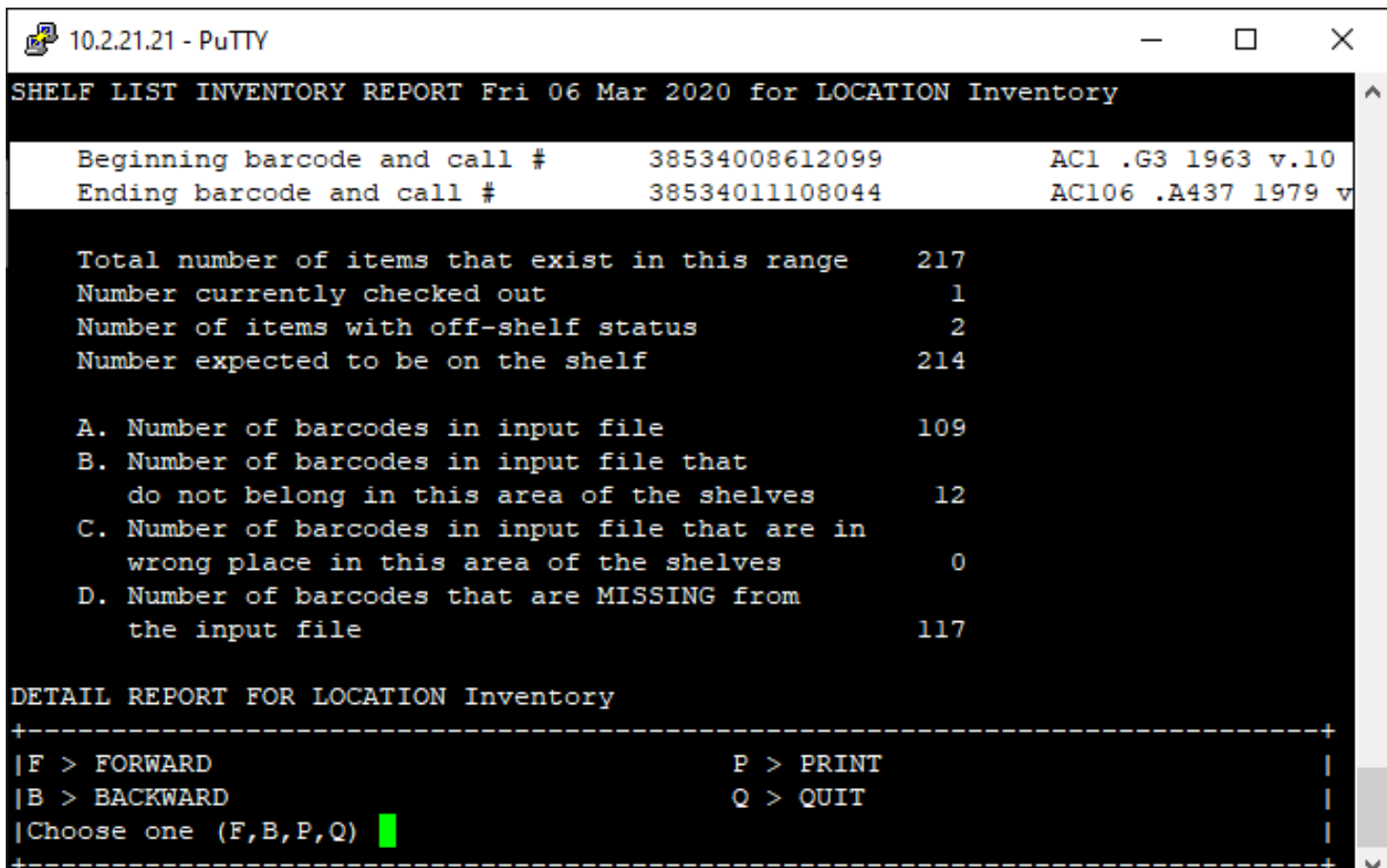

## **Check** the beginning and ending barcodes and call #s

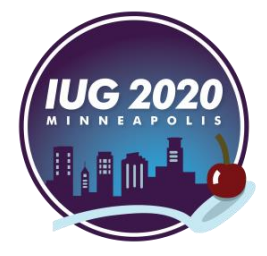

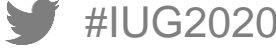

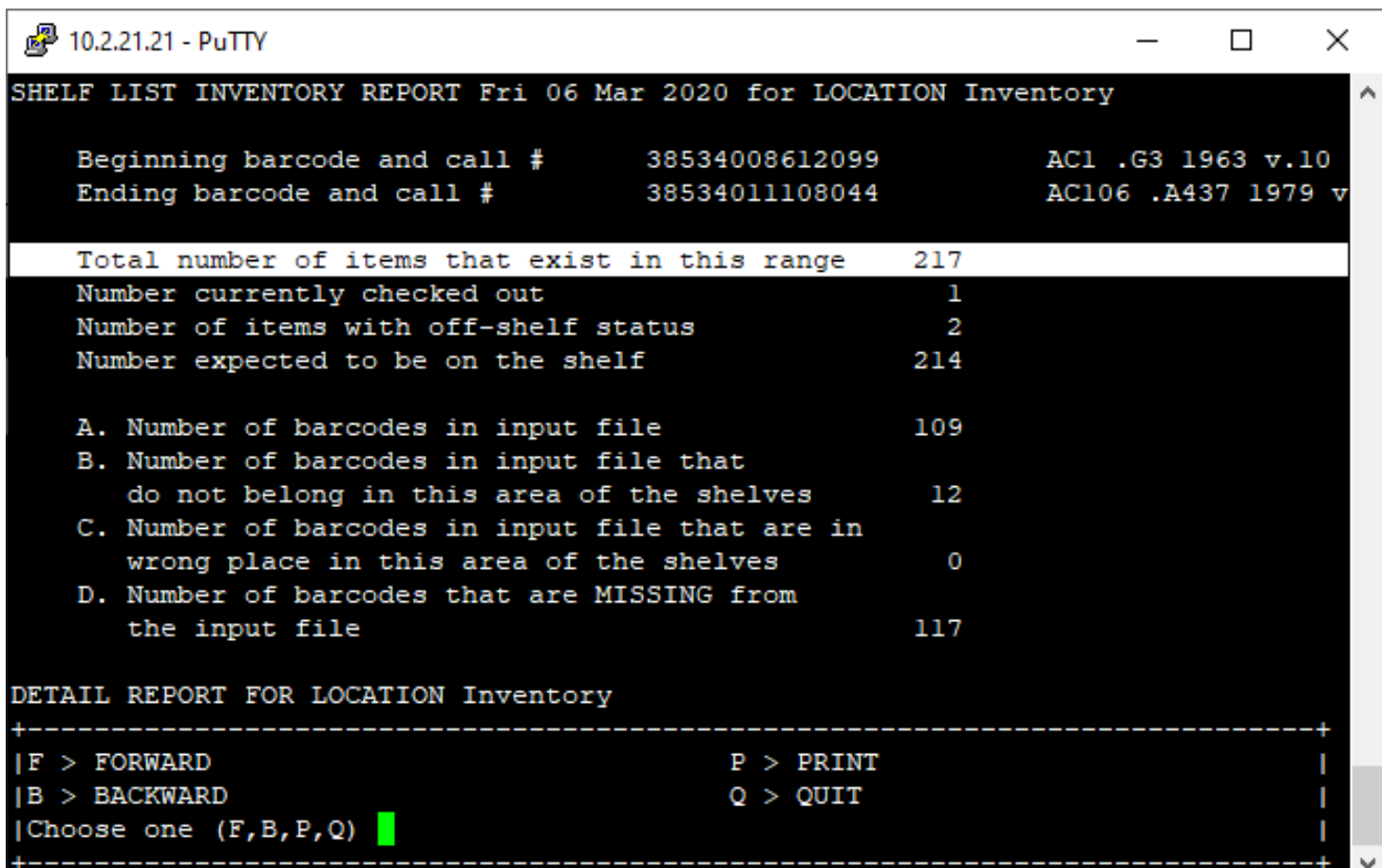

- For a small range, analysis can be done here!
- **For larger ranges, we** have to use either Notepad++ or Excel

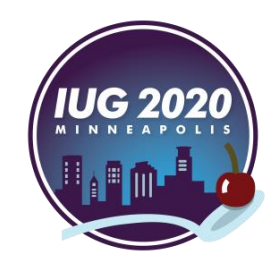

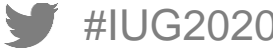

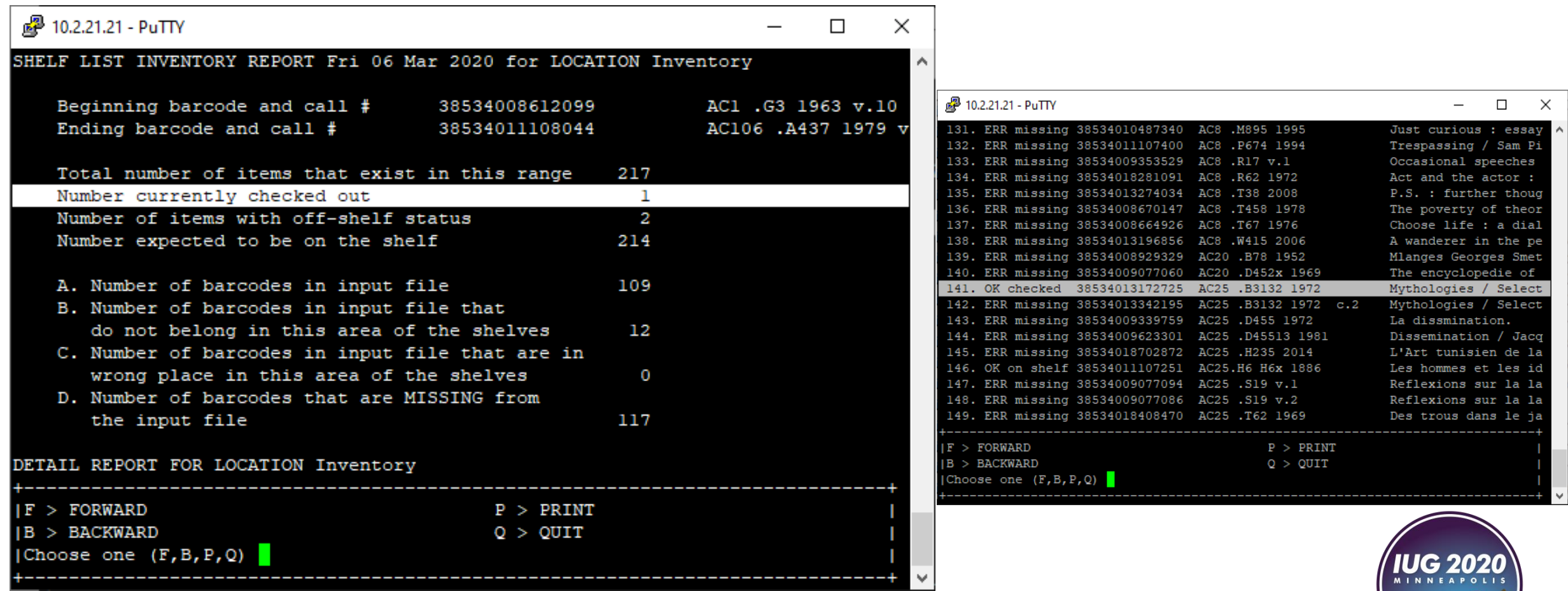

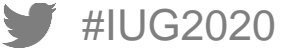

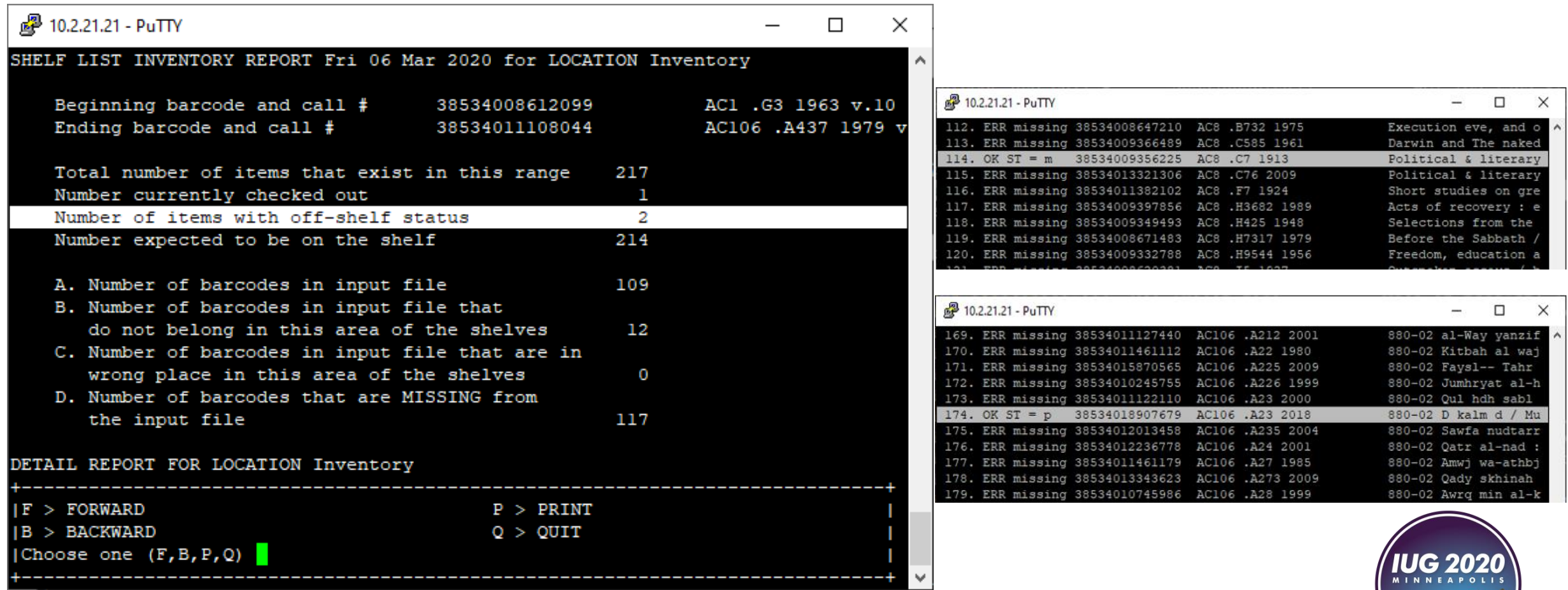

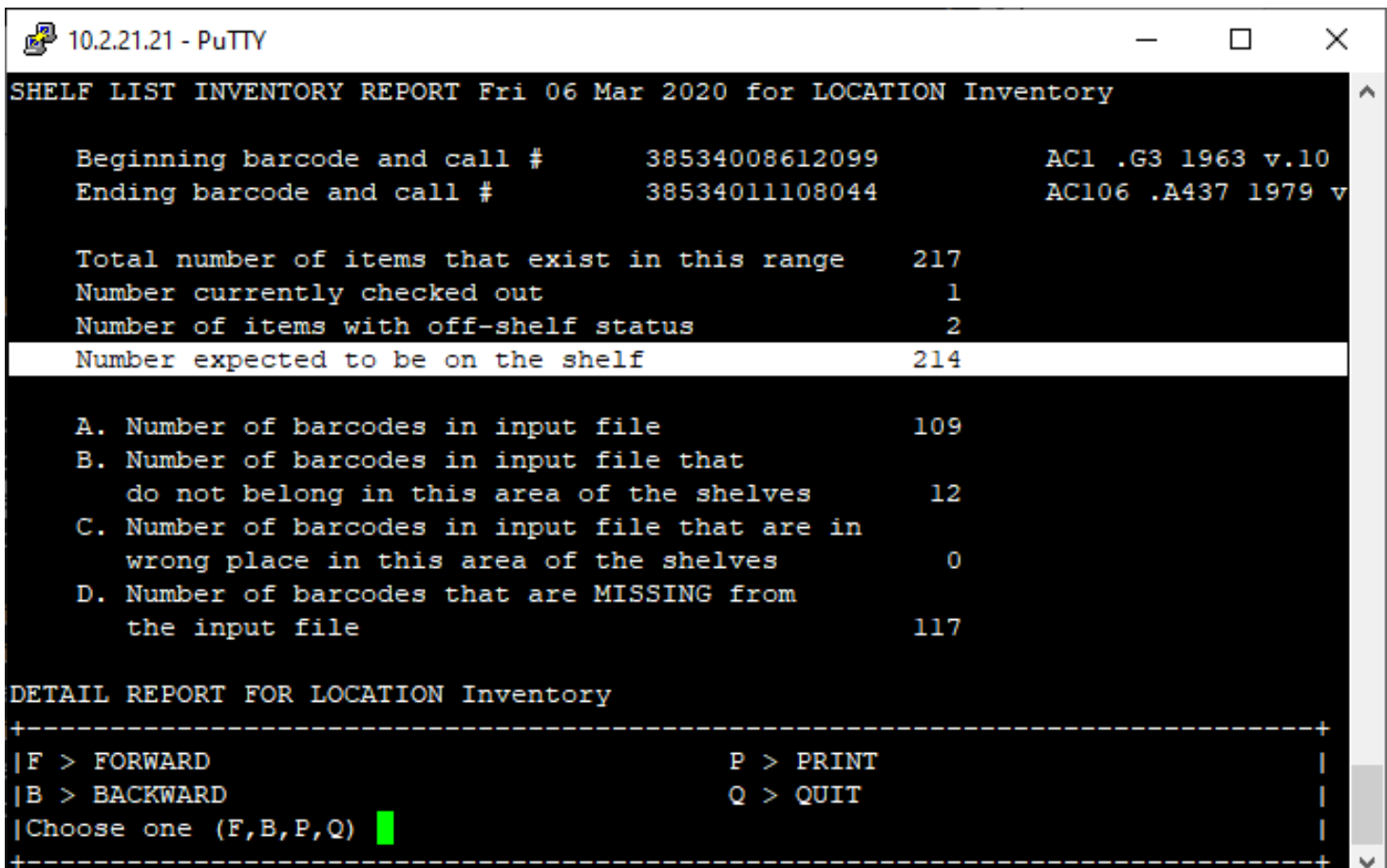

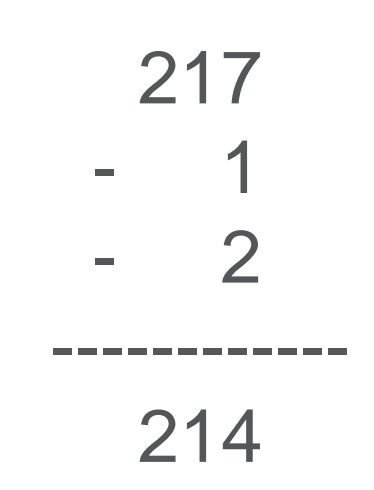

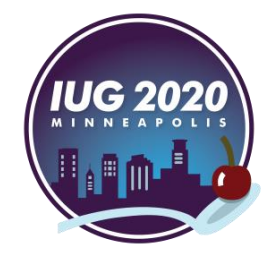

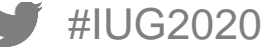

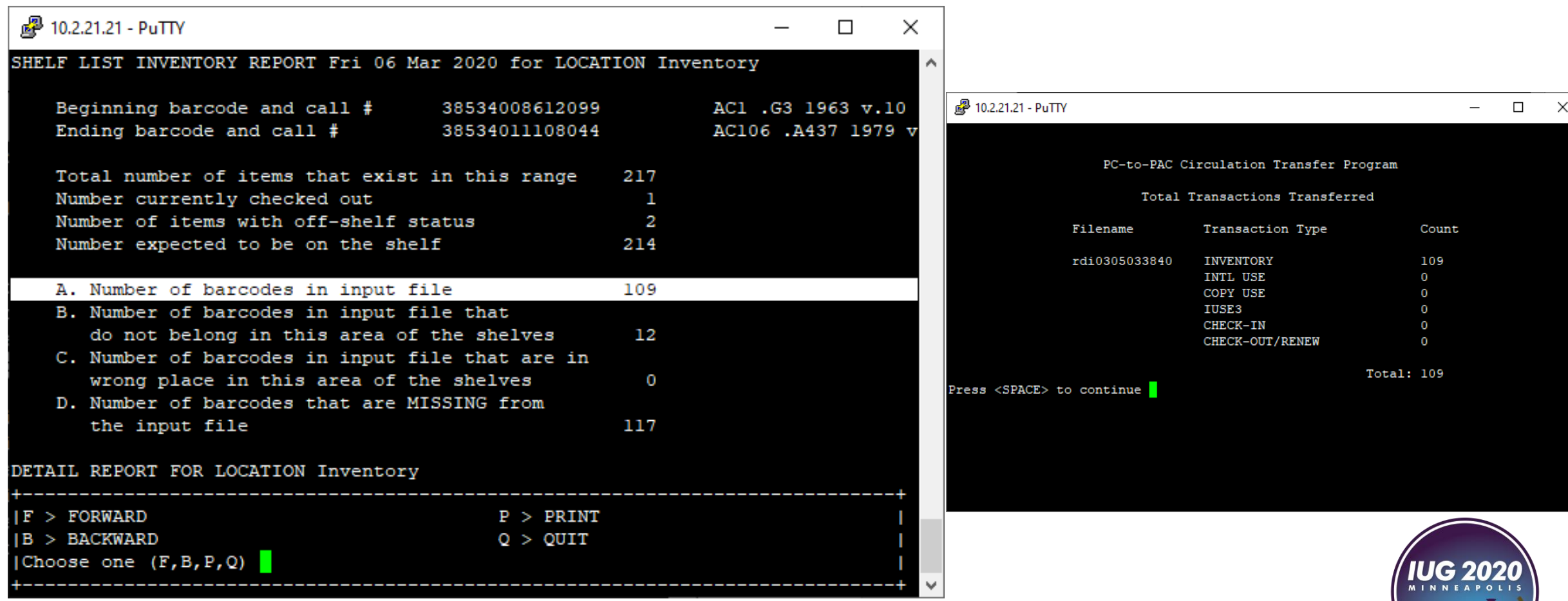

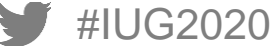

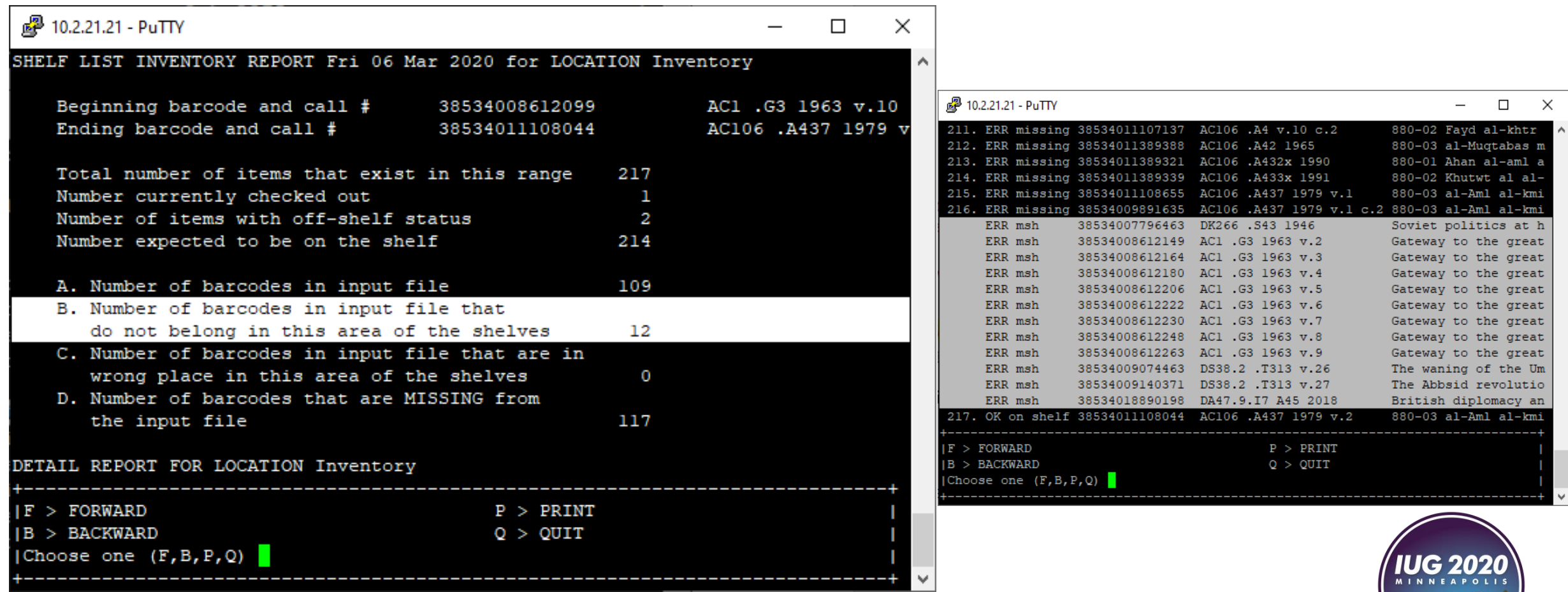

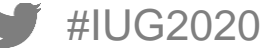

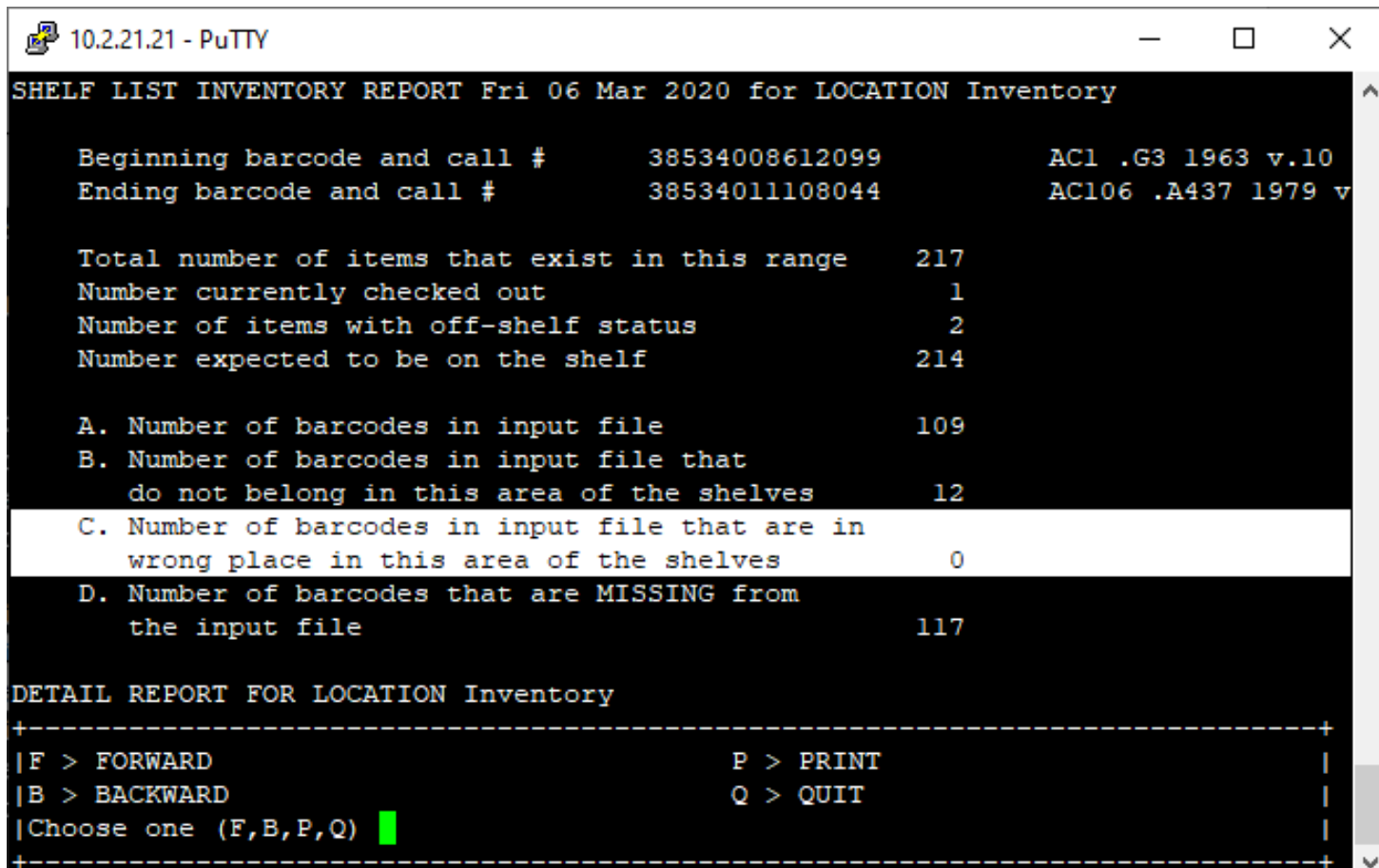

No mis-shelving – All items are in sequence according to the shelf list

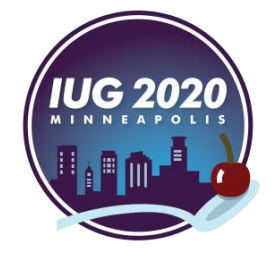

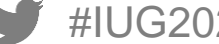

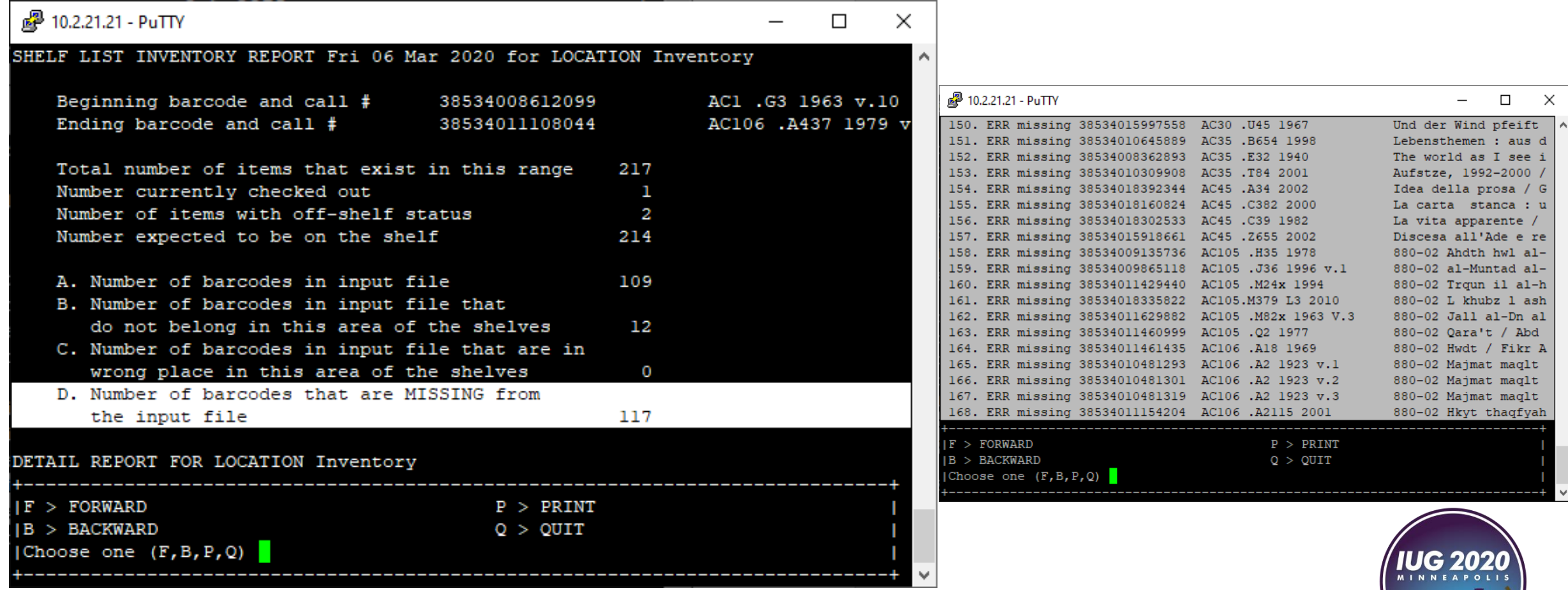

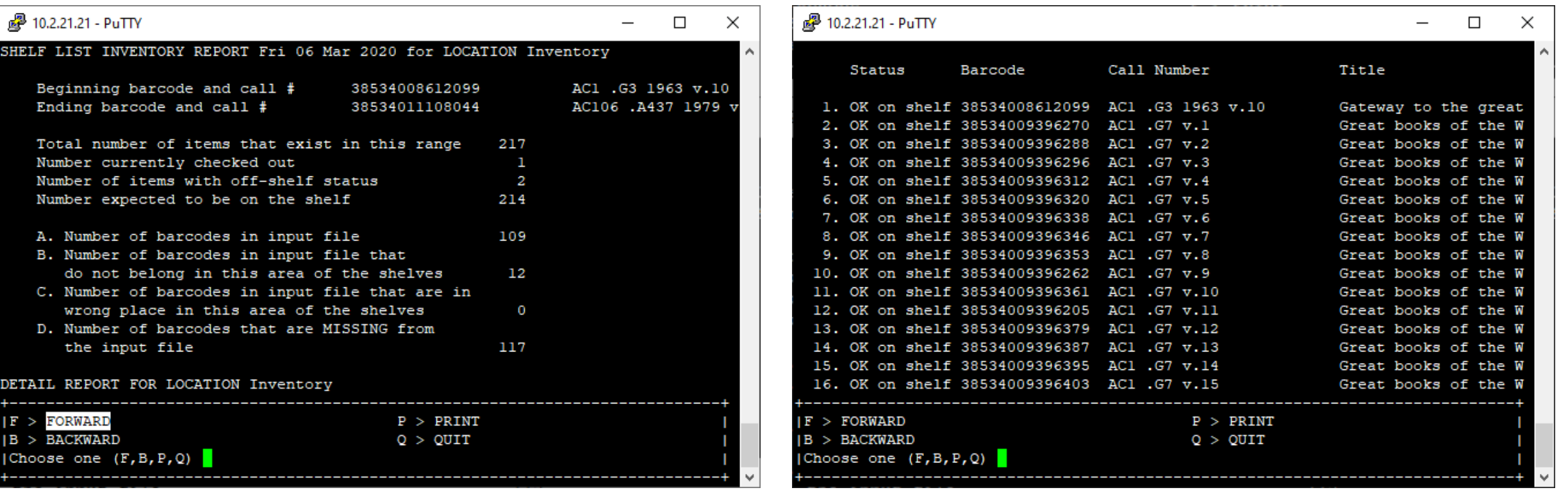

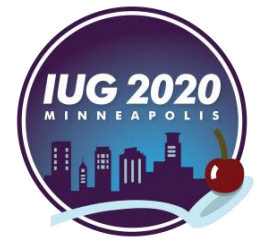

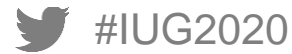

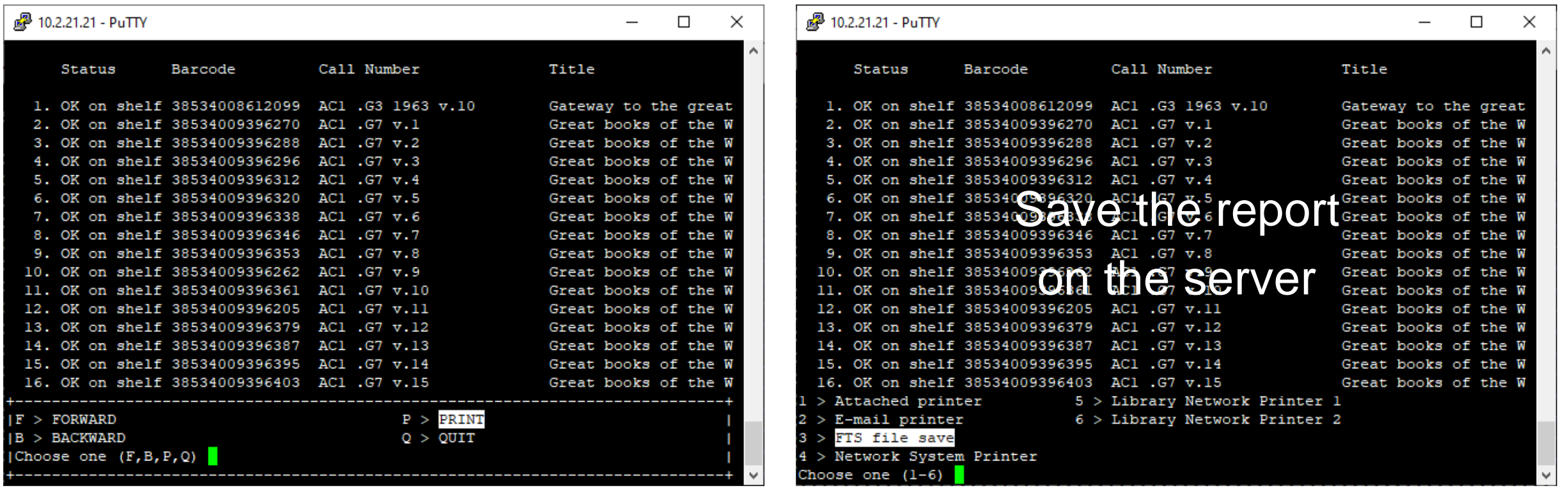

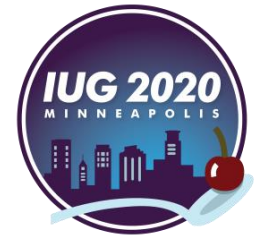

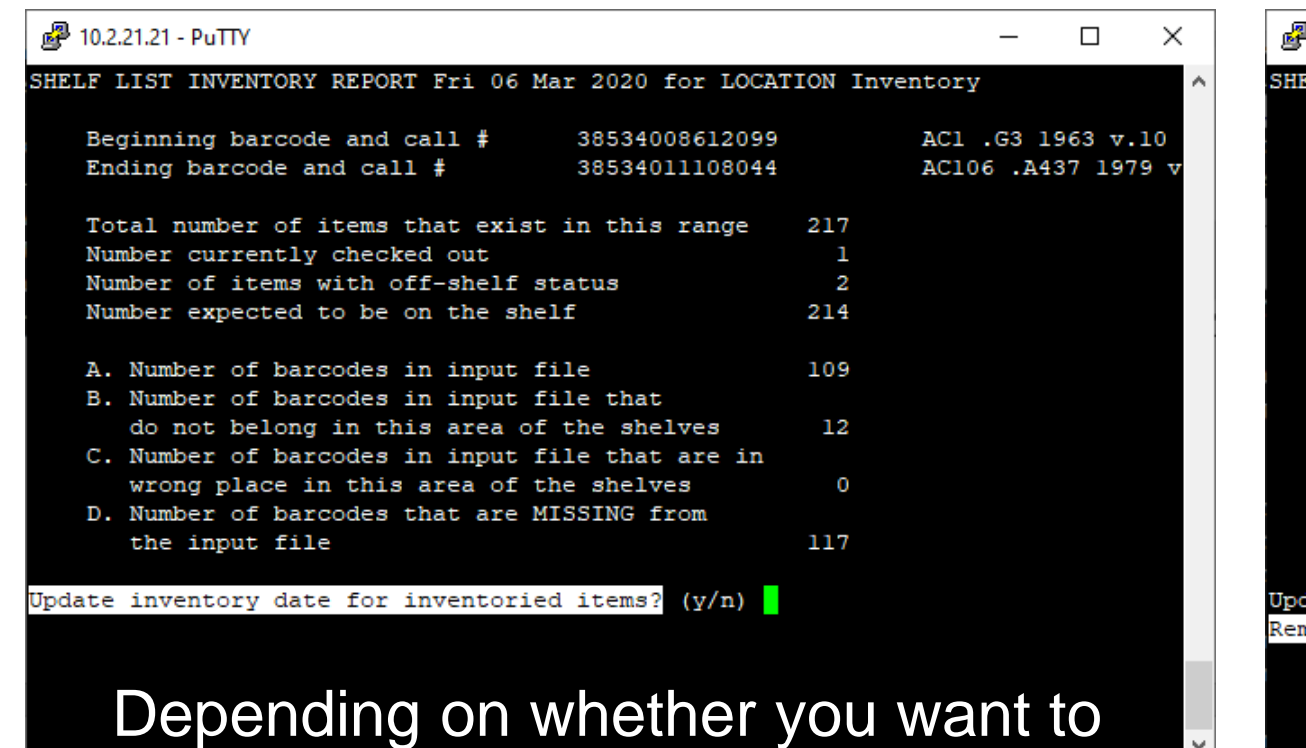

update the inventory date or not!

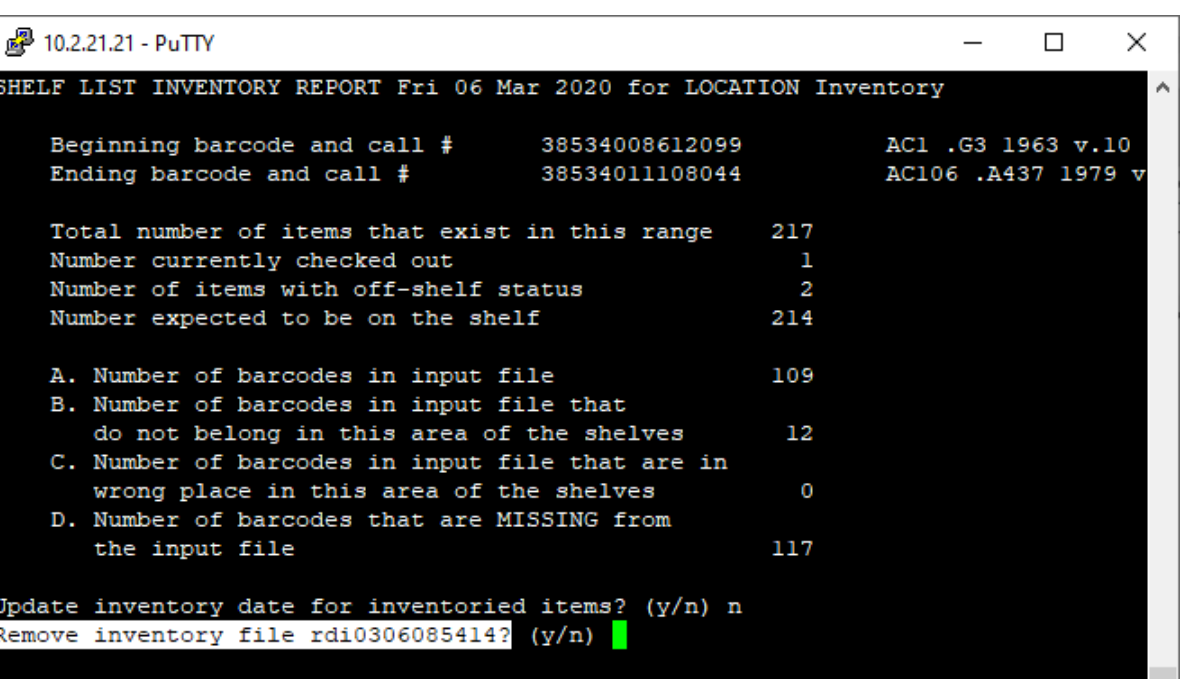

## Remove the file if you finished,

Don't if you didn't!

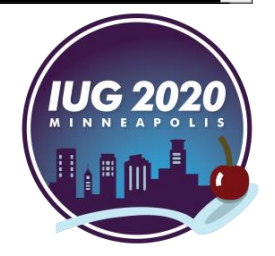

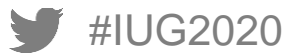

#### SHELF LIST INVENTORY REPORT Wed 13 Nov 2019 for LOCATION Inventory

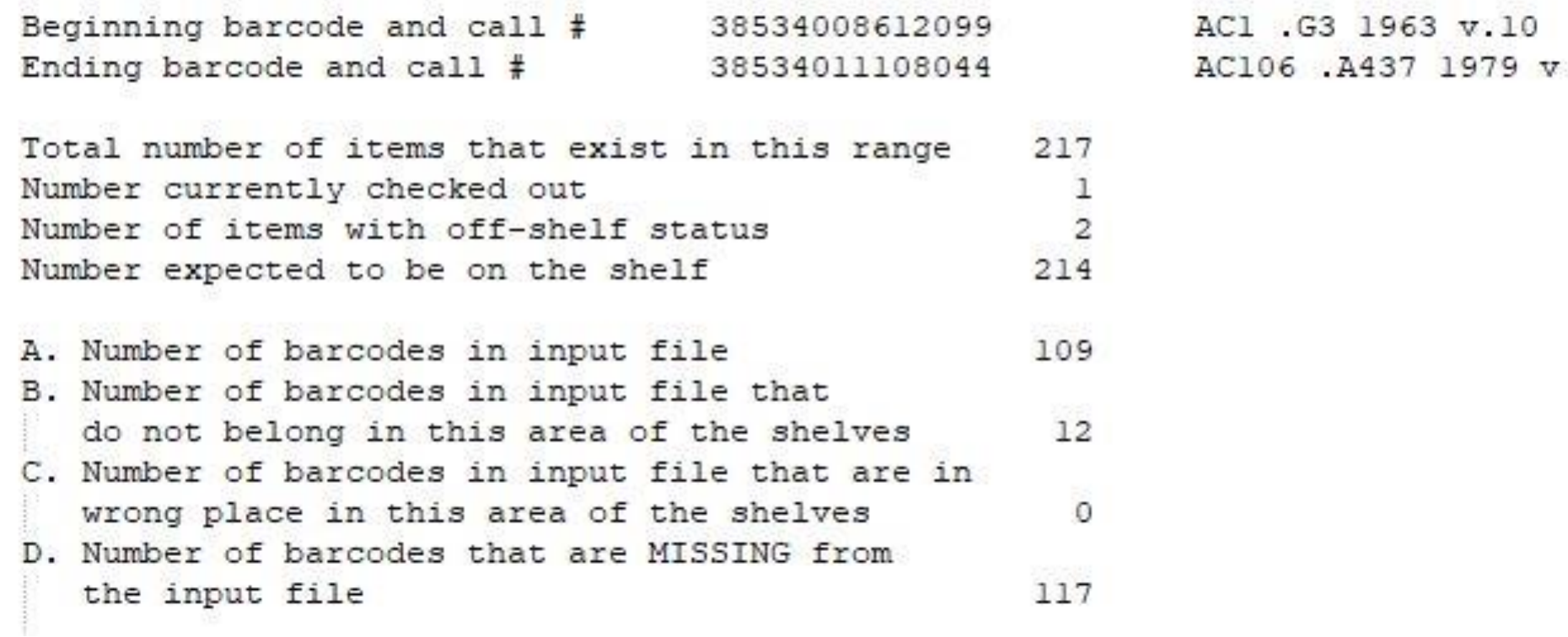

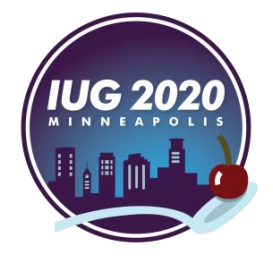

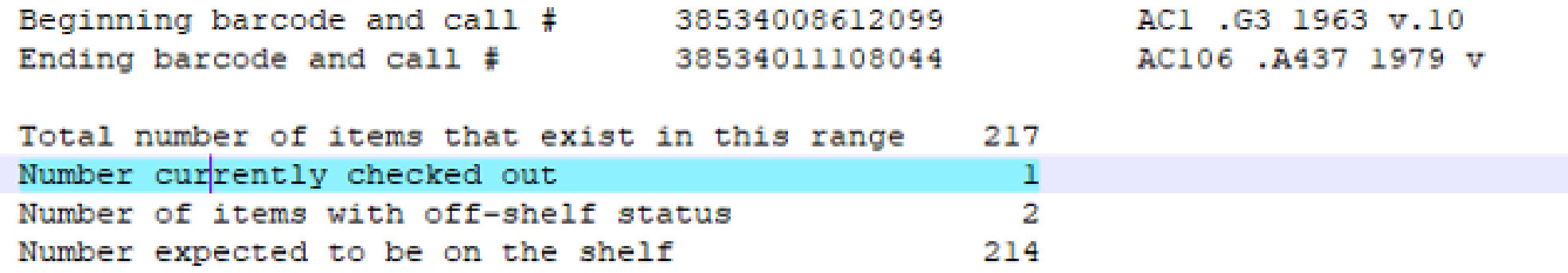

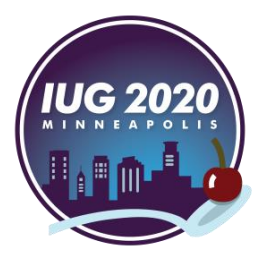

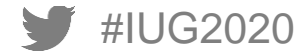

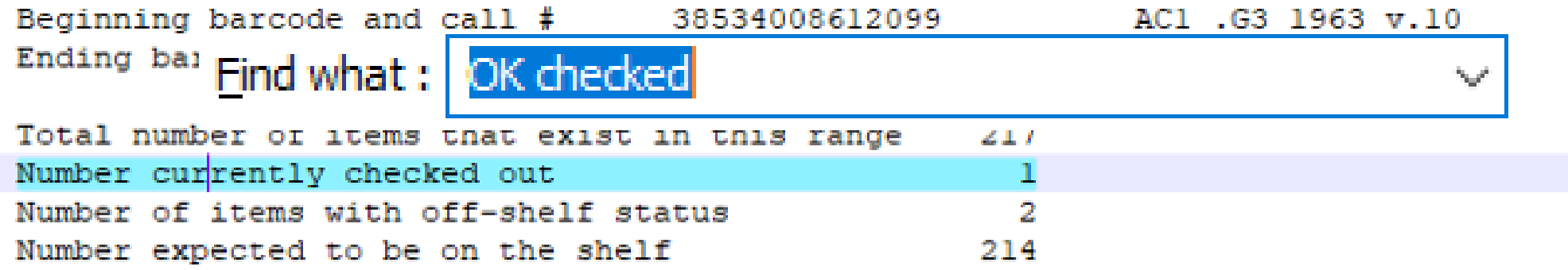

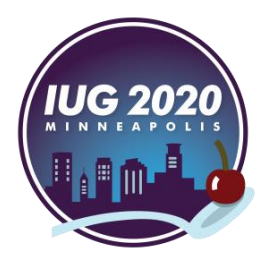

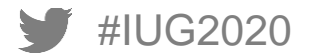

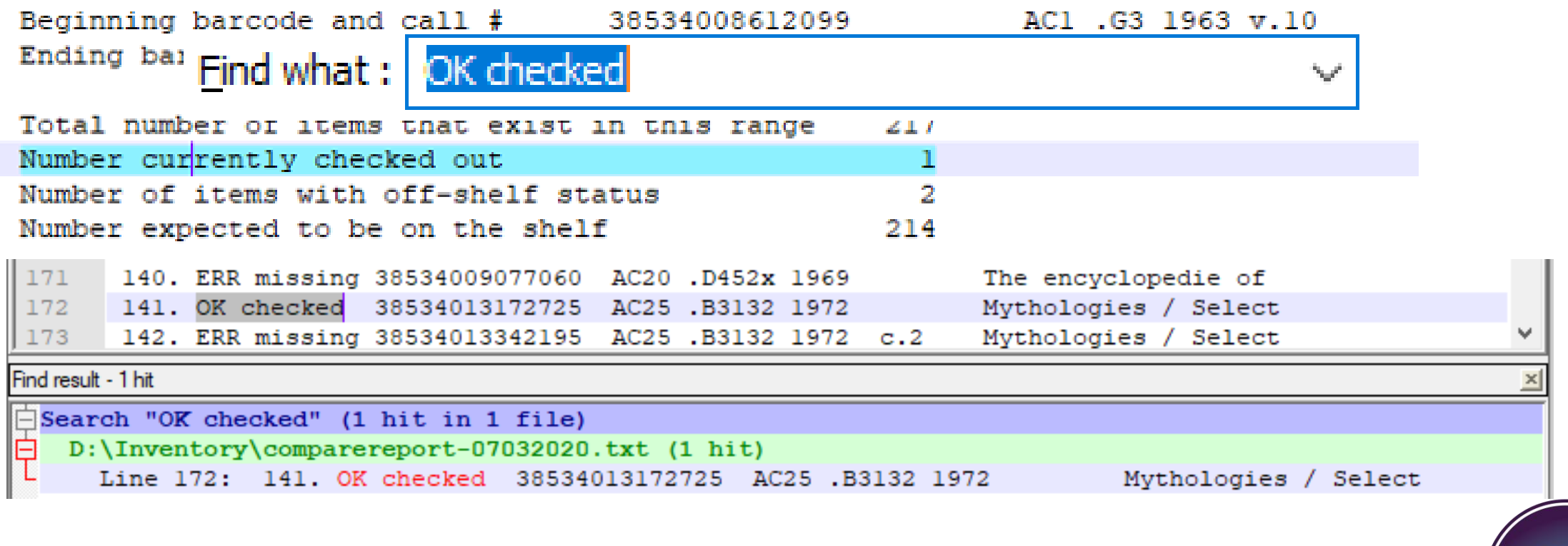

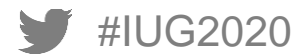

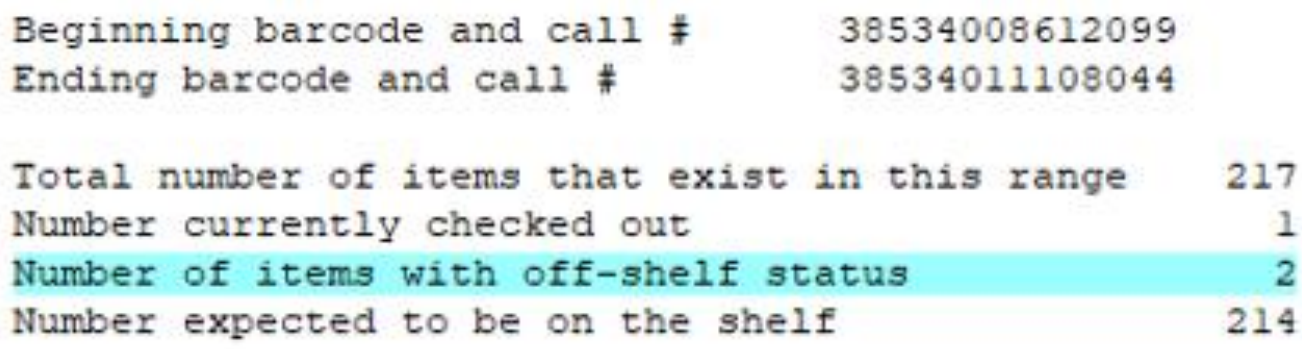

AC1 .G3 1963 v.10 AC106 .A437 1979 v

7

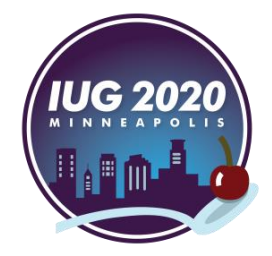

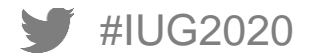

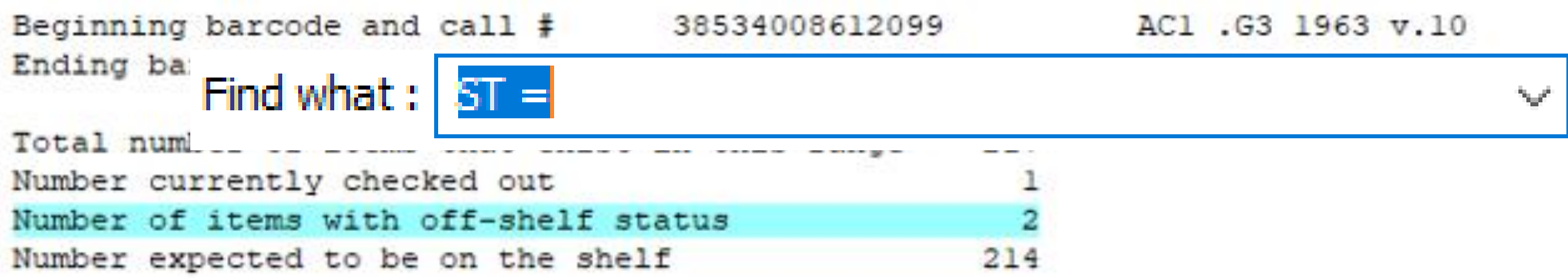

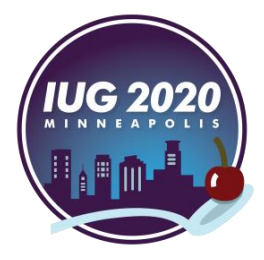

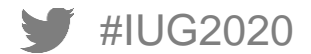

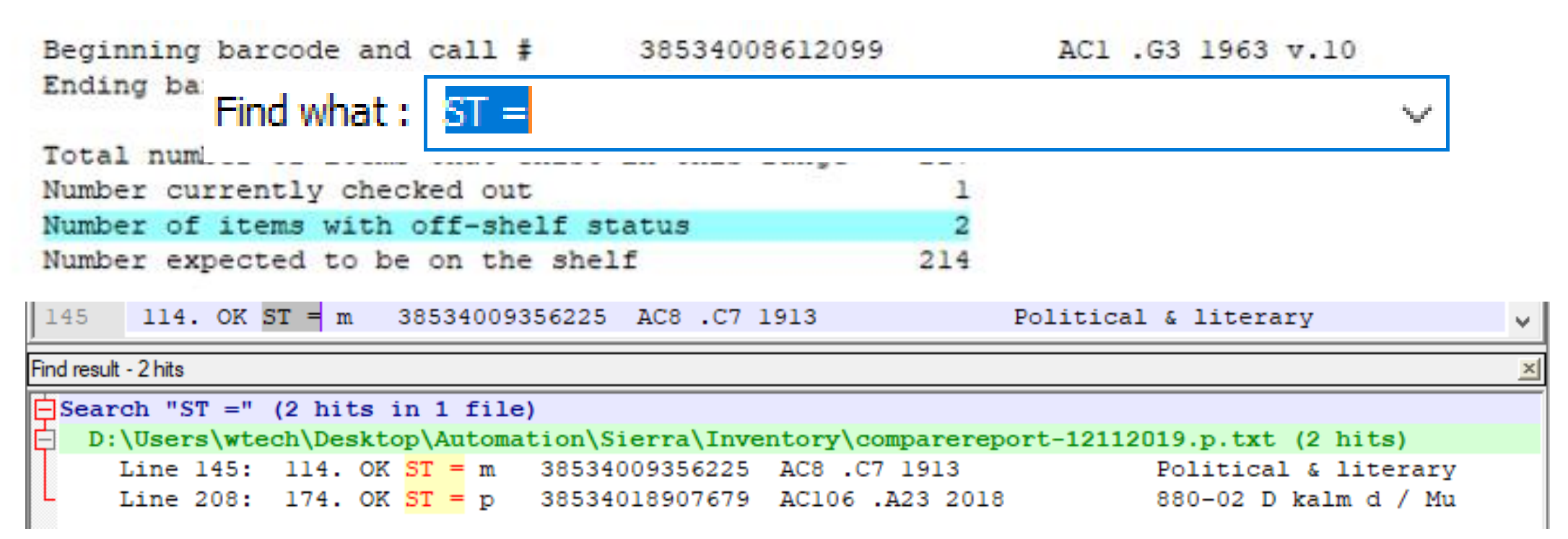

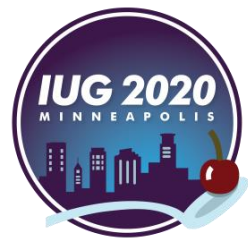

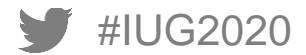
## **Inventory Report Analysis – Notepad++**

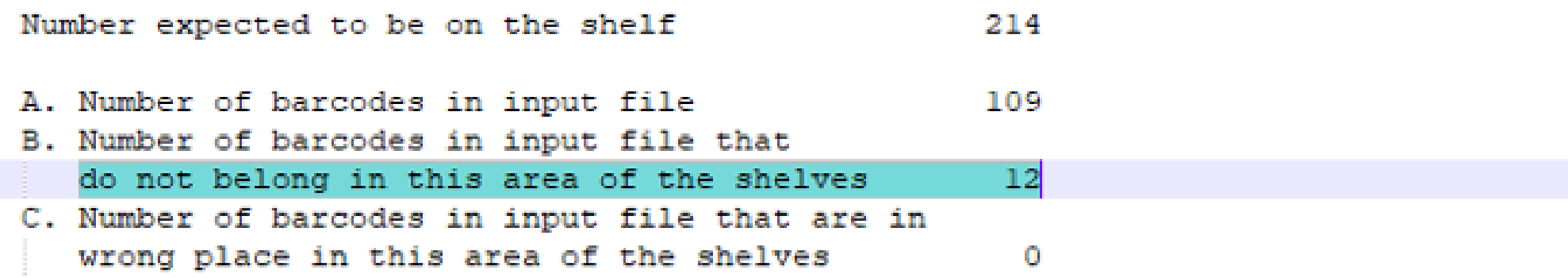

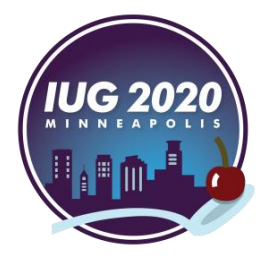

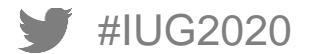

#### **Inventory Report Analysis – Notepad++**

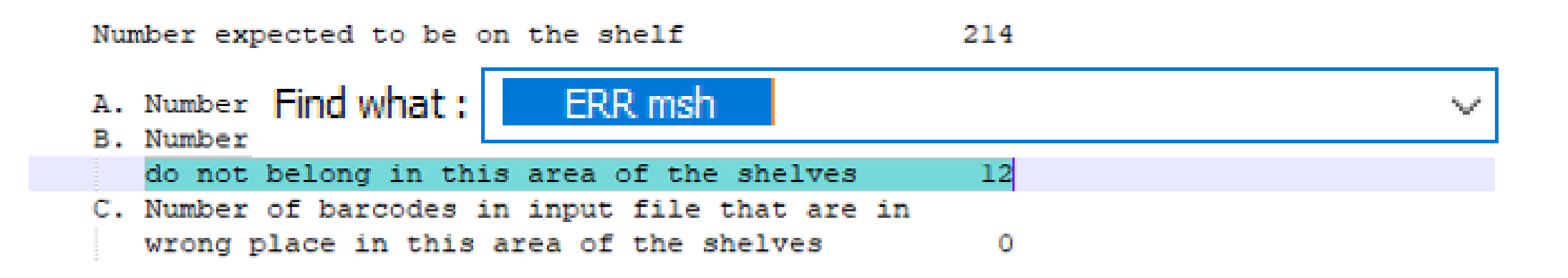

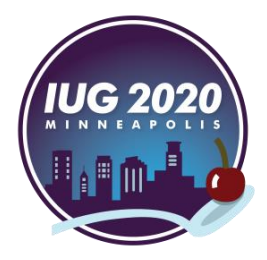

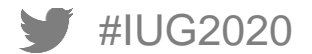

#### **Inventory Report Analysis – Notepad++**

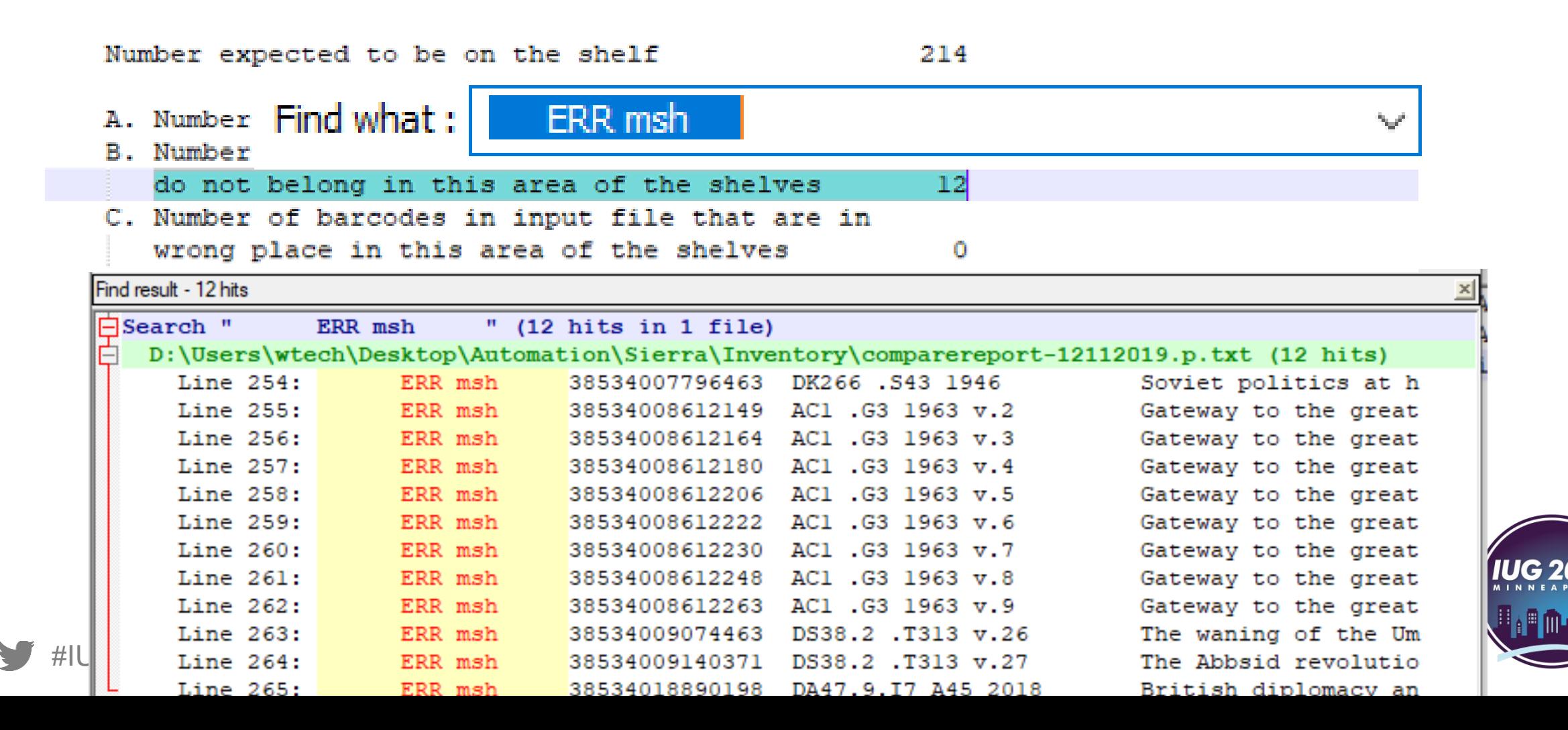

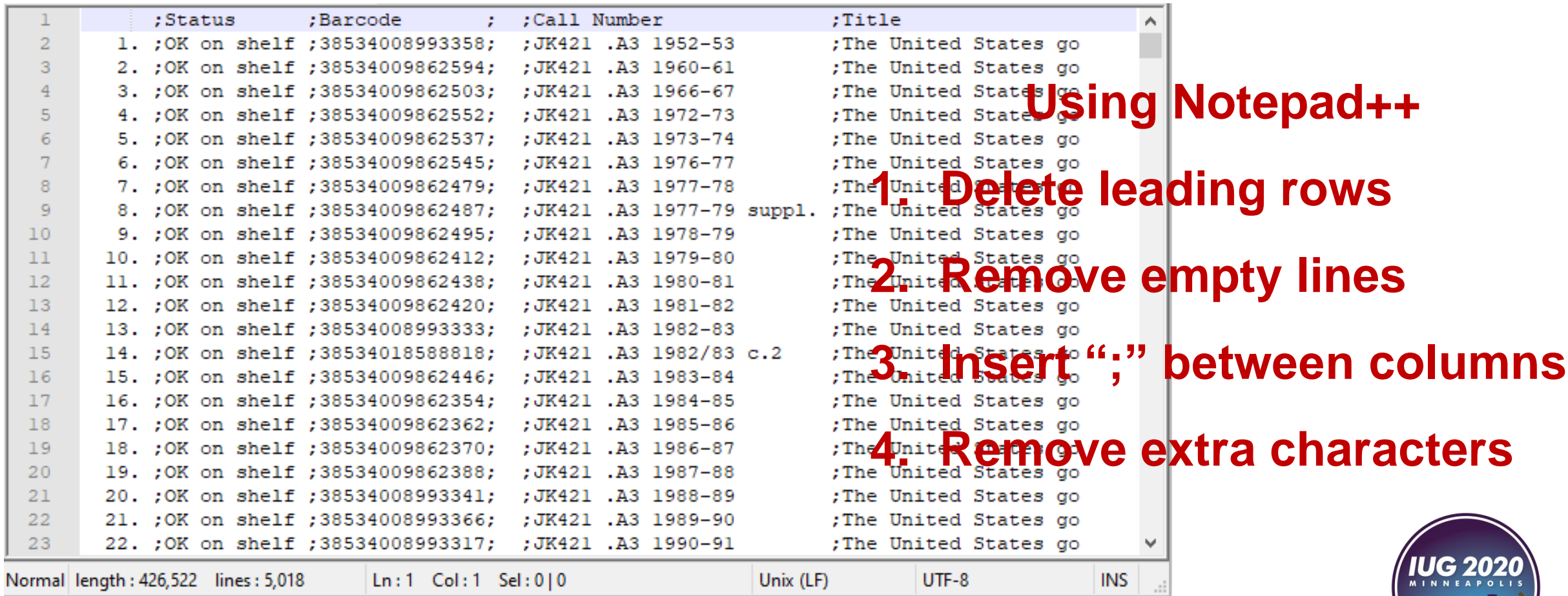

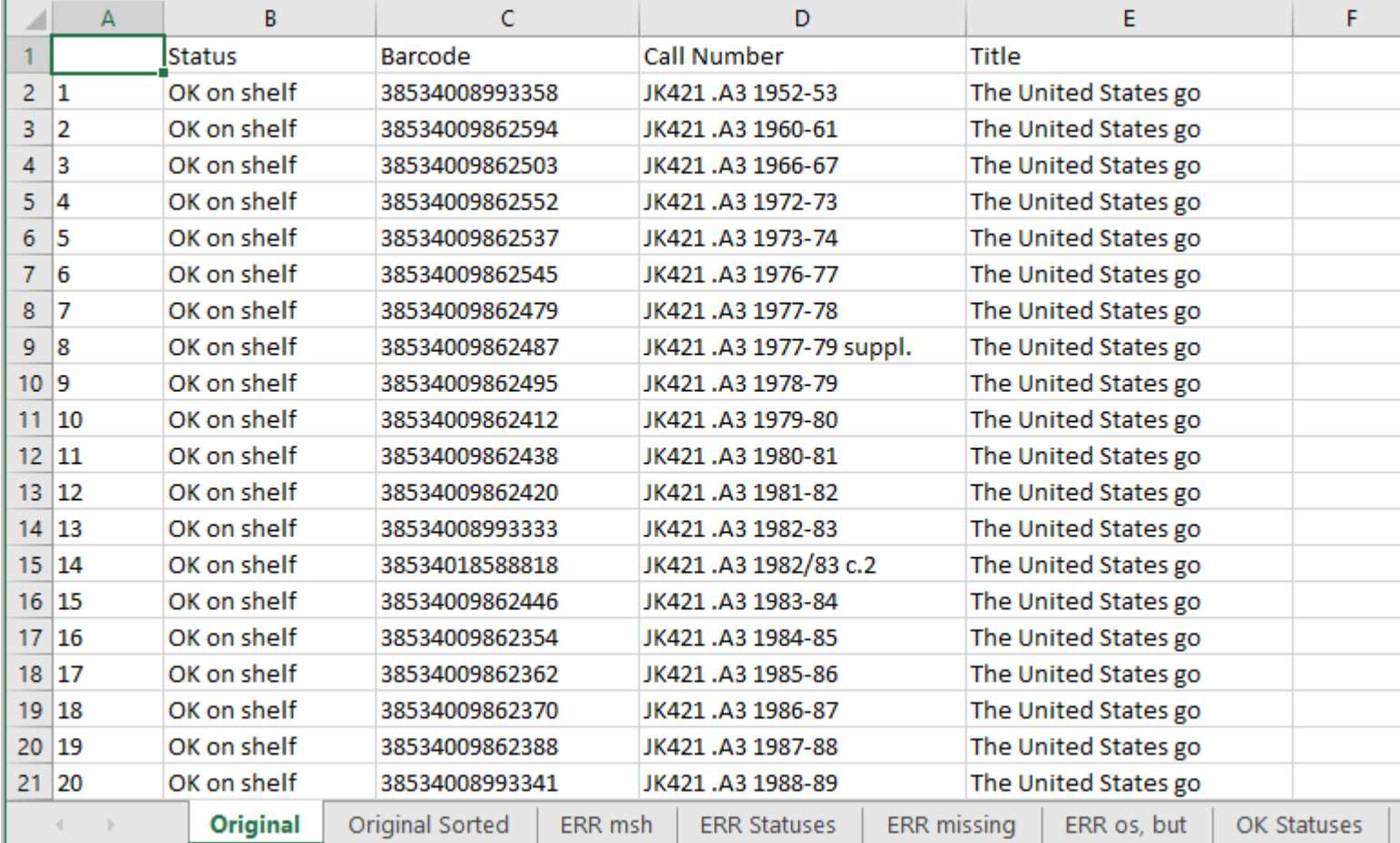

Open the processed file in Excel

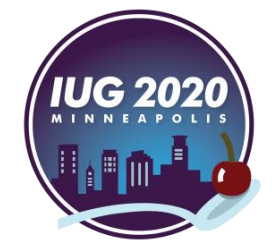

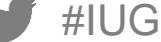

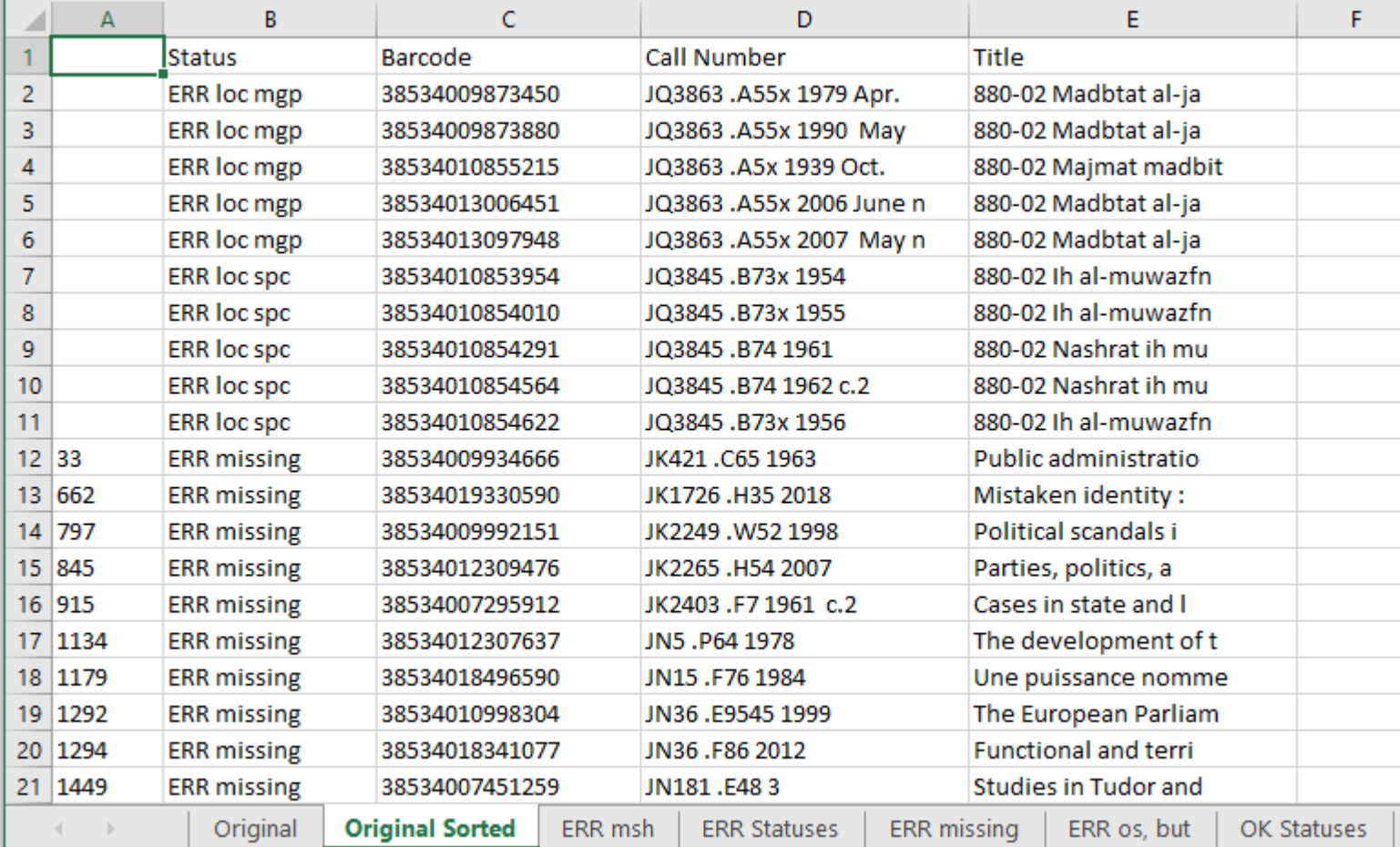

#### Sort using the "Status" column

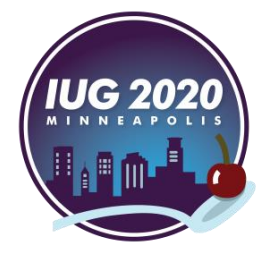

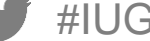

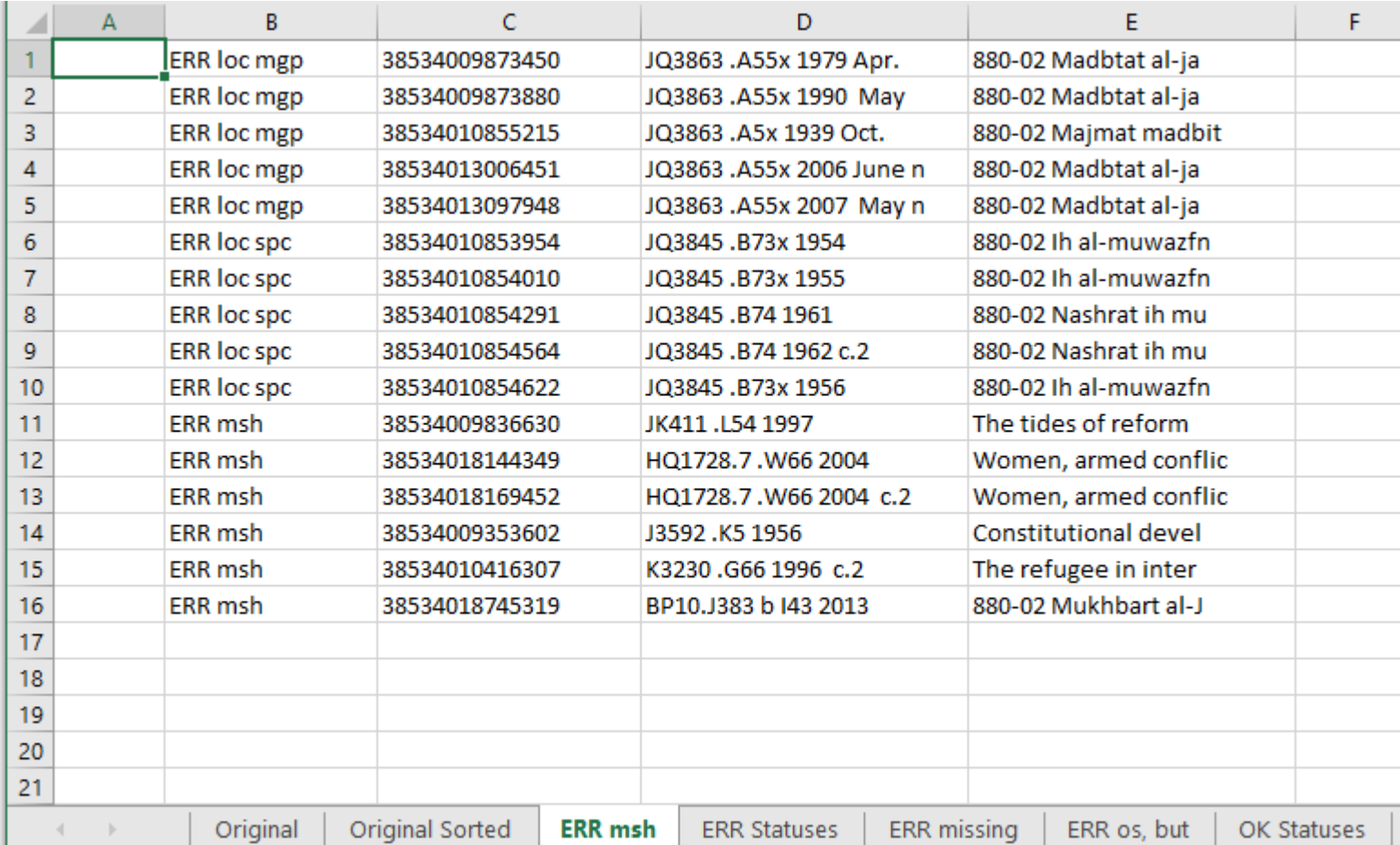

Group similar statuses into a separate sheet

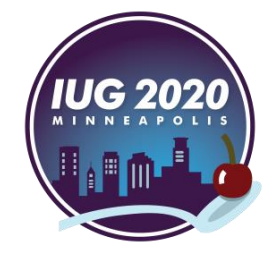

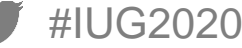

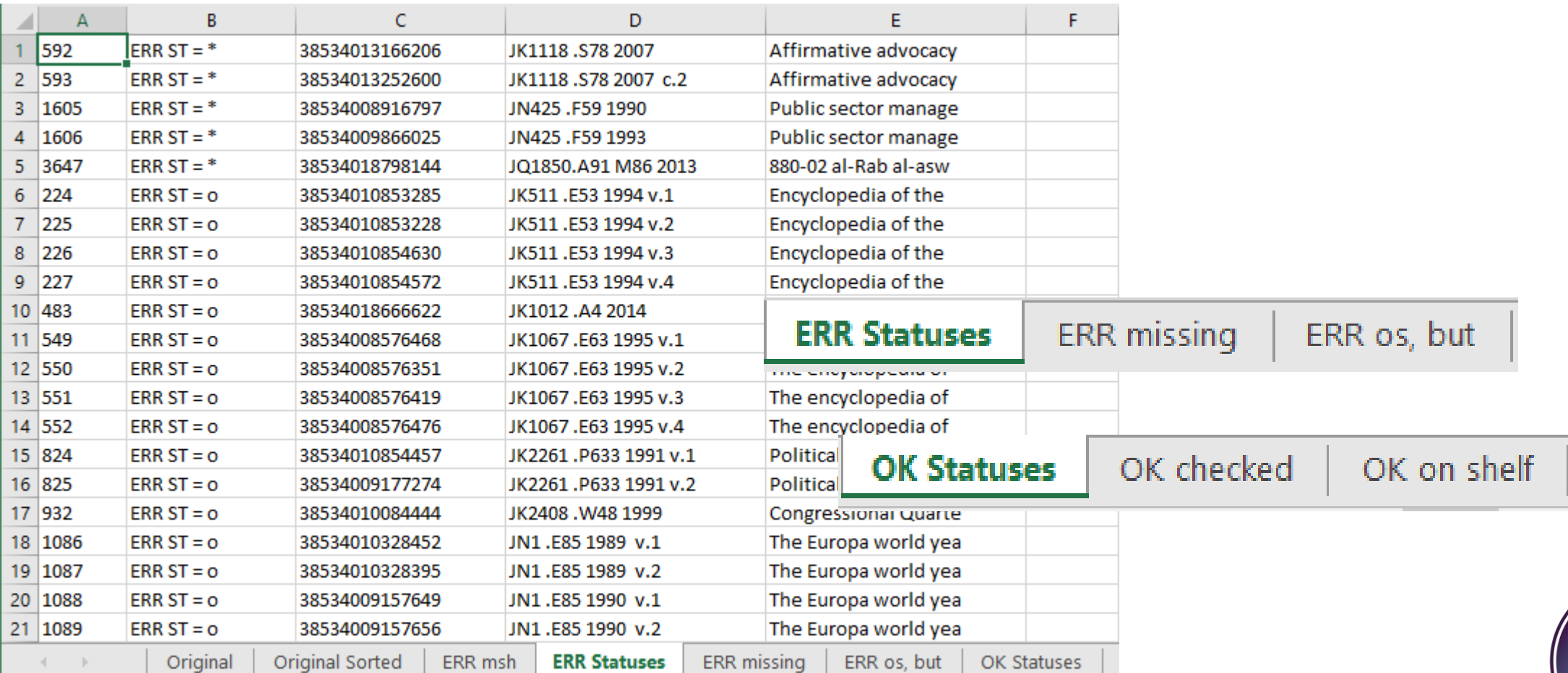

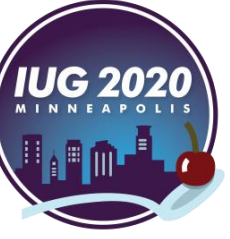

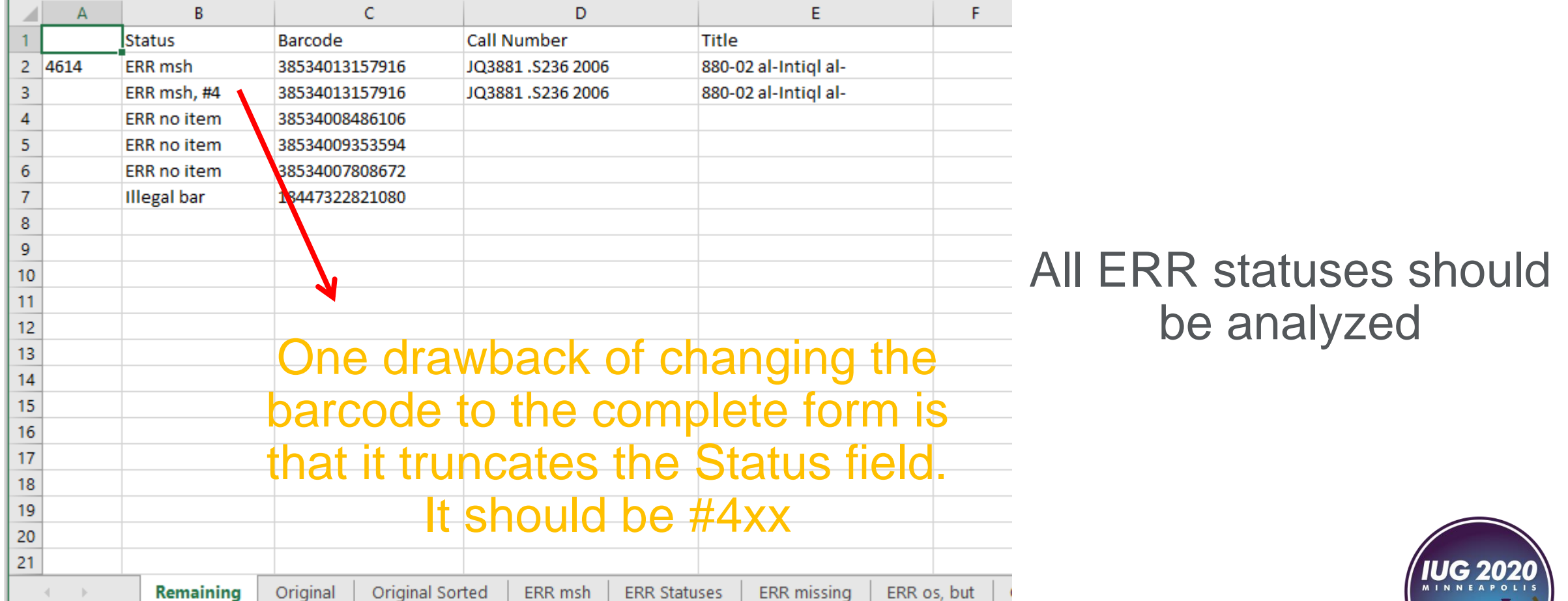

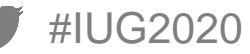

## **Summary**

- Starting and ending call numbers should be unique (i.e. no volumes, copies, …)
- Inventorying a maximum of 5,000 items at one time is a limitation
- Transferring the shelflist file to a format that is compatible with the DLA
- Discovering many problems at the shelf (no tag, blank tag, illegal barcode, checked out but on shelf, …)
- Checking the last barcode in the collected data file and make sure that it matches the barcode printed on the last book scanned on the shelf
- Adding more status codes will increase the "Number of items with off-shelf status" for a de analysis of the physical shelf

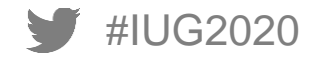

# **Thank you!**

Please email your questions and comments to

[m\\_khalil@aucegypt.edu](mailto:m_khalil@aucegypt.edu)

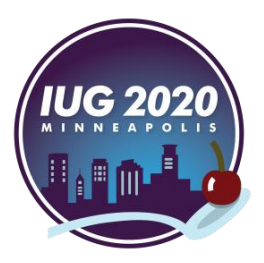

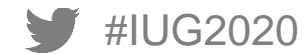

# **Will you consider doing Inventory after this presentation?**